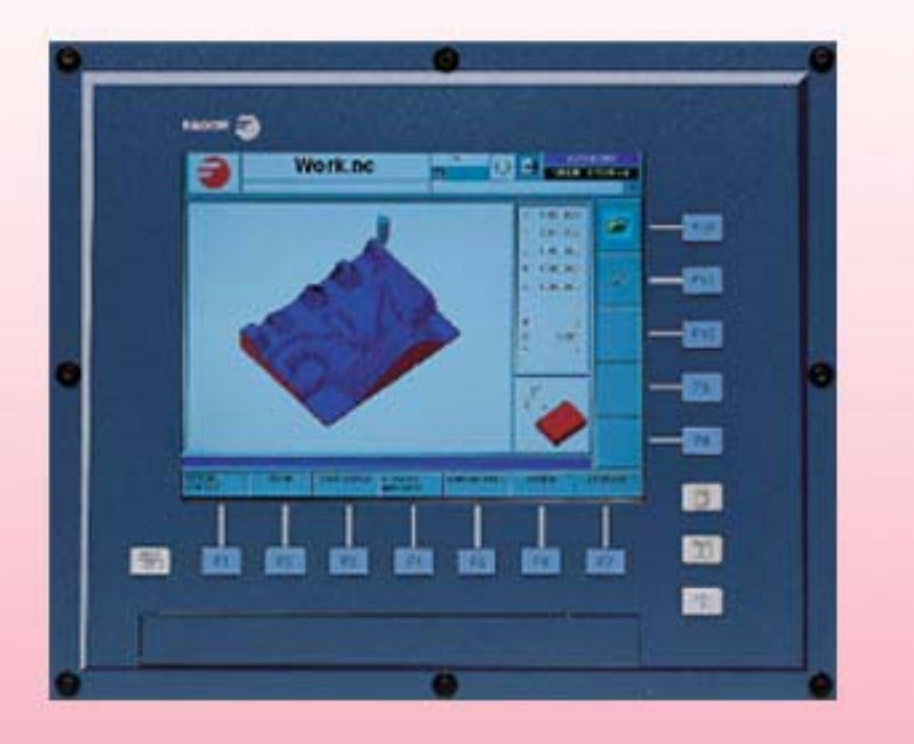

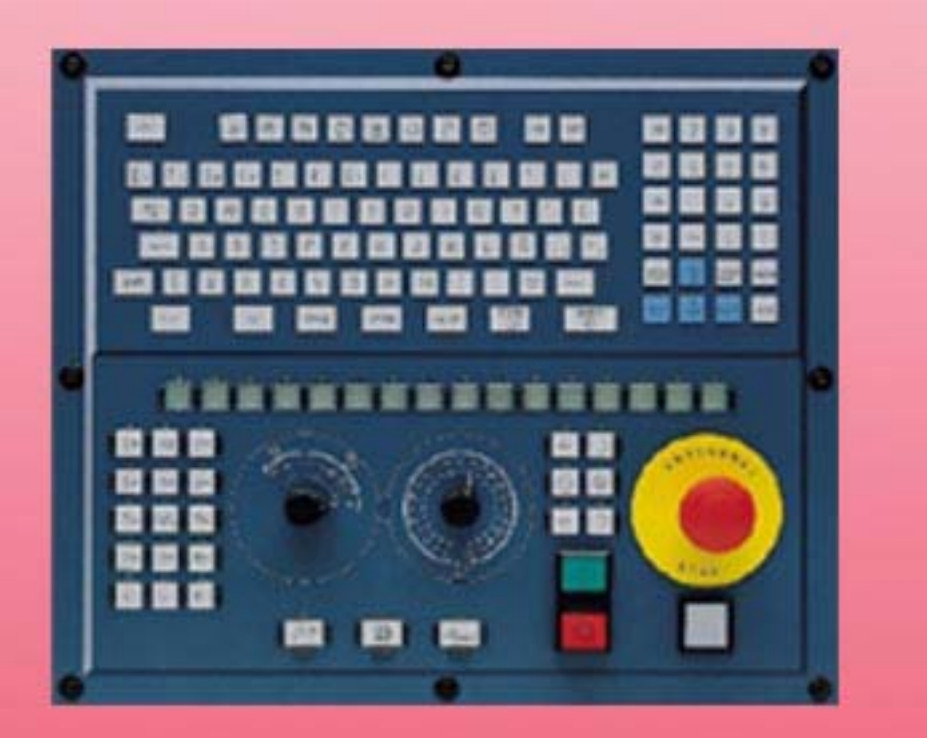

# **MEßTASTERBETRIEB (MODELL ·M·)**

(Ref: 1007)

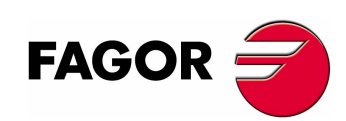

**(REF: 1007)**

# **CNC 8070 CNC 8070**

#### **MASCHINESICHERHEIT**

Der Maschinenhersteller trägt die Verantwortung dafür, dass die Sicherheitseinrichtungen der Maschine aktiviert sind, um Verletzungen des Personals und Beschädigungen der CNC oder der daran angeschlossenen Produkte zu verhindern.

Während des Starts und der Parametervalidierung der CNC wird der Zustand folgender Sicherheitseinrichtungen überprüft:

- Mess-Systemeingangsalarm für Analogachsen.
- Softwarebeschränkungen für analoge Linearachsen und Sercos-Achsen.
	- Überwachung des Nachlauffehlers für Analog- und Sercos-Achsen (ausgenommen der Spindelstock) an CNC und Servoantrieben.
- Tendenztest an Analogachsen.

Ist eine davon deaktiviert, zeigt die CNC eine Warnmeldung. Zur Gewährleistung einer sicheren Arbeitsumgebung muss diese aktiviert dann aktiviert werden.

FAGOR AUTOMATION übernimmt keinerlei Haftung für Personenschäden und physische oder materielle Schäden, die die CNC erleidet oder verursacht und die auf die Stornierung einer der Sicherheitseinrichtungen zurückzuführen sind.

#### **HARDWAREERWEITERUNGEN**

FAGOR AUTOMATION übernimmt keinerlei Haftung für Personenschäden und physische oder materielle Schäden, die die CNC erleidet oder verursacht und die auf eine Hardwareänderung durch nicht durch Fagor Automation berechtigtes Personal zurückzuführen sind.

Die Änderung der CNC-Hardware durch nicht durch Fagor Automation berechtigtes Personal impliziert den Garantieverlust.

#### **COMPUTERVIREN**

FAGOR AUTOMATION garantiert die Virenfreiheit der installierten Software. Der Benutzer trägt die Verantwortung dafür, die Anlage zur Gewährleistung ihres einwandfreien Betriebs virenfrei zu halten.

In der CNC vorhandene Computerviren können zu deren fehlerhaftem Betrieb führen. Wenn die CNC zur Informationsübertragung direkt an einen anderen PC angeschlossen wird, in einem Rechnernetz konfiguriert ist oder Disketten oder sonstige Datenträger benutzt werden, wird die Installation einer Antivirus-Software empfohlen.

FAGOR AUTOMATION übernimmt keinerlei Haftung für Personenschäden und physische oder materielle Schäden, die die CNC erleidet oder verursacht und die auf die Existenz eines Computervirus im System zurückzuführen sind.

Die Existenz von Computerviren im System impliziert den Garantieverlust.

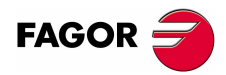

Alle Rechte vorbehalten. Ohne ausdrückliche Genehmigung von Fagor Automation darf keinerlei Teil dieser Dokumentation in ein Datenwiederherstellungssystem übertragen, darin gespeichert oder in irgendeine Sprache übersetzt werden. Die nicht genehmigte ganze oder teilweise Vervielfältigung oder Benutzung der Software ist verboten.

Die in diesem Handbuch beschriebene Information kann aufgrund technischer Veränderungen Änderungen unterliegen. Fagor Automation behält sich das Recht vor, den Inhalt des Handbuchs zu modifizieren und ist nicht verpflichtet, diese Änderungen bekannt zu geben.

Alle eingetragenen Schutz- und Handelsmarken, die in dieser Bedienungsvorschrift erscheinen, gehören ihren jeweiligen Eigentümern. Die Verwendung dieser Handelsmarken durch Dritte für ihre Zwecke kann die Rechte der Eigentümer verletzen.

Es ist möglich, dass die CNC mehr Funktionen ausführen kann, als diejenigen, die in der Begleitdokumentation beschrieben worden sind; jedoch übernimmt Fagor Automation keine Gewährleistung für die Gültigkeit der besagten Anwendungen. Deshalb muss man, außer wenn die ausdrückliche Erlaubnis von Fagor Automation vorliegt, jede Anwendung der CNC, die nicht in der Dokumentation aufgeführt wird, als "unmöglich" betrachten. FAGOR AUTOMATION übernimmt keinerlei Haftung für Personenschäden und physische oder materielle Schäden, die die CNC erleidet oder verursacht, wenn die CNC auf verschiedene Weise als die in der entsprechende Dokumentation benutzt wird.

Der Inhalt der Bedienungsvorschrift und ihre Gültigkeit für das beschriebene Produkt sind gegenübergestellt worden. Noch immer ist es möglich, dass aus Versehen irgendein Fehler gemacht wurde, und aus diesem Grunde wird keine absolute Übereinstimmung garantiert. Es werden jedenfalls die im Dokument enthaltenen Informationen regelmäßig überprüft, und die notwendigen Korrekturen, die in einer späteren Ausgabe aufgenommen wurden, werden vorgenommen. Wir danken Ihnen für Ihre Verbesserungsvorschläge.

Die beschriebenen Beispiele in dieser Bedienungsanleitung sollen das Lernen erleichtern. Bevor die Maschine für industrielle Anwendungen eingesetzt wird, muss sie entsprechend angepasst werden, und es muss außerdem sichergestellt werden, dass die Sicherheitsvorschriften eingehalten werden.

# **INDEX**

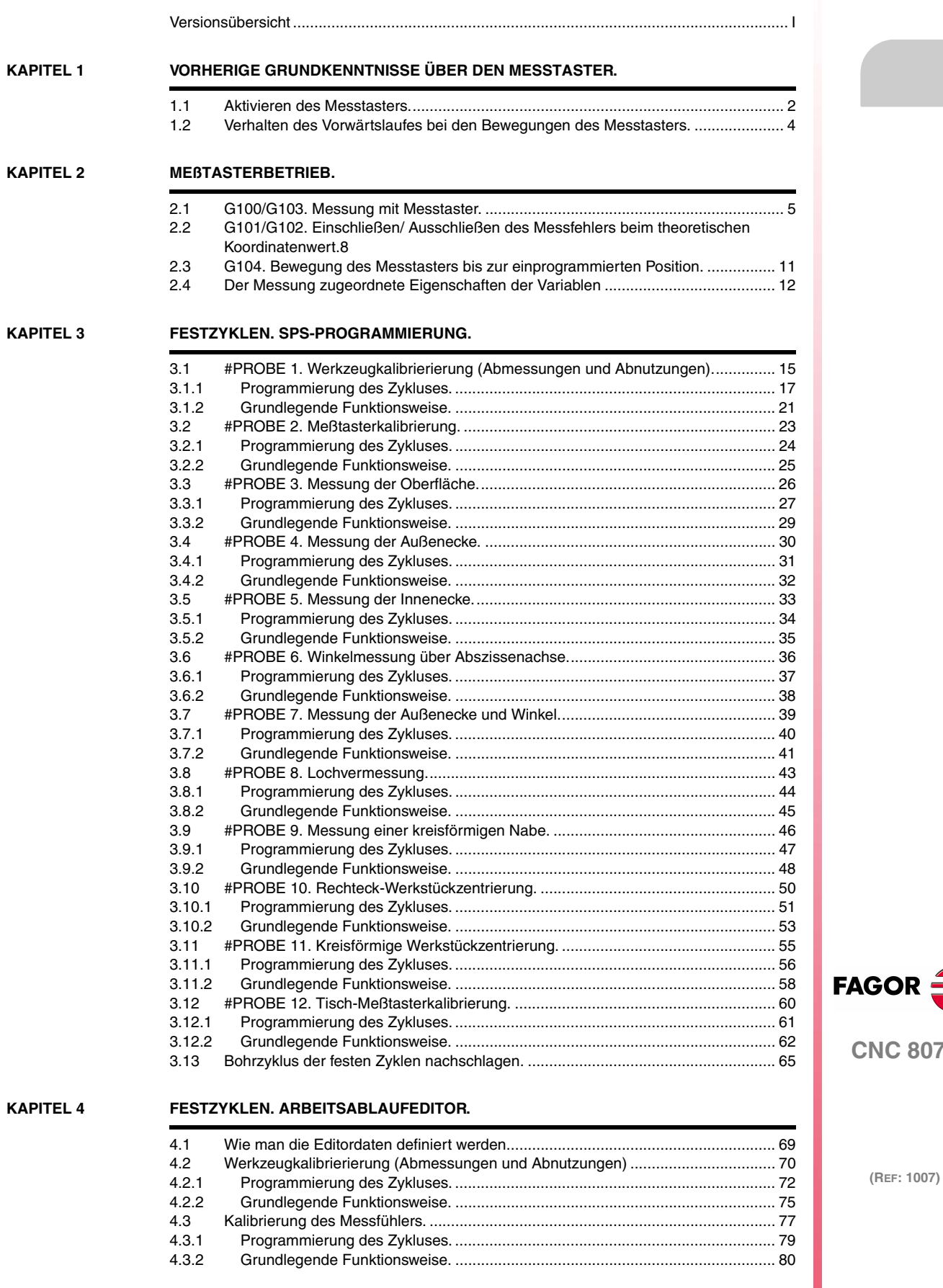

**CNC 8070**

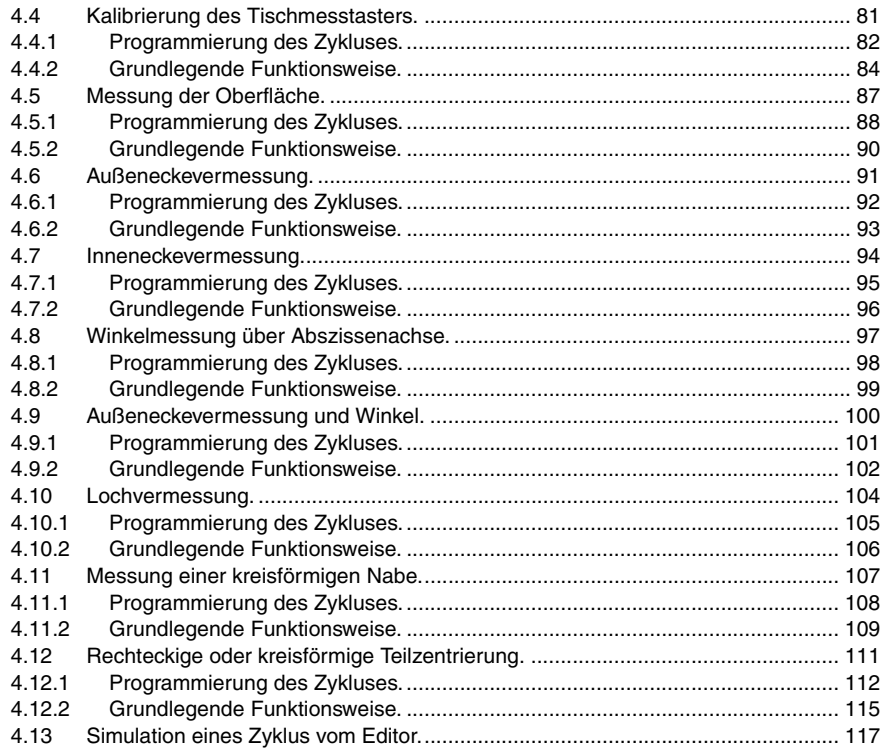

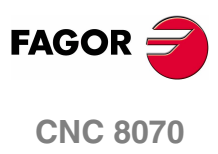

# **VERSIONSÜBERSICHT**

<span id="page-4-0"></span>Danach erscheint die Liste mit den Leistungsmerkmalen, die jeder neuen Softwareversion hinzugefügt wird.

(\*) Für die vorherigen Versionen befanden sich die Informationen über den Messtaster im Handbuch zur Programmierung.

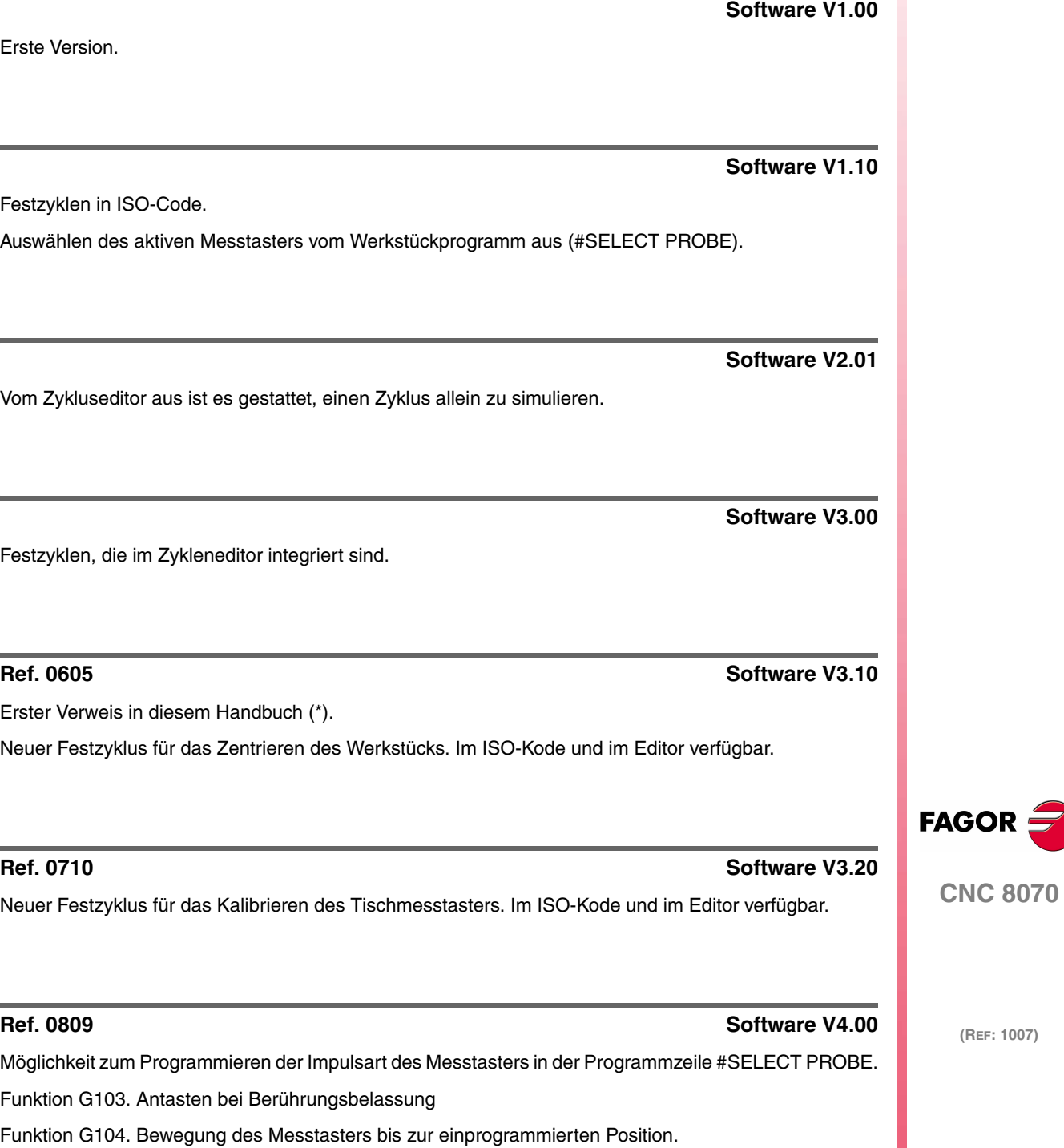

# Ref. 1007 Software V4.10 Korrektur der Fehler.

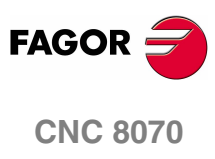

# <span id="page-6-0"></span>**10 VORHERIGE<br>GRUNDKENNTNISSEÜBERDEN<br>MESSTASTER.<br>10 JULIE – VORT 10 JULIE 10 JULIE 10 JULIE 10 JULIE 10 JULIE 10 JULIE 10 JULIE 10 JULIE 10 JULIE 10 GRUNDKENNTNISSE ÜBER DEN MESSTASTER.**

# **Anzahl der Messtaster im System und aktiver Messtaster.**

Die CNC kann eine Konfiguration mit zwei Messtastern haben; gewöhnlich gibt es einen Tischmesstaster, um Werkzeuge zu kalibrieren, und einen Messtaster, um Messungen am Werkstück auszuführen.

Bevor irgendeine Bewegung mit dem Messtaster ausgeführt wird, muss man den zu verwendenden Messtaster auswählen. Siehe *["1.1 Aktivieren des Messtasters."](#page-7-0)* [auf Seite 2.](#page-7-0)

# **Bewegungen mit Messtaster.**

Die Funktion G100 gestattet die Programmierung von Verschiebungen, die enden, sobald die CNC das Kontakt-Signal des Messtasters erhalten hat. Nach Ende der Abtastung aktualisiert die CNC die Ist-Koordinaten.

Die Funktion G103 gestattet die Programmierung von Verschiebungen, die enden, sobald die CNC kein Kontakt-Signal mehr des Messtasters erhalten hat. Nach Ende der Abtastung aktualisiert die CNC die Ist-Koordinaten.

Die Funktion G104 verhindert, dass eine Bewegung des Messtasters G100 oder G103 mit einem Signal des Messtasters beendet wird. Die CNC aktualisiert die Werte mit dem Signal des Messtasters, aber ohne dass die Bewegung gestoppt wird, die fortgesetzt wird, bis der Messtaster die einprogrammierte Position erreicht.

# **Programmierung der Festzyklen.**

Die Festzyklen des Messtasters kann man im ISO-Kode oder mit Hilfe des Zykluseditors programmieren. Diese Zyklen können in jedem Teil des Programms editiert werden; das heißt, dass man dies sowohl im Hauptprogramm als auch in einer Subroutine definiert können. Die Zyklen, die im ISO-Format editiert werden, kann man im MDI-Modus ausführen.

# **Parametrisierung des Meßtasters.**

Der Hersteller der Maschine muss die folgenden Maschinenparameter richtig parametrisiert haben.

**•** Allgemeine Maschinenparameter.

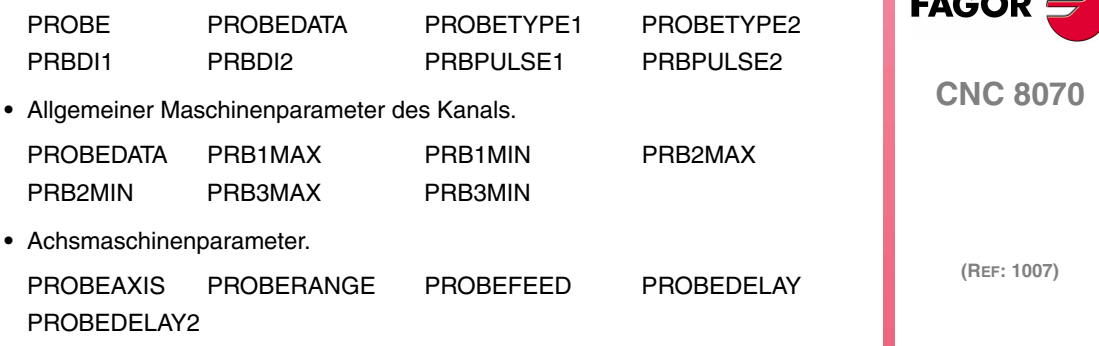

# <span id="page-7-0"></span>**1.1 Aktivieren des Messtasters.**

In der CNC kann man zwei Messtaster konfiguriert haben. Bevor irgendeine Bewegung mit dem Messtaster ausgeführt wird, muss die CNC wissen, welches der aktive Messtaster ist oder welches der ist, oder welcher der zwei Messtastern berücksichtigt werden muss. Man kann vom Werkstückprogramm oder MDI mit der Anweisung #SELECT PROBE den aktiven Messtaster ändern.

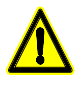

*Wenn man eine Bewegung der Abtastung ohne Aktivieren des Messtasters ausführt, wird von diesem kein Signal an die CNC geschickt, sobald ein Kontakt hergestellt ist. Dieser Umstand kann eine Zerstörung des Messtasters bewirken, denn die Bewegung der Abtastung wird nicht gestoppt.*

# **Programmierung.**

Im Moment der Programmierung dieser Programmzeile, muss man festlegen, welches der aktive Messtaster ist und welche Impulsart verwendet werden soll.

#### **Programmierformat.**

Das Programmformat ist folgendes; in geschweiften Klammern werden die festzulegenden Parameter gezeigt und in eckigen Klammern werden die optionalen Parameter angezeigt.

#SELECT PROBE [<{probe}><, {pulse}>]

- {probe} Optional. Nummer des zu aktivierenden Messtasters. Bei Nichtprogrammierung wird die CNC den aktiven Messtaster angenommen.
- {pulse} Optional. Impulsart des aktiven Messtasters. Mit dem Wert "POS" verwendet die CNC den Impuls logisch Eins des Messtasters und mit dem Wert "NEG" den Impuls logisch Null. Wenn man ihn nicht einprogrammiert, verwendet die CNC die standardmäßig logische Impulsart des aktiven Messtasters.

Obwohl beide Parameter optional sind, muss man mindestens einen von ihnen programmieren.

#SELECT PROBE [1] #SELECT PROBE [NEG] #SELECT PROBE [2, POS] #SELECT PROBE [1, NEG]

# **Nummer des Meßtasters. Welches ist der Messtaster 1 und der Messtaster 2 ?**

Die Bezeichnung der Messtaster legt die Reihenfolge fest, in der sie in den Maschinenparametern festgelegt worden sind. Die CNC übernimmt als ersten Messtaster, den der am angegebenen Eingang im Maschinenparameter PRBDI1 angeschlossen ist, und als zweiten Messtaster, den der am Eingang im Maschinenparameter PRBDI1 angeschlossen ist.

# **Logische Impulsart des aktiven Messtasters; logisch Eins (5 V / 24 V) oder logisch Null (0 V).**

Die Änderung der standardmäßig logischen Impulsart kehrt die Funktion der Funktionen G100 und G103 um. Beim Ändern der logischen Impulsart des Messtasters führt die G100 eine Verfahrbewegung aus, bis der Messtaster keinen Kontakt mehr hat und die G103 führt eine Verfahrbewegung aus, bis der Messtaster Kontakt hat Als Festzyklen des Messtasters werden die Funktionen G100 und G103 verwendet, die Veränderung der logischen Impulsart ändert sich auch auf die gleiche Weise die Funktion der Festzyklen.

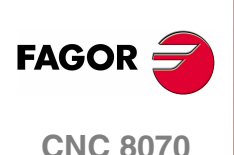

Die standardmäßig logische Impulsart gibt an, ob der Betrieb des Messtasters auf hohem logischen Niveau (Signal 5 V / 24 V) oder auf logisch Null (Signal 0 V) des Signals vom Messtaster führt. Die Programmierung der logischen Impulsart ist optional, da jeder Messtaster ein Standard definiert hat.

Die standardmäßig logische Impulsart jedes Messtasters ist in den Maschinenparametern festgelegt (Parameter PRBPULSE1 für den Messtaster "1" und PRBPULSE2 für den Messtaster "2") und wird vom Anschluss zwischen Messtaster und CNC bestimmt.

# **Eigenschaften der Anweisung und Einfluss des Resets, des Ausschaltens und der Funktion M30.**

Die Anweisung #SELECT PROBE ist modal. Der Messtaster und die standardmäßig logische Impulsart, die auswählt wurden, bleiben nach einer M02 oder M30 und nach einem Fehler oder Reset aktiv. Im Moment des Einschaltens und der Validierung der Maschinenparameter aktiviert die CNC den Messtaster "1" und initialisiert die standardmäßig logische Impulsart von beiden Messtastern mit den Werten, die in den Maschinenparametern festgelegt wurden.

# **Erkennen, welches der aktive Messtaster ist.**

Die CNC verfügt über die folgende Variable, um zu erkennen, welches der aktive Messtaster ist. Variable, sie wird nur mit Erlaubnis auf Lesebasis vom Programm, MDI, SPS und Schnittstelle gelesen.

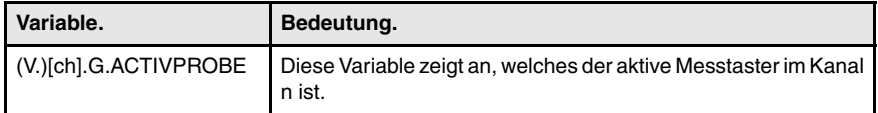

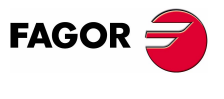

**CNC 8070** 

**VORHERIGE GRUNDKENNTNISSE ÜBER DEN MESSTASTER.**

VORHERIGE GRUNDKENNTNISSE ÜBER DEN MESSTASTER.

Verhalten des Vorwärtslaufes bei den Bewegungen des

Verhalten des Vorwärtslaufes bei den Bewegungen des

Messtasters.

Messtasters.

# <span id="page-9-0"></span>**1.2 Verhalten des Vorwärtslaufes bei den Bewegungen des Messtasters.**

Die Bewegungen der Abtastung erfolgen mit aktivem Vorwärtslauf und zwar mit der Geschwindigkeit, die für die Bearbeitung festgelegt ist. Wenn man den Vorwärtslauf zur Abtastung verändert, wird der neue Wert zum aktiven Wert des Vorwärtslaufes für die Bewegungen der Bearbeitung.

Der Vorschub kann durch das Programm mit Code "F" angewählt werden und bleibt dabei aktiv, solange kein anderer Wert programmiert wird. Bei den Festzyklen kann der Vorwärtslauf innerhalb der Parameter des Zykluses programmiert werden.

Die Einheiten hängen vom aktiven Arbeitsmodus ab:

- G93 Bearbeitungszeit in Sekunden.
- G94 Vorschub in Millimeter/Minute (Zoll/Minute).
- G95 Vorschub in Millimeter/Umdrehung (Zoll/Umdrehung).

Dieser aktive Vorschub kann mit dem Wählschalter des Bedienteils zwischen 0% und 200% variiert werden, oder auch über das Programm oder von der SPS aus gewählt werden.

# **Maximale Geschwindigkeit des Vorwärtslaufes für die Bewegungen mit dem Messtaster.**

Der maximale Vorschub des Messtasters auf jeder Achse wird durch den Maschinenparameter PROBEFEED beschränkt, und dieser Wert wird nicht überschritten, auch wenn man einen größeren Wert einprogrammiert.

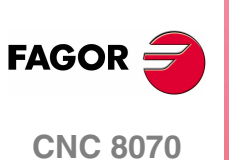

**(REF: 1007)**

**4**

# <span id="page-10-0"></span>**2 MEßTASTERBETRIEB.**

# <span id="page-10-1"></span>**2.1 G100/G103. Messung mit Messtaster.**

Die Funktion G100 gestattet das Programmieren der Zustellbewegungen, die beendet werden, sobald die CNC ein Signal vom Messtaster empfängt (sobald der Messtaster einen Kontakt hat) oder sobald der Messtaster die einprogrammierte Position erreicht. Nach der Beendigung wird die CNC die theoretische Position der Achsen, die an der Bewegung teilgenommen haben, als deren Ist-Position übernommen.

Die Funktion G103 gestattet das Programmieren der Zustellbewegungen, die beendet werden, sobald die CNC kein Signal mehr vom Messtaster empfängt (sobald der Messtaster keinen Kontakt mehr hat) oder sobald der Messtaster die einprogrammierte Position erreicht. Nach der Beendigung wird die CNC die theoretische Position der Achsen, die an der Bewegung teilgenommen haben, als deren Ist-Position übernommen.

Die Funktionen G100 und G103 führen den Werkzeugwechsel nicht aus, um den Messtaster auszuwählen; der Messtaster muss in einem vorherigen Satz des Programms ausgewählt werden. Ebenso, steht mehr als ein Meßtaster zur Verfügung, muss vor der Ausführung der Abtastung der zu benutzende Meßtaster aktiviert werden.

# **Bewegungsprogrammierung des Messtasters.**

Die Verschiebung des Messtasters wird mit Funktion G100 oder G103 definiert und anschließend die Koordinaten des Punktes, zu dem der Messtaster verfahren werden soll. Die Programmierung des Vorschubs erfolgt wahlweise; wenn man ihn nicht einprogrammiert, werden die Bewegungen mit aktivem Vorwärtslauf durchgeführt.

# **Programmierformat.**

Das Programmformat ist folgendes. Zwischen den eckigen Winkelklammern werden die optionalen Parameter eingetragen.

G100 X..C <F> G103 X..C <F> X..C Koordinaten des zu abzutastenden Punkts. F **Optional. Vorschub.** Bei Nichtprogrammierung wird die CNC der aktive Vorschub angenommen. G100 X45.23 Y20.25 Z23.45 G100 Z50 F100

G103 X2.6 Z3 F20 G103 Z1 F20

# **Vorschub für den Messtaster.**

Die CNC verwendet sowohl für die Bewegungen des Messtasters als auch für die Bearbeitung den gleichen Vorschub. Der Vorschub "F", der für den Messtaster festgelegt wurde, ist der aktive Vorschub in der CNC nach der Beendigung der Abtastung.

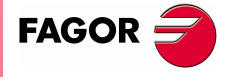

**CNC 8070**

Die maximale Geschwindigkeit des Vorwärtslaufes des Messtasters auf jeder Achse wird durch den Maschinenparameter PROBEFEED beschränkt, und dieser Wert wird nicht überschritten, auch wenn man einen größeren Wert einprogrammiert oder diesen mit Hilfe des Umschalters am Bedienpult überschreitet.

Dieser aktive Vorschub kann mit dem Wählschalter des Bedienteils zwischen 0% und 200% variiert werden, oder auch über das Programm oder von der SPS aus gewählt werden.

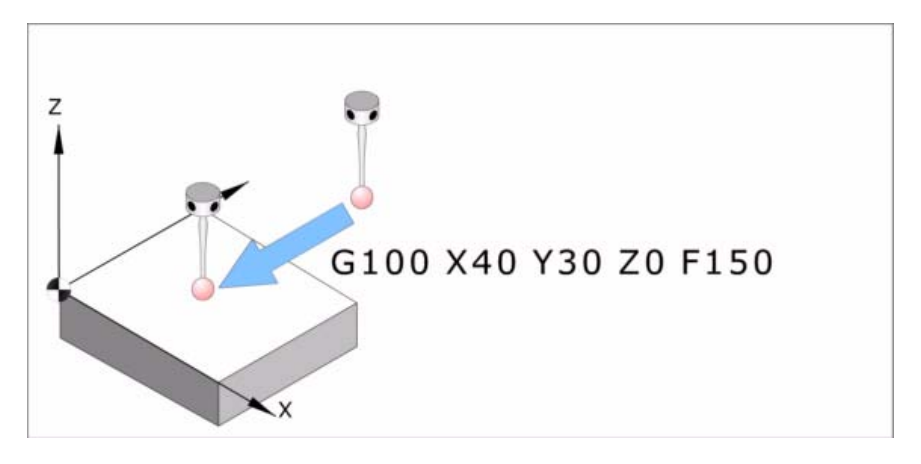

# **Eigenschaften der Funktion und Einfluss des Resets, des Ausschaltens und der Funktion M30.**

Die Funktionen G100 und G103 sind nicht modal. Nach der Ausführung einer dieser Funktionen stellt die CNC die Funktion G0, G1, G2 oder G3, G33 oder G63, die aktiviert waren, wieder her.

# **Aktualisierung der Variablen nach der Abtastung.**

Sobald erst einmal die Abtastung beendet ist, aktualisiert die CNC die folgenden Variablen. Nach einer Abtastung wird die CNC die Variablen von allen Achsen aktualisieren, auch wenn sie nicht an der Abtastung beteiligt waren. Für die Achsen, die bei der Abtastung nicht teilgenommen haben, übernehmen die Variablen, die den Messwert speichern, den tatsächlichen Positionswert der Achse und die Variablen, die den Messfehler anzeigen, werden mit 0 (Null) initialisiert.

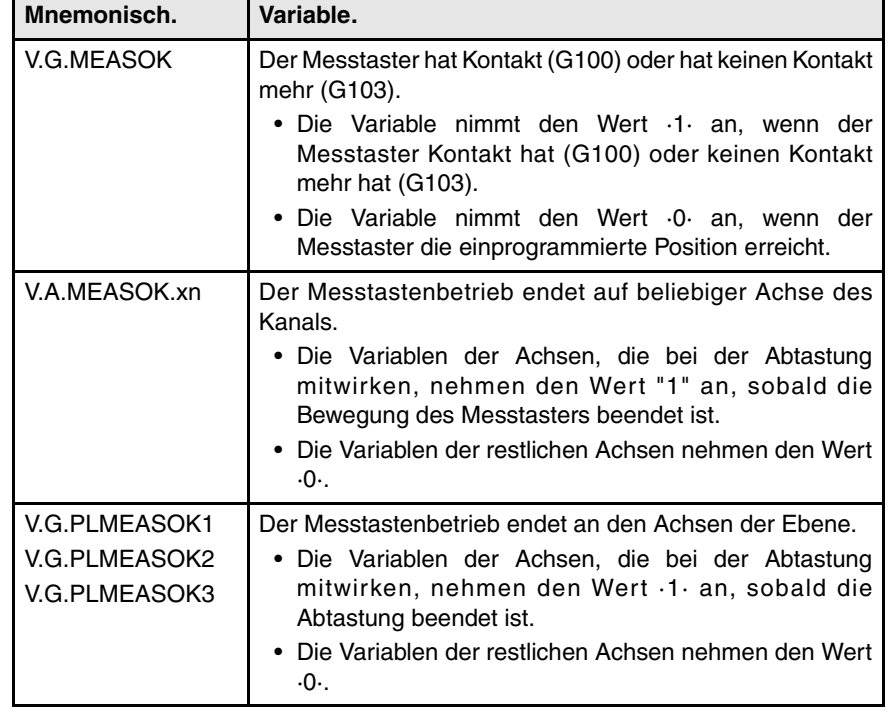

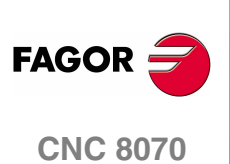

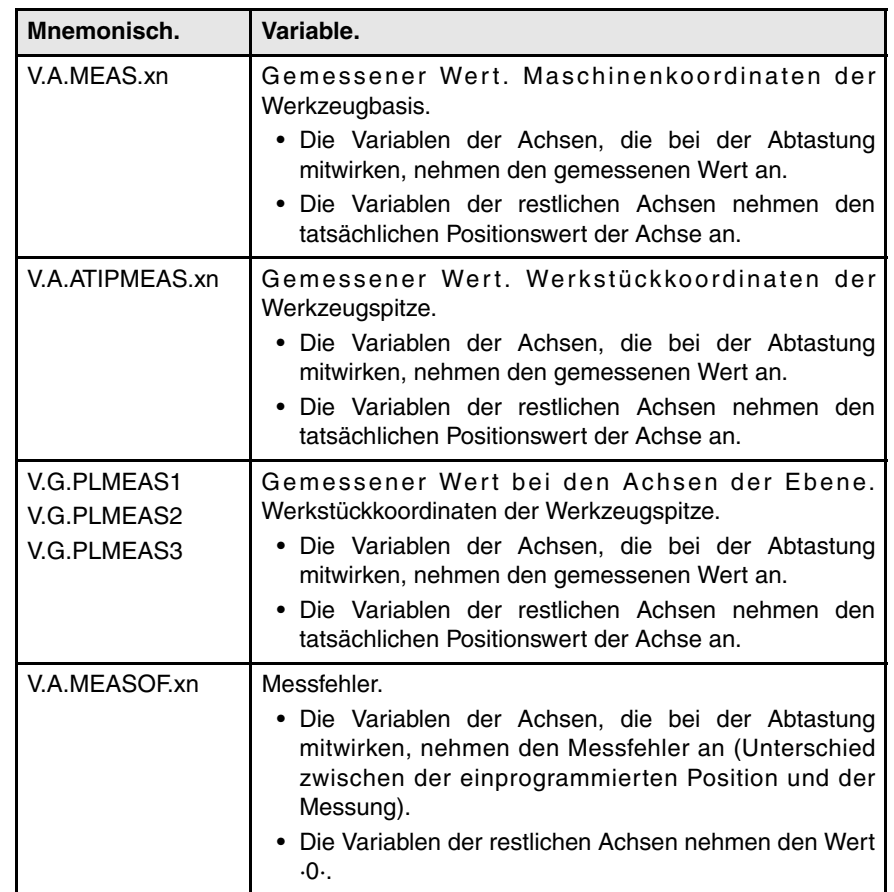

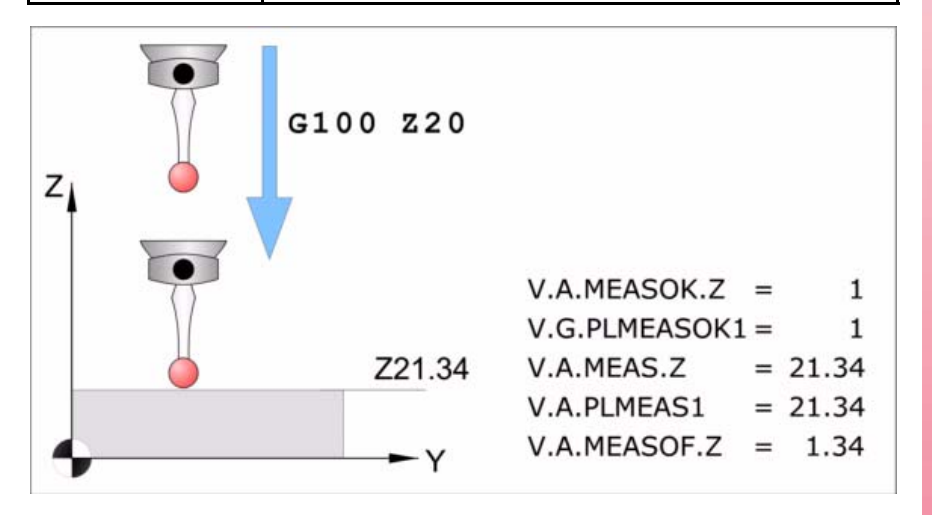

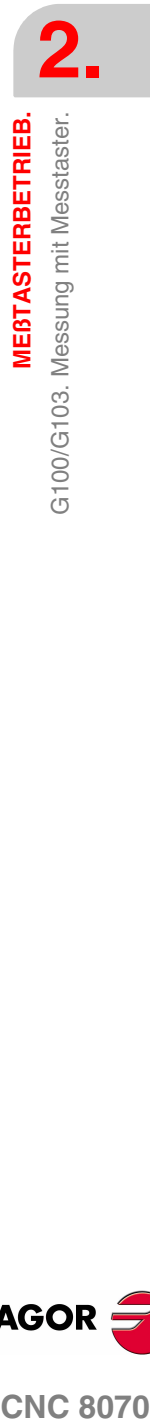

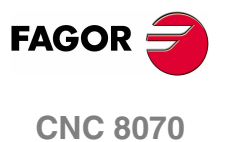

# <span id="page-13-0"></span>**2.2 G101/G102. Einschließen/ Ausschließen des Messfehlers beim theoretischen Koordinatenwert.**

Als aus dem Messfehler wird der Unterschied zwischen der programmierten Position und der vom Messtaster erreichten Position bezeichnet.

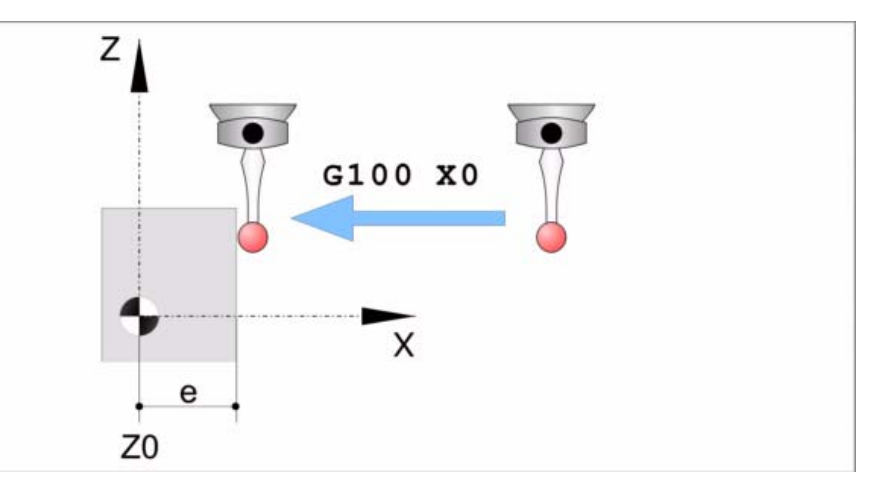

Nach der Abtastung wird die CNC die Ist-Position der Achsen, die diese in diesem Moment einnehmen, als deren Soll-Position übernommen. Die Funktionen G101 und G102 legen, wenn man den Messfehler im Moment der Aktualisierung berücksichtigt oder nicht, den theoretischen Koordinatenwert.

- G101 Einschließen des Messfehlers beim theoretischen Koordinatenwert.
- G102 Ausschließen des Messfehlers beim theoretischen Koordinatenwert.

# **Einfluss des Resets, des Ausschaltens und der Funktion M30.**

Die Funktionen G101, G102 sind modal und untereinander inkompatibel. Zum Zeitpunkt des Einschaltens, nach der Ausführung von M02 oder M30 und nach einem NOTAUS oder RESET werden alle mit G101 programmierten Werte aufbewahrt.

# **G101 Einschließen des Messfehlers beim theoretischen Koordinatenwert.**

Mit dieser Funktion berücksichtigt die CNC das aus der Messung resultierende Fehler für die Festlegung der Sollkoordinaten der Achsen; das heißt, die CNC betrachtet die programmierte Position als Sollposition der Achse (vom Messtaster erreichte Position plus Fehler aus der Messung).

Die Funktion G101 muss man nach der Messung ausführen. Es ist nicht erlaubt, dass die Messung stattfindet, wenn die Funktion G101 aktiviert ist.

# **Programmierformat.**

Um den Messfehler einzuschließen, muss man die Funktion G101 und danach die Achsen programmieren, wo der Messfehler eingeschlossen werden soll. Für jeder Achse muss man festlegen, wie oft der Messfehler dem Koordinatenwert hinzugefügt wird. In der Regel ist es nur notwendig, den Messfehler einmal einzuschließen.

G101 X..C

X..C Achsen mit dem theoretischen Koordinatenwert, die den Messfehler beinhalten.

G101 X1 Y1 Z1 G101 X2

G101/G102. Einschließen/ Ausschließen des Messfehlers beim<br>theoretischen Koordinatenwert. **MEBTASTERBETRIEB MEßTASTERBETRIEB.** G101/G102. Einschließen/ Ausschließen des Messfehlers beim theoretischen Koordinatenwert.

**2.**

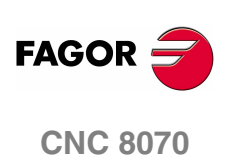

# **Aktualisierung der Variablen nach der Ausführung der Funktion G101.**

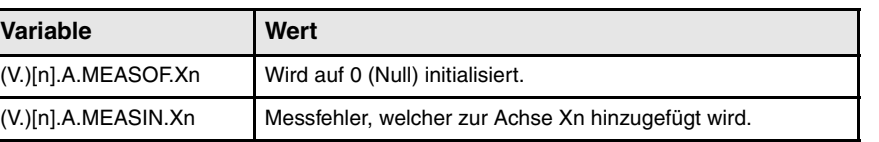

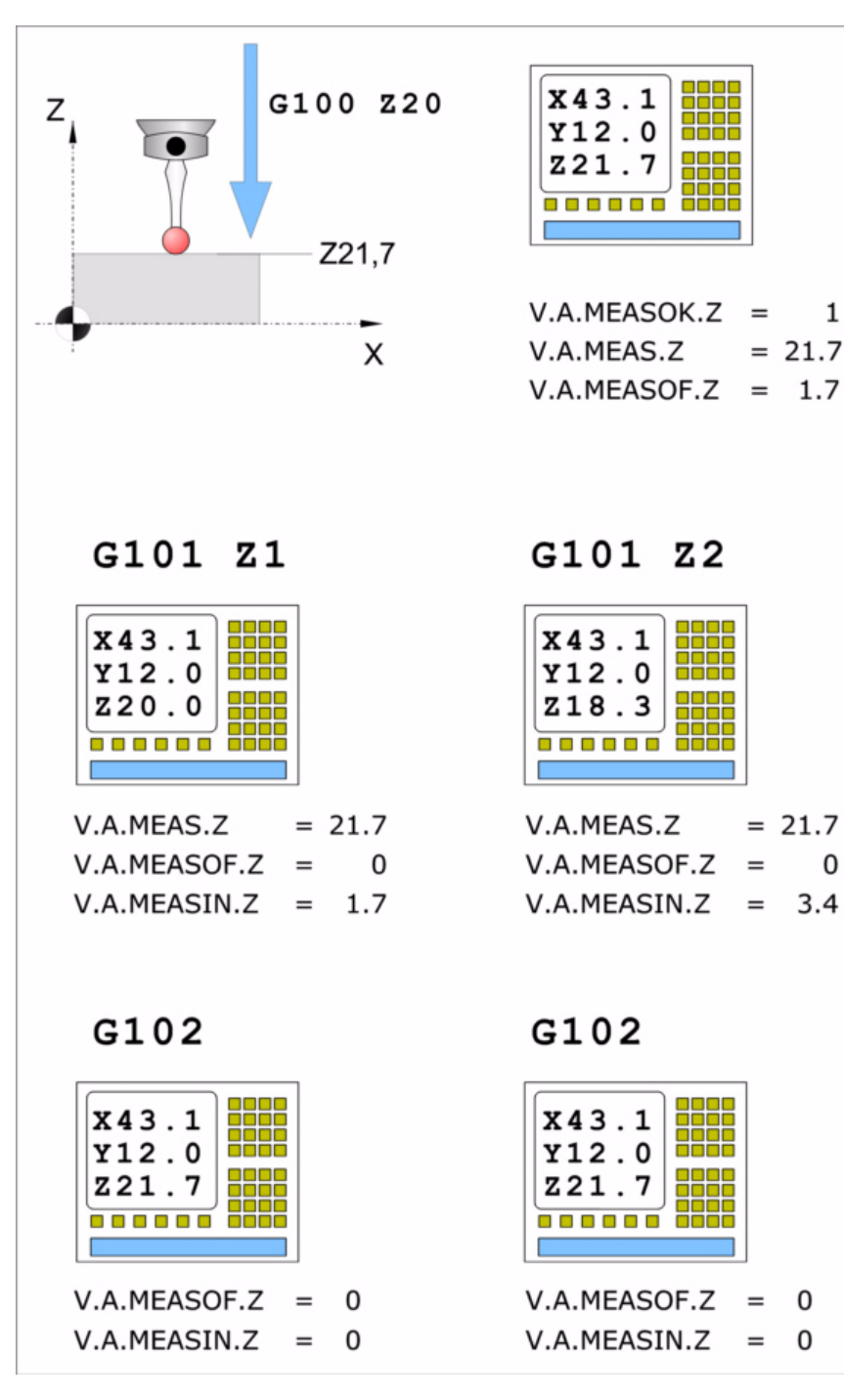

**2.** G101/G102. Einschließen/ Ausschließen des Messfehlers beim<br>theoretischen Koordinatenwert. **CONC 80701/G102. Einschließen/ Ausschließen des MeßTERBETRIEB.**<br>G101/G102. Einschließen/ Ausschließen des Messfehlers beim<br>theoretischen Koordinatenwert. **MEBTASTERBETRIEB.** 

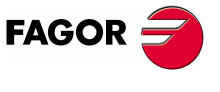

**CNC 8070** 

**MEßTASTERBETRIEB.**

**MEGTASTERBETRIEB.** 

G101/G102. Einschließen/ Ausschließen des Messfehlers beim

G101/G102. Einschließen/ Ausschließen des Messfehlers beim<br>theoretischen Koordinatenwert.

theoretischen Koordinatenwert.

# **G102 Ausschließen des Messfehlers beim theoretischen Koordinatenwert.**

Mit dieser Funktion berücksichtigt die CNC das aus der Messung resultierende Fehler für die Festlegung der Sollkoordinaten der Achsen; das heißt, die CNC betrachtet die erreichte Position als Sollposition.

#### **Programmierformat.**

Um den Messfehler zu ignorieren, muss man die Funktion G102 und danach die Achsen programmieren, die ignoriert werden soll. Wenn man keine Achse programmiert, ignoriert die CNC den Messfehler auf allen Achsen.

Das Programmformat ist folgendes. Zwischen den eckigen Winkelklammern werden die optionalen Parameter eingetragen.

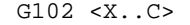

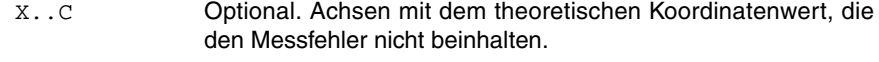

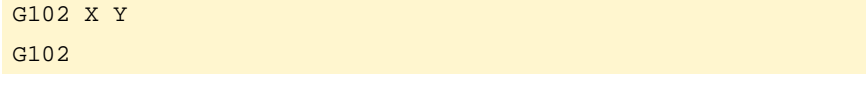

Sobald erst einmal die Funktion G102 ausgeführt wurde, kann man erst wieder eine Funktion G101 ausführen, bis eine neue Messung ausgeführt wurde.

#### **Aktualisierung der Variablen nach der Ausführung der Funktion G102.**

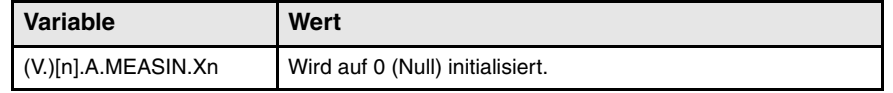

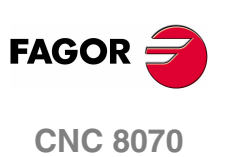

**(REF: 1007)**

**10**

# <span id="page-16-0"></span>**2.3 G104. Bewegung des Messtasters bis zur einprogrammierten Position.**

Sobald man die Funktion G104 in Begleitung der G100 oder G103 programmiert, führt die CNC die ausgewählte Bewegung der Abtastung aus, und aktualisiert Maße, sobald das Signal des Messtasters empfangen wird, aber die Bewegung wird fortgesetzt, bis die Achsen die einprogrammierte Position erreichen.

Um den Messfehler zu übernehmen, der aus einer Bewegung mit einer G104 resultiert, kann man die Funktion G101 verwenden.

# **Bewegungsprogrammierung des Messtasters.**

Die Funktion G104 muss eine Bewegung des Messtasters G100 oder G103 begleiten, sonst hat sie keine Auswirkung.

# **Programmierformat.**

Das Programmformat ist folgendes. Zwischen den eckigen Winkelklammern werden die optionalen Parameter eingetragen.

G100 G104 X..C <F>

G103 G104 X..C <F>

X..C Koordinaten des zu abzutastenden Punkts.

F **Optional. Vorschub.** 

Bei Nichtprogrammierung wird die CNC der aktive Vorschub angenommen.

G100 G104 Z23.45 G103 G104 Z1 F20

# **Eigenschaften der Funktion und Einfluss des Resets, des Ausschaltens und der Funktion M30.**

Die Funktion G104 ist nicht modal; sie wirkt nur in dem Satz, in dem sie einprogrammiert wurde.

**MEBTASTERBETRIEB.** 

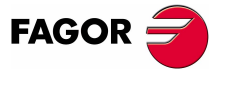

**CNC 8070** 

# <span id="page-17-0"></span>**2.4 Der Messung zugeordnete Eigenschaften der Variablen**

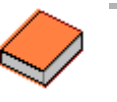

*Um mehr Informationen über den Zugriff auf und die Verwendung der Variablen zu bekommen, lesen Sie bitte im Programmierungshandbuch nach.*

Die folgende Variablen sind synchrone Lesevariablen (R) und sie bewerten die Zeit der Programmausführung. Die Mnemonik der Variablen sind allgemein.

- **•** Ersetzen des Zeichens "Xn" durch den Namen, die logischen Nummer oder den Indexeintrag im Kanal der Achse.
- **•** Ersetzen des Zeichens "n" durch die Nummer des Kanals, wobei die eckigen Klammern erhalten bleiben. Der erste Kanal wird mit der Nummer 1 identifiziert, wobei die Zahl 0 nicht gültig ist.

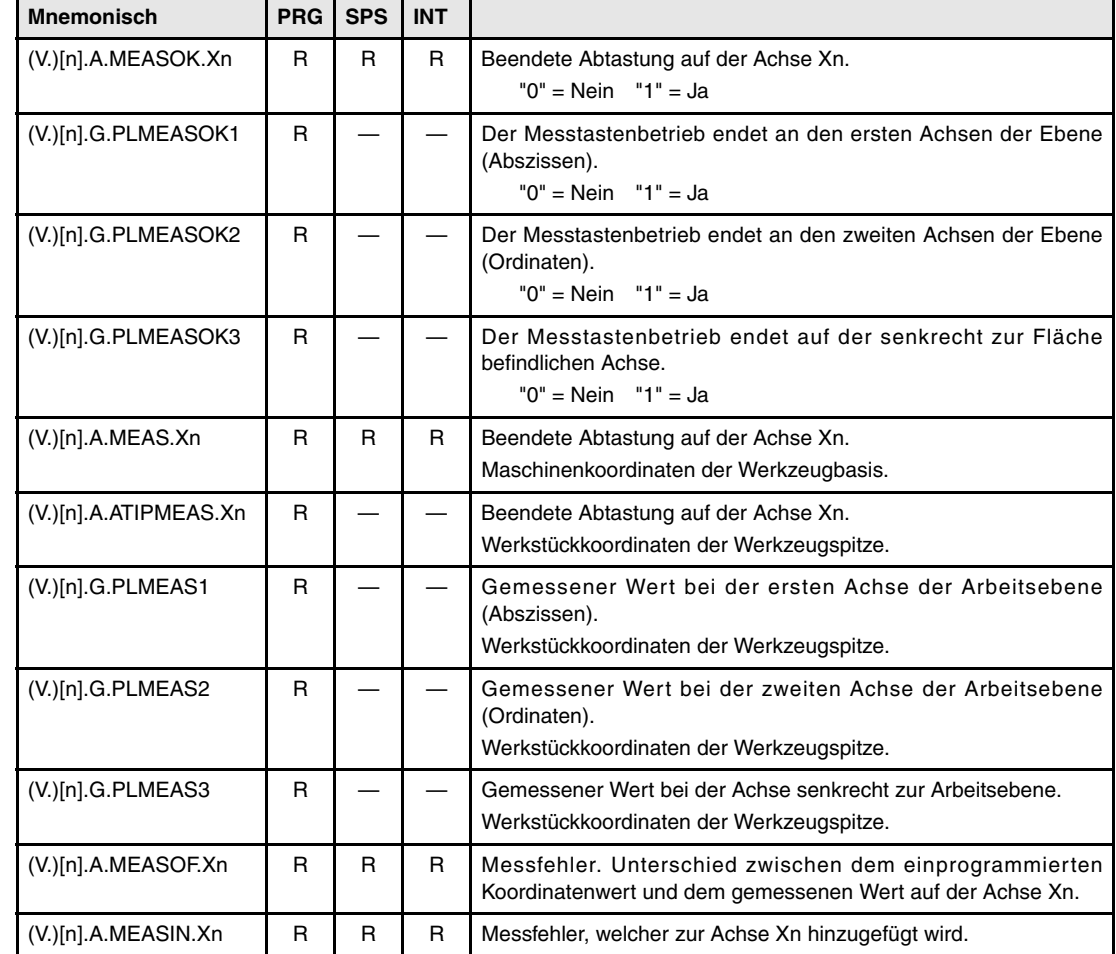

**2.** Der Messung zugeordnete Eigenschaften der Variablen **MEBTASTERBETRIEB. MEßTASTERBETRIEB.** Der Messung zugeordnete Eigenschaften der Variablen

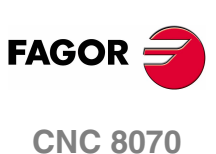

# <span id="page-18-0"></span>**3 FESTZYKLEN. SPS-PROGRAMMIERUNG.**

Die Festzyklen kann man im ISO-Kode (gemäß den Beschreibungen in diesem Kapitel) oder mit Hilfe des Zykluseditors programmieren. [Siehe Kapitel](#page-72-1) *["4 Festzyklen. Arbeitsablaufeditor."](#page-72-1)*.

Einen Festzyklus kann man in jedem Teil des Programms festlegen; das heißt, dass, man dies sowohl im Hauptprogramm als auch in einer Subroutine festlegen kann. Die ISO-Zyklen kann man auch vom MDI-Modus aus ausführen.

# **Programmierung der ISO-Zyklen.**

Die ISO-Zyklen definiert man mit Hilfe der Programmzeile #PROBE, gefolgt von der Nummer des auszuführenden Zykluses und der Parameter für den Programmaufruf. Die Parameter für den Programmaufruf kann man in jeder beliebigen Reihenfolge programmieren.

- #PROBE 1 Werkzeugkalibrierierung (Abmessungen und Abnutzungen).
- #PROBE 2 Kalibrierung des Messfühlers.
- #PROBE 3 Messung der Oberfläche.
- #PROBE 4 Außeneckevermessung.
- #PROBE 5 Inneneckevermessung.
- #PROBE 6 Winkelmessung über Abszissenachse.
- #PROBE 7 Außeneckevermessung und Winkel.
- #PROBE 8 Lochvermessung.
- #PROBE 9 Messung einer kreisförmigen Nabe.
- #PROBE 10 Rechteck-Werkstückzentrierung.
- #PROBE 11 Drehteilzentrierung.
- #PROBE 12 Kalibrierung des Tischmesstasters.

Die Meßtaster-Festzyklen sind nicht modal und sind daher immer zu programmieren, wenn einer davon ausgeführt werden soll. Die Ausführung dieser Zyklen verändert den Programmverlauf nicht.

# **Programmierung der Zyklusdaten.**

Sowohl die Nummer des Zykluses als auch der Rest der Parameter können mit Hilfe einer Nummer, einem arithmetischen Parameter oder einem Ausdruck definiert werden, wo dann als Ergebnis eine Nummer erscheint.

#PROBE 4 X10 Y25 Z20 B5 F10  $P1=4$   $P2=10$ #PROBE P1 XP2 Y25 Z[P2\*2] B5 FP2

Im Moment der Verwendung der globalen Parameter muss man berücksichtigen, dass einige Zyklen den Wert dieser Parameter beim Beenden der Ausführung verändern. Abfragen bei jedem Zyklus, welches die modifizierten Parameter sind.

#### **Beschränkungen bei der Ausführung der Zyklen.**

Es ist nicht erlaubt, dass die Ausführung dieser Zyklen stattfindet, wenn der Radiusausgleich aktiviert ist.

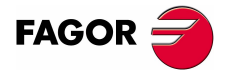

**CNC 8070**

# <span id="page-19-0"></span>**Die Festzyklen und die Arbeitsebenen.**

Die Werkzeug- und Meßtasterkalibrierzyklen werden in den Ebenen G17, G18 und G19 ausgeführt. Die übrigen Zyklen können auch in jeder mit der Funktion G20 definierten Ebene ausgeführt werden.

Je nach Arbeitsebene können die Soll-Positionen des Zyklus (Punkt der Abtastung, Mitte der Bohrung, usw.) auf folgende Weisen definiert werden:

**•** Mit dem Namen der Achsen, die die Ebene bilden.

Wenn die Fläche von eine der Achsen A, B, C gebildet werden, ist es nicht möglich, weil die Parameter "A", "B" und "C" eine besondere Bedeutung innerhalb des Zykluses haben können.

**•** Mit den Parametern "X" "Y" "Z".

Wenn die Fläche aus den X-Y-Z-Achsen gebildet ist, interpretiert man den Parameter "X" als theoretischen Koordinatenwert auf der X-Achse, den Parameter "Y" als den theoretischen Koordinatenwert auf der Y-Achse und den Parameter "Z" als den theoretischen Koordinatenwert auf der X-Achse.

Wenn die Fläche aus anderen Achsen gebildet ist, interpretiert man den Parameter "X" als theoretischen Koordinatenwert auf der Abszissenachse, den Parameter "Y" als den theoretischen Koordinatenwert auf der Ordinatenachse und den Parameter "Z" als den theoretischen Koordinatenwert auf der senkrecht zur Fläche verlaufenden Achse.

# **Kombinierte Anlagen. Verfügbarkeit von Festzyklen für die Drehmaschine und Fräsmaschine in der gleichen CNC.**

Bei Maschinen, die dies gestatten, bietet die CNC die Möglichkeit, Festzyklen für das Dreh- und Fräsen einzusetzen. Da beide Festzyklenarten sich die gleichen Anweisungen #PROBE teilen, kann man auswählen, welche Zyklen man wie folgt ausführen will. Standardmäßig werden die Zyklen der installierten Software durchgeführt.

#### **Bei einer CNC-Fräsmaschine (Software für Fräsmaschinen ist installiert).**

Standardmäßig werden die Festzyklen für das Fräsen durchgeführt. Um Festzyklen für die Drehbearbeitung auszuführen, werden folgende Programmieranweisungen verwendet:

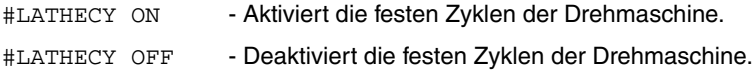

#### **Bei einer CNC-Drehmaschine (Software für Drehmaschinen ist installiert).**

Standardmäßig werden die Festzyklen für das Drehen durchgeführt. Um die Festzyklen für das Fräsen auszuführen, werden folgende Programmzeilen verwendet:

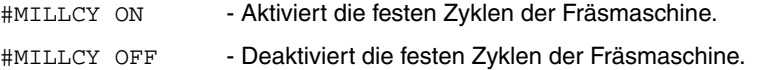

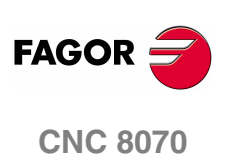

**(REF: 1007)**

**3.**

# <span id="page-20-0"></span>**3.1 #PROBE 1. Werkzeugkalibrierierung (Abmessungen und Abnutzungen).**

Dieser Zyklus gestattet das Kalibrieren der Abmessungen eines Werkzeugs oder Messfühlers. Sobald der Zyklus erst einmal abgeschlossen ist, werden in der Korrekturtabelle der Abmessung und Werkzeugverschleiß aktualisiert. Dieser Zyklus gestattet die Durchführung folgender Arbeitsgänge.

- **•** Radius eines Werkzeugs kalibrieren.
- **•** Längenverschleiß eines Werkzeugs messen.
- **•** Radius eines Werkzeugs kalibrieren.
- **•** Längenverschleiß eines Werkzeugradius messen.
- **•** Radius und Länge eines Werkzeugs kalibrieren.
- **•** Längenverschleiß des Radius und Längen eines Werkzeugs messen.

Die Kalibrierung erfolgt auf einem Tischmesstaster.

Der Zyklus kalibriert das aktive Werkzeug. Bevor der Zyklus ausgeführt wird, muss das Werkzeug von der CNC ausgewählt worden sein.

# **Vorherige Anforderungen an die Kalibrierung.**

Wird das Werkzeug oder Messtaster zum ersten Mal kalibriert, ist die Eingabe eines ungefähren Werts seiner Abmessungen in die Werkzeugtabelle ratsam. Wenn es sich um einen Messtaster handelt, entspricht der Wert "R" dem Radius der Kugel des Messtasters.

# **Der Tischmesstaster.**

Für seine Ausführung muss ein Tischmeßtaster zur Verfügung stehen, der in einer festen Position der Maschine angebracht ist und dessen Seiten parallel zu den Achsen der Ebene stehen. Die Position wird mittels der Maschinenparameter PRB1MIN, PRB1MAX, PRB2MIN, PRB2MAX, PRB3MIN und PRB3MAX in Absolutkoordinaten in Bezug auf den Maschinennullpunkt angezeigt:

# **Informationen, die der Zyklus nach der Durchführung der Kalibrierung ausgibt.**

Sobald die Kalibrierung erst einmal abgeschlossen ist, werden in der Korrekturtabelle den Abmessungen aktualisiert, und die Werte für den Werkzeugverschleiß werden mit Null initialisiert. Der Zyklus aktualiert nur den kalibrierten Abmessungswert; wenn nur den Radius kalibriert ist, wird die Länge oder umgekehrt nicht geändert.

Nach Beendigung des Zyklus gibt die CNC die erzielten Ist-Werte in die folgenden arithmetischen Parameter zurück. Als ermittelten Fehler versteht man die Differenz zwischen dem gemessenen Wert und dem Wert, der zuvor in der Tabelle zugewiesen wurde.

- P298 Fehler im Werkzeugradius festgestellt.
- P299 Fehler der Länge des Werkzeugs festgestellt.

Wurde die Abmessung einer jeden Schneide angewählt (Parameter ·N·), werden die Längen den globalen arithmetischen Parametern P271 und folgende und die Radien den globalen arithmetischen Parametern P251 und folgende zugeordnet.

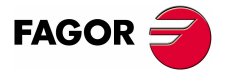

**CNC 8070** 

**FESTZYKLEN. SPS-PROGRAMMIERUNG.**

FESTZYKLEN. SPS-PROGRAMMIERUNG.

#PROBE 1. Werkzeugkalibrierierung (Abmessungen und

#PROBE 1. Werkzeugkalibrierierung (Abmessungen und<br>Abnutzungen).

Abnutzungen).

# **Informationen, die der Zyklus nach der Durchführung einer Verschleißmessung ausgibt.**

Sobald erst einmal die Messung des Verschleißes beendet ist, aktualisiert der Zyklus in der Tabelle der Werkzeuge die Menge des gemessenen Verschleißes; die Werte der Länge und auch nicht die des Radiuses werden modifiziert. Der Zyklus aktualisiert den Wert für den gemessenen Verschleiß; wenn nur der Verschleiß des Radiuses gemessen worden ist, wird der Verschleiß der Länge und umgekehrt nicht modifiziert.

Sobald erst einmal der Zyklus beendet ist, und wenn man einen maximalen Verschleiß (Parameter ·L· y ·M·) festlegt hat, vergleicht die CNC den gemessenen Verschleiß mit dem maximal zulässigen Wert.

- **•** Wenn der gemessene Verschleiß den maximal zulässigen Wert übertrifft, zeigt die CNC das Werkzeug als verschlissen an. Bei der Festlegung des Zykluses kann man festlegen, ob die CNC den Zyklus stoppt oder ob sie das Werkzeug für ein anderes aus derselben Familie austauscht.
- **•** Wenn der gemessene Verschleiß nicht den maximal zulässigen übersteigt, gibt der Zyklus den in den folgenden arithmetischen Parametern gemessenen Verschleiß an.

P298 Radiusabnutzung.

P299 Längenabnutzung.

Wurde die Abmessung des Verschleißes einer jeden Schneide angewählt (Parameter ·N·), werden die verschiedenen Längenverschleiss den arithmetischen Parametern P271 und folgende und die verschiedenen Radienverschleiss den arithmetischen Parametern P251 und folgende zugeordnet.

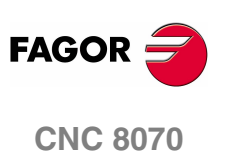

**(REF: 1007)**

**16**

# <span id="page-22-0"></span>**3.1.1 Programmierung des Zykluses.**

Dieser Zyklus hat folgendes Programmierformat. Zwischen den eckigen Winkelklammern werden die optionalen Parameter eingetragen.

#PROBE 1 B <I> <J> F <K> <S> <N> <D> <E> <L> <M> <C> <X U Y V Z W>

- B Sicherheitsabstand.
- I Optional. Typ der Kalibrierung oder der Messung des Verschleißes (Radius und/oder Länge).
- J Optional. Typ der Arbeitsoperation (Kalibrierung oder der Messung des Verschleißes).
- F Vorschub für die Bewegung bei der Abtastung.
- K Optional. Die bei der Abtastung zu verwendenden Flächen.
- S Optional. Drehgeschwindigkeit und -richtung des Werkzeugs.
- N Optional. Anzahl der Schneiden zu messen.
- D Optional. Abstand der Werkzeugachse zum Punkt der Abtastung.
- E Optional. Entfernung in Bezug auf die Werkzeugbasis am Punkt der Abtastung.
- L Optional. Erlaubter Längenhöchstverschleiß.
- M Optional. Erlaubter Radiushöchstverschleiß.
- C Optional. Verhalten, wenn der zulässige Höchstverschleiß überstiegen wird.
- X··W Optional. Position des Tischmesstasters.

Das Programmformat hängt vom auszuführenden Arbeitsgang ab; Kalibrieren der Länge, Kalibrieren des Radiuses, Messen des Verschleißes der Länge oder Messen des Verschleißes beim Radius. Je nach durchzuführendem Arbeitsgang brauchen nicht alle Parameter definiert zu werden.

# **Längeabnutzung kalibrieren oder Messen.**

Dieser Zyklus hat folgendes Programmierformat. Zwischen den eckigen Winkelklammern werden die optionalen Parameter eingetragen.

**•** Länge eines Werkzeugs kalibrieren.

#PROBE 1 B <I0> <J0> F <X U Y V Z W> #PROBE 1 B <I1> <J0> F <S> <N> <D> <E> <X U Y V Z W>

**•** Längenverschleiß eines Werkzeugs messen.

#PROBE 1 B <I0> <J1> F <L> <C> <X U Y V Z W> #PROBE 1 B <I1> <J1> F <S> <N> <D> <E> <L> <C> <X U Y V Z W>

# **Längeabnutzung kalibrieren oder Messen.**

Dieser Zyklus hat folgendes Programmierformat. Zwischen den eckigen Winkelklammern werden die optionalen Parameter eingetragen.

**•** Für das Kalibrieren des Werkzeugradius.

#PROBE 1 B <I2> <J0> F <K> <S> <N> <X U Y V Z W>

- **•** Längenverschleiß eines Werkzeugradius zum Messen.
	- #PROBE 1 B <I2> <J1> F <K> <S> <N> <M> <C> <X U Y V Z W>

# **Zusammengefasstes Format für das Kalibrieren oder Messen des Verschleißes der Länge oder des Radiuses.**

Dieser Zyklus hat folgendes Programmierformat. Zwischen den eckigen Winkelklammern werden die optionalen Parameter eingetragen.

**•** Um die Länge eines Werkzeugs kalibrieren.

#PROBE 1 B <I3> <J0> F <K> <S> <N> <D> <E> <X U Y V Z W>

**•** Um Längen- und Radiusverschleiß eines Werkzeugs messen.

#PROBE 1 B <I3> <J1> F <K> <S> <N> <D> <E> <L> <M> <C> <X U Y V Z W>

**FAGOR** 

**CNC 8070** 

# **Beschreibung der Parameter.**

## **·B· Sicherheitsabstand.**

Dieser Parameter gestattet nur positiven und grösseren Werte als 0 (Null).

Entfernung in Bezug auf den anzukratzenden Punkt, an den sich das Werkzeug mit einer G00 annähert, bevor der Berührung des Messtasters ausgeführt wird. Das Werkzeug muss sich beim Aufruf des Zyklus in einem über diesem Wert liegenden Abstand befinden.

# **·I· Typ der Kalibrierung oder der Messung des Verschleißes (Radius und/oder Länge).**

Optionaler Parameter; der standardmäßig den Wert 0 hat.

Dieser Parameter zeigt die Abmessung des Werkzeugs an, das man kalibrieren oder messen will. Die Kalibrierung oder Messung der Länge kann auf der Achse des Werkzeugs oder auf dessen Ende erfolgen.

- I=0 Die Länge in der Achse des Werkzeugs.
- I=1 Die Länge auf einem Ende des Werkzeugs.
- I=2 Der Radius.
- I=3 Radius und Länge eines Werkzeugs.

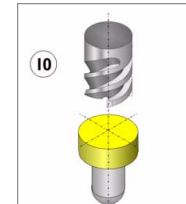

## **Kalibrierung oder Messung auf der Werkzeugachse.**

Diese Methode ist nützlich für die Werkzeuge des Bohrens, Kugelfräsens oder Werkzeuge, deren Durchmesser kleiner als die Oberfläche des Messtasters ist.

Diese Kalibrierung erfolgt mit der Spindel angehalten.

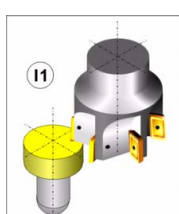

# **Kalibrierung oder Messung auf Ende des Werkzeugs.**

Diese Methode ist nützlich für Werkzeuge, die über verschiedene Schneiden oder Werkzeuge verfügen, deren Durchmesser größer als die Oberfläche des Messtasters ist.

Diese Kalibrierung kann bei stehender oder entgegen der Schneidrichtung drehender Spindel erfolgen.

# **·J· Typ der Arbeitsoperation (Kalibrierung oder Messung des Verschleißes).**

Optionaler Parameter; der standardmäßig den Wert 0 hat.

Dieser Parameter zeigt die Art des auszuführenden Arbeitsgangs an; kalibrieren des Werkzeugs oder messen des Verschleißes.

- J=0 Kalibrierung des Werkzeugs.
- J=1 Werkzeugabnutzung messen.

# **·F· Vorschub für die Bewegung bei der Abtastung.**

Dieser Parameter setzt den Vorschub fest, bei dem die Meßtasterbewegung erfolgt. Der Rest der Zustellbewegungen wird mit einer G00 ausgeführt.

# **·K· Die bei der Abtastung zu verwendenden Flächen.**

Optionaler Parameter; der standardmäßig den Wert 0 hat. Dieser Parameter ist nur gültig, wenn man den Parameter ·I· mit einem Wert I2 oder I3 festgelegt hat.

Dieser Parameter zeigt an, welche Fläche des Messtasters für das Kalibrieren oder Messen des Verschleißes des Radiuses verwendet werden soll.

- K=0 Kalibrierung auf der Seite X+.
- K=1 Kalibrierung auf der Seite X-.
- K=2 Kalibrierung auf der Seite Y+.
- K=3 Kalibrierung auf der Seite Y-.

:PROBE 1. Werkzeugkalibrierierung (Abmessungen und<br>Abnutzungen). FESTZYKLEN. SPS-PROGRAMMIERUNG. **FESTZYKLEN. SPS-PROGRAMMIERUNG.** #PROBE 1. Werkzeugkalibrierierung (Abmessungen und

**3.**

Abnutzungen).

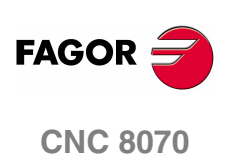

# **·S· Drehgeschwindigkeit und -richtung des Werkzeugs.**

Optionaler Parameter; standardmäßig, 0 (Kalibrierung mit der Spindel angehalten).

Dieser Parameter definiert die Drehzahl und die Drehrichtung des Werkzeugs; das Zeichen definiert die Drehrichtung (positiv bei M3 und negativ bei M4) Wenn dieser Parameter definiert wird, muss man gegen dem Schnittsinn wählen.

Wenn man den Parameter ·I· als I0 festgelegt hat, muss die Spindel gestoppt sein. Für den Rest der Werte des Parameters ·I· ist die Programmierung einer Drehzahl optional.

# **·N· Anzahl der Schneiden zu messen.**

Optionaler Parameter; der standardmäßig den Wert 0 hat (nur eine Messung). Dieser Parameter ist nur gültig, wenn man den Parameter ·S· mit einem Wert größer als 0 (Null) festgelegt hat.

Dieser Parameter zeigt an, Anzahl der Schneide, die gemessen werden soll. Wenn dieser Parameter nicht oder mit Wert 0 (Null) definiert wird, wird die CNC nur eine Messung durchgeführt.

## **·D· Abstand der Werkzeugachse zum Punkt der Abtastung.**

Optionaler Parameter; standardmäßig, der Radius des Werkzeugs. Dieser Parameter ist nur gültig, wenn man den Parameter ·I· mit einem Wert I1 oder I3 festgelegt hat.

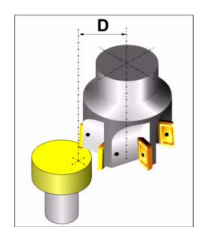

Dieser Parameter zeigt an, in welcher Entfernung der Werkzeugachse sich die Spitze des Werkzeugs befindet, mit welcher man die Abtastung ausführen möchte.

# **·E· Entfernung in Bezug auf die Werkzeugbasis am Punkt der Abtastung.**

Optionaler Parameter, voreingestellter Wert, 0. Dieser Parameter ist nur gültig, wenn man den Parameter ·I· mit einem Wert I2 oder I3 festgelegt hat.

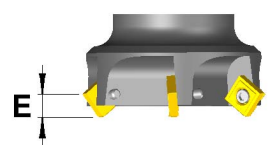

Dieser Parameter zeigt an, in welcher Höhe über der Werkzeugbasis sich die Spitze des Werkzeugs befindet, mit der man die Abtastung ausführen möchte.

# **·L· Erlaubter Längenhöchstverschleiß.**

Optionaler Parameter; der standardmäßig den Wert 0 hat.

Wenn dieser Parameter nicht definiert oder mit dem Wert 0 (Null) definiert wird, lehnt die CNC das Werkzeug wegen des Verschleißes der Länge ab, und aktualisiert nur die Werkzeugtabelle mit dem gemessenen Wert.

Wenn der gemessene Verschleiß niedriger als der in diesem Parameter festgelegte ist, aktualisiert die CNC die Werkzeugtabelle mit dem gemessenen Wert. Wenn der gemessene Verschleiß den festgelegten übertrifft, lehnt die CNC das Werkzeug ab und handelt entsprechend der Vorgabe, die im ·C·-Parameter definiert ist.

# **·M· Erlaubter Radiushöchstverschleiß.**

Optionaler Parameter; der standardmäßig den Wert 0 hat.

Wenn dieser Parameter nicht definiert oder mit dem Wert 0 (Null) definiert wird, lehnt die CNC das Werkzeug wegen des Verschleißes des Radius ab, und aktualisiert nur die Werkzeugtabelle mit dem gemessenen Wert.

Wenn der gemessene Verschleiß niedriger als der in diesem Parameter festgelegte ist, aktualisiert die CNC die Werkzeugtabelle mit dem gemessenen Wert. Wenn der gemessene Verschleiß den festgelegten übertrifft, lehnt die CNC das Werkzeug ab und handelt entsprechend der Vorgabe, die im ·C·-Parameter definiert ist.

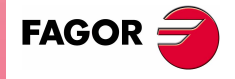

**CNC 8070** 

**FESTZYKLEN. SPS-PROGRAMMIERUNG.**

FESTZYKLEN. SPS-PROGRAMMIERUNG.

#PROBE 1. Werkzeugkalibrierierung (Abmessungen und

#PROBE 1. Werkzeugkalibrierierung (Abmessungen und<br>Abnutzungen).

Abnutzungen).

#### **·C· Verhalten, wenn der höchste Verschleiß übertroffen wird.**

Optionaler Parameter; der standardmäßig den Wert 0 hat. Dieser Parameter ist nur gültig, wenn man den Parameter ·L· oder ·M· mit einem Wert von größer als 0 (Null) festgelegt hat.

Dieser Parameter zeigt an, was die CNC macht, wenn der gemessene Verschleiß den in den Parameter ·L· oder ·M· festgelegten Wert übertrifft. In jedem Fall zeigt die CNC das charakteristische Werkzeug als verschlissen in der Tabelle der Werkzeuge an.

- C=0 Die CNC wird eine Meldung für Werkzeug zurückgewiesen gezeigt und der Zyklus angehalten.
- C=1 Der Zyklus wechselt das verschlissene Werkzeug gegen ein anderes der gleichen Familie aus.

# **·X U Y V Z W· Tischmeßtasterposition.**

Sind optionale Parameter, die normalerweise nicht definiert zu werden brauchen. An manchen Maschinen ist der Meßtaster wegen fehlender Wiederholbarkeit in seiner mechanischen Positionierung vor jeder Kalibrierung erneut zu kalibrieren. Statt einer Neudefinition der Maschinenparameter bei jeder Kalibrierung des Meßtasters können diese Koordinaten in diesen Parametern angegeben werden.

Die Parameter X Y Z beziehen sich jeweils auf die Mindestkoordinaten des Meßtasters auf der ersten Achse, der zweiten Achse und der zur Ebene stehenden Achse. Die Parameter U V W beziehen sich jeweils auf die Höchstkoordinaten des Meßtasters auf der ersten Achse, der zweiten Achse und der zur Ebene stehenden Achse.

Diese Daten ändern die Maschinenparameter nicht. Die CNC berücksichtigt diese Daten nur während dieser Kalibrierung. Wird irgendein dieser Daten ausgelassen, nimmt die CNC den dem Maschinenparameter zugeordneten entsprechenden Wert.

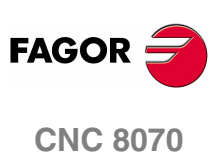

# <span id="page-26-0"></span>**Längeabnutzung kalibrieren oder Messen.**

**1.** Zustellbewegung.

Verfahren des Meßtasters im Eilgang (G00) vom Punkt des Zyklusaufrufs bis zur Sicherheitsposition. Der Sicherheitspunkt befindet sich in einer Entfernung ·B· über dem Messtaster und in einer Entfernung ·D· vom abzutastenden Punkt am Werkzeugzentrum.

Diese Zustellbewegung erfolgt in zwei Phasen. Zuerst erfolgt die Verstellung nach der Arbeitsebene und dann nach der senkrecht zur aktiven Ebene.

**2.** Bewegung zur Lokalisierung einer Schneide (nur wenn N mit einem anderen Wert als 0 definiert worden ist).

Die CNC startet die Spindel mit der Drehzahl "S" und verfährt das Werkzeug mit der Geschwindigkeit "F" auf der Vertikalachse zur aktiven Fläche, bis das Stoppsignal vom Messtaster empfangen wird. Wenn die Position einer Schneide bekannt ist, fährt das Werkzeug bis zum Sicherheitspunkt zurück und die Spindel stoppt.

**3.** Abtastbewegung.

Verfahren des Meßtasters nach der senkrecht zur aktiven Ebene mit dem Vorschub ·F·, bis zum Eingang des Meßtastersignals. Rückzug zum Sicherheitspunkt.

Wenn man ·N· als ungleich 0 festgelegt hat, wird diese Bewegung ·N·-Mal wiederholt.

**4.** Rücklaufbewegung.

Verfahren in der Arbeitsebene bis zu dem Punkt des Zyklusaufrufs.

# **Radiusabnutzung Kalibrieren oder Messen.**

**1.** Zustellbewegung.

Verfahren des Meßtasters im Eilgang (G00) vom Punkt des Zyklusaufrufs bis zur Sicherheitsposition. Der Sicherheitspunkt befindet sich in einer Entfernung ·B· über dem Messtaster.

Diese Zustellbewegung erfolgt in zwei Phasen. Zuerst erfolgt die Verstellung nach der Arbeitsebene und dann nach der senkrecht zur aktiven Ebene.

**2.** Bewegung zur Lokalisierung einer Schneide (nur wenn N mit einem anderen Wert als 0 definiert worden ist).

Die CNC startet die Spindel mit der Drehzahl ·S· und verfährt das Werkzeug mit dem Vorschub F auf der ausgewählten Achse, bis das Signal vom Messtaster empfangen wird. Die CNC stoppt die Drehung der Spindel und führt eine Reihe von Abtastungen durch, um die Position der Schneide genau zu bestimmen. Wenn die Position einer Schneide bekannt ist, fährt das Werkzeug bis zum Sicherheitspunkt zurück.

**3.** Abtastbewegung.

Verfahren des Meßtasters je nach ausgewählten Achse mit dem Vorschub ·F·, bis zum Eingang des Meßtastersignals. Rückzug zum Sicherheitspunkt.

Wenn man ·N· als ungleich 0 festgelegt hat, wird diese Bewegung ·N·-Mal wiederholt.

**4.** Rücklaufbewegung.

Diese Bewegung erfolgt in 2 Phasen. Zuerst erfolgt die Verstellung nach der zur Arbeitsebene senkrechten Achse und dann nach der Arbeitsebene.

**FAGOR** 

**CNC 8070** 

Abnutzungen).

# **Längen- und Radiusverschleiß kalibrieren oder messen.**

Führt die Bewegungen nacheinander hinter den vorherigen Abschnitten aus; zuerst erfolgt die Kalibrierung und/oder die Messung des Radiuses und danach die der Länge. Das Werkzeug kehrt zum Punkt des Zyklusaufrufs erst dann zurück, nachdem die Messung der Länge durchgeführt wurde.

Wenn die Anzahl der Schneiden "N" nicht gleich Null ist, kennt man die Position der Schneiden nach der Messung oder Kalibrierung des Radiuses, weshalb es nicht notwendig ist, dieses bei der Messung oder der Kalibrierung der Länge zu machen.

# <span id="page-28-0"></span>**3.2 #PROBE 2. Meßtasterkalibrierung.**

Dieser Zyklus dient zur Kalibrierung des an der Spindel befindlichen Meßtasters. Dieser Meßtaster, wird für die Festzyklen mit Meßtaster verwendet.

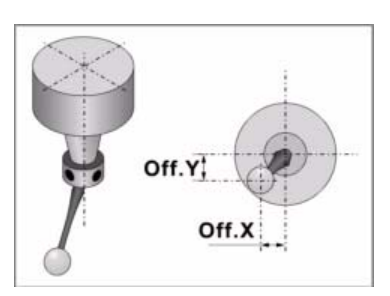

Der Zyklus gestattet die Abweichung der Achse der Meßtasterkugel bezüglich der Werkzeughalterachse. Für die Kalibrierung verwendet man eine Bohrung, die zuvor gemacht wurde, deren Mittelpunkt und Abmessungen bekannt sind.

# **Vorherige Anforderungen an die Kalibrierung.**

Der Messtaster muss zuvor auf Länge und auf seine Abmessungen kalibriert sein, die in der Tabelle der Werkzeuge festgelegt wurden. Die Felder der Werkzeugtabelle der einem jeden Meßtaster entsprechenden Korrektoren haben folgende Bedeutung:

- R Radius der Kugel des Meßtasters. Dieser Wert wird von Hand in die Tabelle eingegeben.
- L Meßtasterlänge. Dieser Wert wird vom Werkzeuglängenkalibrierzyklus zugeordnet.
- Off.X Abweichung der Achse der Meßtasterkugel bezüglich der Werkzeughalterachse je nach Abszissenachse. Dieser Wert wird durch diesen Zyklus zugeordnet.
- Off.Y Abweichung der Achse der Meßtasterkugel bezüglich der Werkzeughalterachse je nach Ordinatenachse. Dieser Wert wird durch diesen Zyklus zugeordnet.

Für die Tasterkalibrierung ist folgendermaßen vorzugehen:

- **1.** Nach erfolgter Abfrage der Meßtastermerkmale wird der Wert des Kugelradius (R) von Hand in die Werkzeugtabelle eingegeben.
- **2.** Nach der Auswahl der Nummer des Werkzeugs und des Korrektors wird der Zyklus für die Werkzeugkalibrierung auf Länge ausgeführt. Aktualisierung des Längenwerts und Initialisierung des Werts "Off.Z" auf 0 (Null).
- **3.** Durchführung des Tasterkalibrierungs-Festzyklus mit Aktualisierung der Werte "Off.X" und "Off.Y".

# **Informationen, die der Zyklus nach der Durchführung der Messung ausgibt.**

Sobald der Zyklus erst einmal abgeschlossen ist, werden in der Werkzeugtabelle die Wertvorgabe der aktiven Korrektureinheit aktualisiert. Die Vorgaben "OFF.X" und "OFF.Y", die der Abszissenachse bzw. und der Ordinatenachse entsprechen, zeigen die Abweichung der Kugel des Messtasters an.

Die CNC stellt außerdem im folgenden arithmetischen Parameter den für den allgemeinen Maschinenparameter PROBEDELAY festzulegenden Optimalwert wieder ein.

- P298 Optimalwert des Parameters PROBEDELAY zu der Abszissenachse.
- P299 Optimalwert des Parameters PROBEDELAY zu der Ordinatenachse.

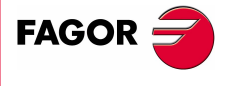

**CNC 8070** 

**FESTZYKLEN. SPS-PROGRAMMIERUNG.**

FESTZYKLEN. SPS-PROGRAMMIERUNG.

#PROBE 2. Meßtasterkalibrierung.

#PROBE 2. Meßtasterkalibrierung.

# <span id="page-29-0"></span>**3.2.1 Programmierung des Zykluses.**

Dieser Zyklus hat folgendes Programmierformat.

#PROBE 2 X Y Z B J E H F

- X Y Z Theoretische Koordinatenwerte des Mittelpunktes der Bohrung.
- B Sicherheitsabstand.
- J Ist-Durchmesser der Bohrung.
- E Rücklaufabstand nach Ausgangsabtastung
- H Vorschub für die Bewegung bei der Ausgangsabtastung.
- F Vorschub für die Bewegung bei der Abtastung.

## **·X Y Z· Theoretische Koordinatenwerte des Mittelpunktes der Bohrung.**

Die Festzyklen können in jeglicher Arbeitsebene programmiert werden. [Siehe](#page-19-0) *"Die [Festzyklen und die Arbeitsebenen."](#page-19-0)* auf Seite 14.

#### **·B· Sicherheitsabstand.**

Dieser Parameter gestattet nur positiven und grösseren Werte als 0 (Null).

# **·J· Ist-Durchmesser der Bohrung.**

Dieser Parameter gestattet nur positiven und grösseren Werte als 0 (Null).

Dieser Parameter definiert den Ist-Durchmesser der Bohrung. Der Zyklus gestattet das Ausmessen von Bohrungen mit einem Durchmesser, der nicht größer als "J+B" ist.

## **·E· Rücklaufabstand nach Ausgangsabtastung.**

Dieser Parameter gestattet nur positiven und grösseren Werte als 0 (Null).

Dieser Parameter definiert die Entfernung, welche der Messtaster nach der anfänglichen Abtastung zurückfährt. Sobald der Messtaster sich erst einmal auf diese Entfernung zurückgezogen hat, führt die CNC eine zweite Bewegung der Abtastung durch.

## **·H· Vorschub für die Bewegung bei der anfänglichen Abtastung.**

Dieser Parameter setzt den Vorschub fest, bei dem die anfänglichen Meßtasterbewegung erfolgt. Später wiederholt die CNC die Bewegung der Abtastung mit der Vorlaufgeschwindigkeit ·F·.

# **·F· Vorschub für die Bewegung bei der Abtastung.**

Dieser Parameter setzt den Vorschub fest, bei dem die zweiten Meßtasterbewegung erfolgt. Der Rest der Zustellbewegungen wird mit einer G00 ausgeführt, mit Ausnahme der Bewegung der anfänglichen Abtastung, die mit der Geschwindigkeit ·H· erfolgt.

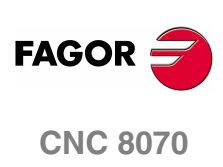

# <span id="page-30-0"></span>**3.2.2 Grundlegende Funktionsweise.**

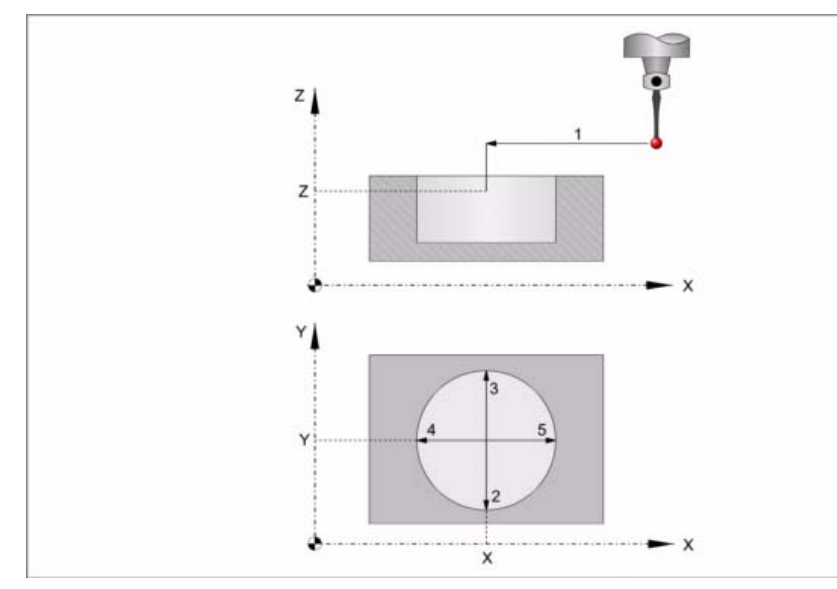

**1.** Zustellbewegung.

Verfahren des Meßtasters im Eilgang (G00) vom Punkt des Zyklusaufrufs bis zur Bohrungsmitte.

Diese Zustellbewegung erfolgt in zwei Phasen. Zuerst erfolgt die Verstellung nach der Arbeitsebene und dann nach der senkrecht zur aktiven Ebene.

**2.** Abtastung des ersten Punkts.

Der Messtaster führt die Abtastung an vier verschiedenen Punkten durch. An jedem Punkt erfolgt eine anfängliche Abtastung, eine Rücklaufbewegung und eine zweite Abtastung. Nach der zweiten Abtastung geht der Messtaster auf die Bohrungsmitte zurück.

Anfängliche Abtastbewegung. Verfahren des Meßtasters je nach Ordinatenachse mit dem Vorschub ·H·, bis zum Eingang des Meßtastersignals. Die bei der Abtastbewegung zurückzulegende Höchststrecke ist "B+J/2". Erhält die CNC nach erfolgtem Durchlauf dieser Distanz nicht das Messtastersignal, wird der entsprechende Fehlercode angezeigt und die Achsbewegung hält an.

Rücklaufbewegung. Verfahren des Meßtasters im Eilgang (G00) zu ·E· angegebenen Abstand.

Zweiter Messtastenbetrieb. Verfahren des Meßtasters je nach Ordinatenachse mit dem Vorschub ·F·, bis zum Eingang des Meßtastersignals.

Rücklaufbewegung zum Mittelpunkt der Bohrung. Verfahren des Meßtasters im Eilgang (G00) von dem Punkt aus, an dem die Abtastung erfolgte, bis zur Mitte der Bohrung.

**3.** Messtastenbetrieb des zweiten Punkts.

Dies erfolgt auf der Ordinatenachse in analoger Form genauso wie der vorherige Prozess.

**4.** Messtastenbetrieb des dritten Punkts.

Dies erfolgt auf der Abszissenachse in analoger Form genauso wie der vorherige Prozess.

**5.** Abtastung des vierten Punkts.

Dies erfolgt auf der Abszissenachse in analoger Form genauso wie der vorherige Prozess.

**6.** Rücklaufbewegung.

Verfahren des Meßtasters im Eilgang (G00) von Bohrungsmitte bis zum Punkt des Zyklusaufrufs.

Diese Zustellbewegung erfolgt in zwei Phasen. Zuerst erfolgt die Verstellung nach der zur Ebene senkrechten Achse und dann nach der Arbeitsebene.

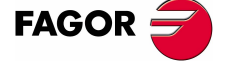

**CNC 8070** 

**FESTZYKLEN. SPS-PROGRAMMIERUNG.** #PROBE 3. Messung der Oberfläche.

#PROBE 3. Messung der Oberfläche. FESTZYKLEN. SPS-PROGRAMMIERUNG.

# <span id="page-31-0"></span>**3.3 #PROBE 3. Messung der Oberfläche.**

Dieser Zyklus führt eine Messung gemäß Ordinatenachse aus. Dieser Zykus gestattet auch die Korrektur des Verschleißwerts des Werkzeugs, das im Bearbeitungsprozess dieser Fläche verwendet wurde. Die Korrektur des Verschleißes erfolgt nur, wenn der Messfehler über einem programmierten Wert liegt.

#### **Korrektur des Werkzeugverschleißes.**

Um die Korrektur des Verschleißes zu aktivieren, muss man in der Programmzeile für den Programmaufruf die Parameter ·T· (Werkzeug) und ·D· (Werkzeugkorrektor) festlegen. Die Korrektur des Verschleißes erfolgt nur, wenn der Messfehler die einprogrammierte Toleranz im Parameter "L" überschreitet.

# **Informationen, die der Zyklus nach der Durchführung der Messung ausgibt.**

Nach Beendigung des Zyklus gibt die CNC die nach der Messung erzielten Ist-Werte in die folgenden arithmetischen Parameter zurück:

- P298 Fertigung der Oberflächen.
- P299 Fehler festgestellt. Unterschied zwischen der Ist-Position der Ecke und der programmierten Soll-Position.

Wenn in der Programmzeile für den Programmaufruf die Korrektur des Verschleißes aktiviert wird, aktualisiert die CNC die besagten Werte im einprogrammierten Werkzeug. Diese Korrektur erfolgt nur dann, wenn der Messfehler gleich oder größer als die einprogrammierte Toleranz ist.

Je nach der Achse, mit der die Messung (·K·-Parameter) vorgenommen wird, erfolgt die Korrektur des Zyklus-Verschleißwerts auf dem Längen- oder Radiuswert des Werkzeugs.

- **•** Erfolgt die Messung mit der zur Arbeitsebene senkrechten Achse, wird der Längenverschleiß korrigiert.
- **•** Erfolgt die Messung mit einer Achse zur Arbeitsebene, wird der Radiusverschleiß korrigiert.

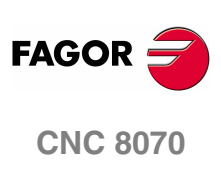

# <span id="page-32-0"></span>**3.3.1 Programmierung des Zykluses.**

Dieser Zyklus hat folgendes Programmierformat. Zwischen den eckigen Winkelklammern werden die optionalen Parameter eingetragen.

#PROBE 3 X Y Z B <K> F <C> <L> <T D>

- X Y Z Koordinaten des zu abzutastenden Punkts.
- B Sicherheitsabstand.
- K Optional. Achse der Abtastung.
- F Vorschub für die Bewegung bei der Abtastung.
- C Optional. Punkt, wo der Zyklus endet (Punkt des Aufrufs oder gemessener Punkt).
- L Optional. Toleranz für den Messfehler.
- T Optional. Das zu korrigierende Werkzeug.
- D Optional. Korrektur zu korrigieren.

# **·X Y Z· Theoretische Koordinatenwerte des zu abzutastenden Punkts.**

Die Festzyklen können in jeglicher Arbeitsebene programmiert werden. [Siehe](#page-19-0) *"Die [Festzyklen und die Arbeitsebenen."](#page-19-0)* auf Seite 14.

# **·B· Sicherheitsabstand.**

Dieser Parameter gestattet nur positiven und grösseren Werte als 0 (Null).

Entfernung in Bezug auf den zu messenden Punkt, und auf der Meßtasterachse, an die sich der Messtaster mit G00 annähert, bevor die Bewegung zur Abtastung ausgeführt wird. Der Meßtaster muss sich beim Aufruf des Zyklus bezüglich des zu messenden Punkts in einem über diesem Wert liegenden Abstand befinden.

# **·K· Messtasterachse.**

Optionaler Parameter; der standardmäßig den Wert 0 hat.

Dieser Parameter gibt die Achse an, mit der die Flächenmessung vorgenommen werden soll.

- K=0 Messtastenbetrieb mit der Abszissenachse [G17(X) G18(Z) G19(Y)].
- K=1 Messtastenbetrieb mit der Ordinatenachse [G17(Y) G18(X) G19(Z)].
- K=2 Messtastenbetrieb zur aktiven Ebene senkrechte Achse festgestellt [G17(Z) G18(Y) G19(Z)].

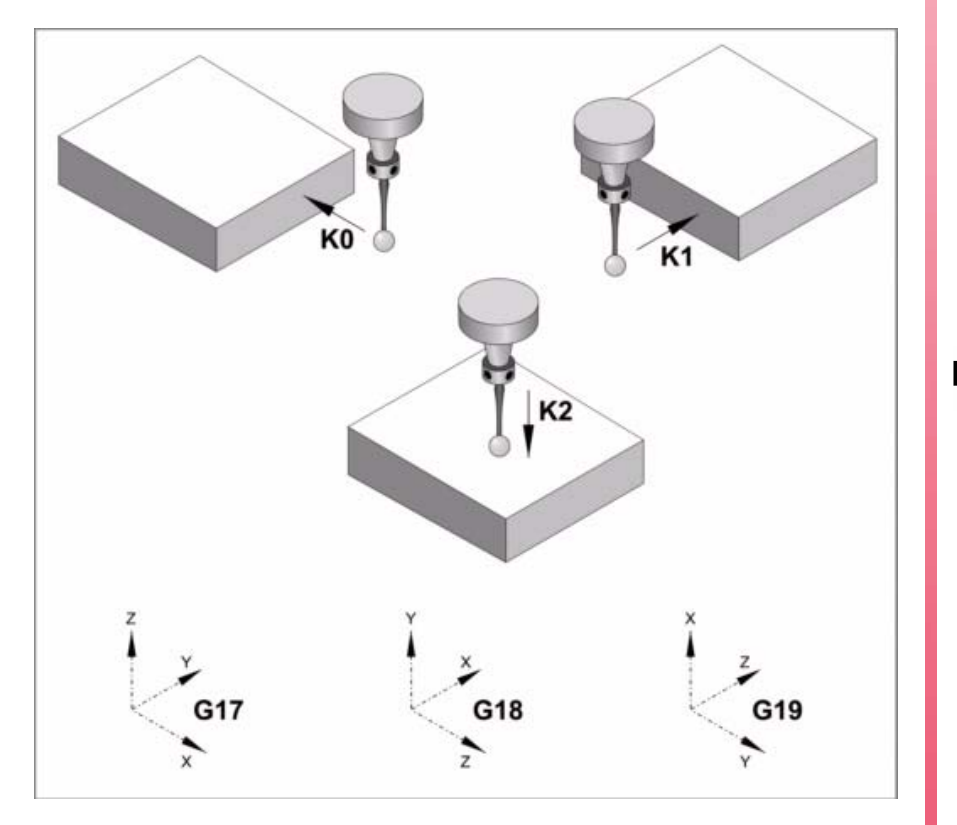

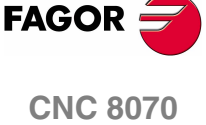

**FESTZYKLEN. SPS-PROGRAMMIERUNG.** #PROBE 3. Messung der Oberfläche.

FESTZYKLEN. SPS-PROGRAMMIERUNG. #PROBE 3. Messung der Oberfläche.

# **·F· Vorschub für die Bewegung bei der Abtastung.**

Dieser Parameter setzt den Vorschub fest, bei dem die Meßtasterbewegung erfolgt. Der Rest der Zustellbewegungen wird mit einer G00 ausgeführt.

# **·C· Punkt, wo der Zyklus endet (Punkt des Aufrufs oder gemessener Punkt).**

Optionaler Parameter; der standardmäßig den Wert 0 hat.

Diesr Parameter gibt an, wo der Meßtasterzyklus enden soll.

- C=0 Der Meßtaster fährt zu dem Punkt zurück, an dem der Aufruf des Zyklus erfolgte.
- C=1 Der Zyklus mit dem Messtaster endet auf dem gemessenen Punkt. Die Längsachse fährt bis zu der Position zurück, die dem Punkt entspricht, an dem der Zyklusaufruf erfolgte.

## **·L· Toleranz für den Messfehler.**

Optionaler Parameter; standardmäßig, 0. Dieser Parameter erlaubt nur positive Werte.

Wenn der Messfehler (Unterschied zwischen dem theoretischen Koordinatenwert und dem tatsächlichen Wert) innerhalb dieser Toleranz liegt, verändert die CNC die Daten des Werkzeugs nicht. Wenn der Messfehler gleich oder größer als diese Toleranz ist, korrigiert die CNC die Daten des Werkzeugs, die in den Parametern "T" und "D" festgelegt sind.

## **·T· Das zu korrigierende Werkzeug.**

Optionaler Parameter; der standardmäßig den Wert 0 hat. Wenn T = 0 (oder wenn man ihn nicht programmiert), wird der Verschleiß des Werkzeugs nicht korrigiert. Um den Verschleiß zu korrigieren, muss man beide Parameter "T" und "D" mit einen anderen Wert als 0 (Null) programmieren.

Werkzeug, dessen Verschleiß man korrigieren will und welches das Werkzeug ist, mit dem die Oberfläche bearbeitet wurde.

# **·D· Korrektur zu korrigieren**

Optionaler Parameter; der standardmäßig den Wert 0 hat. Wenn D = 0 (oder wenn man ihn nicht programmiert), wird der Verschleiß des Werkzeugs nicht korrigiert. Um den Verschleiß zu korrigieren, muss man beide Parameter "T" und "D" mit einen anderen Wert als 0 (Null) programmieren.

Korrektor, dessen Verschleiß man korrigieren will, welcher der Korrektor ist, mit dem man die Oberfläche bearbeitet hat.

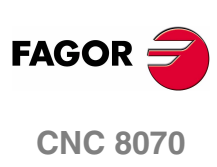

#PROBE 3. Messung der Oberfläche. FESTZYKLEN. SPS-PROGRAMMIERUNG.

<span id="page-34-0"></span>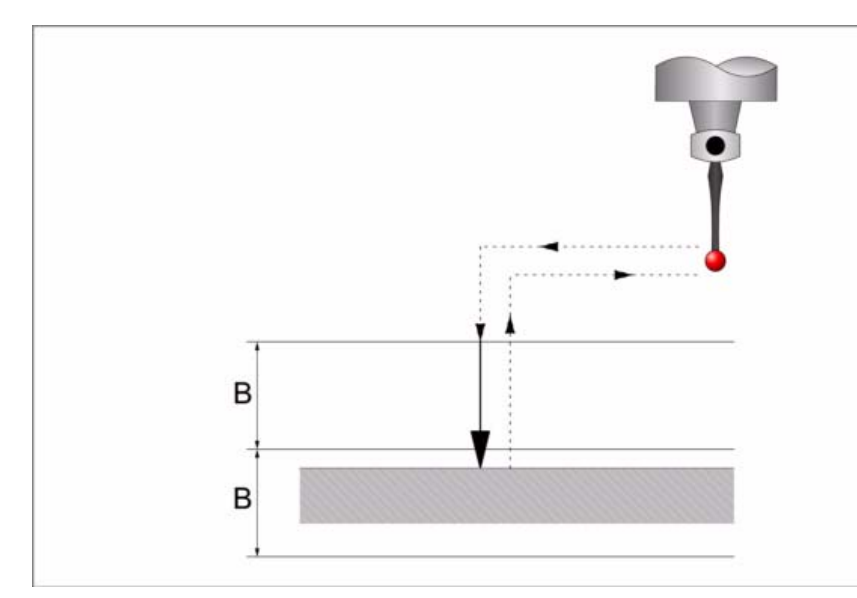

**1.** Zustellbewegung.

Verfahren des Meßtasters im Eilgang (G00) vom Punkt des Zyklusaufrufs bis zum ersten Zustellpunkt, der sich in einem Abstand ·B· vom abzutastenden Punkt befindet und gemäß der Achse, bei der die Abtastung (K) gemacht wird.

Diese Zustellbewegung erfolgt in zwei Phasen. Zuerst erfolgt die Verstellung nach der Arbeitsebene und dann nach der senkrecht zur aktiven Ebene.

**2.** Abtastbewegung.

Abtastbewegung. Verfahren des Meßtasters je nach ausgewählten Achse (K) mit dem Vorschub ·F·, bis zum Eingang des Meßtastersignals. Die bei der Abtastbewegung zurückzulegende Höchststrecke ist ·2B·. Erhält die CNC nach erfolgtem Durchlauf dieser Distanz nicht das Meßtastersignal, wird der entsprechende Fehlercode angezeigt und die Achsbewegung hält an.

Nach erfolgter Abtastung übernimmt die CNC die Ist-Position der Achsen, die diese bei Erhalt des Meßtastersignals einnahmen, als deren Soll-Position.

Rücklaufbewegung. Verfahren des Meßtasters im Eilgang (G00) von dem Punkt aus, an dem die Abtastung erfolgte, bis zum Zustellpunkt.

**3.** Rücklaufbewegung.

Verfahren des Meßtasters im Eilgang (G00) von dem Punkt aus, an dem die Abtastung erfolgte, bis zu dem Punkt, an dem der Zyklus aufgerufen wurde

Zuerst erfolgt das Verfahren auf der Vertikalachse bis zum entsprechenden Koordinatenwert, welcher auf der besagten Achse dem Punkt des Aufrufs des Zykluses entspricht. Bei Programmierung von (C0) verfährt man in der Hauptebene bis zu dem Punkt, an dem der Zyklus aufgerufen wurde.

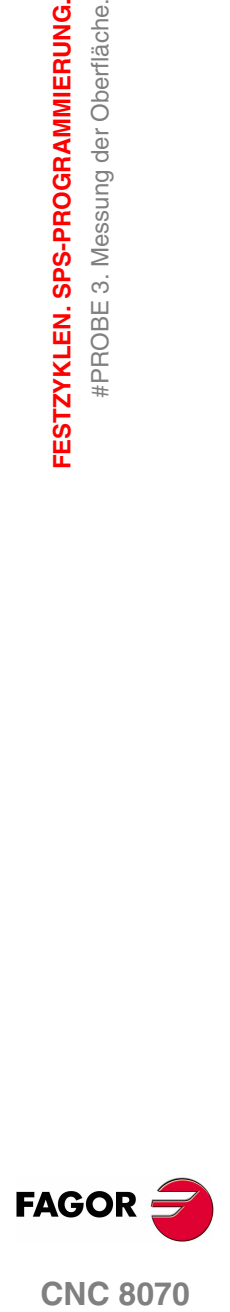

**CNC 8070** 

# <span id="page-35-0"></span>**3.4 #PROBE 4. Messung der Außenecke.**

Dieser Zyklus berechnet die Position einer Außenecke.

# **Informationen, die der Zyklus nach der Durchführung der Messung ausgibt.**

Nach Beendigung des Zyklus gibt die CNC die nach der Messung erzielten Ist-Werte in die folgenden arithmetischen Parameter zurück:

- P296 Ist-Koordinate der Ecke in der Abszissenachse.
- P297 Ist-Position der Ecke gemäß Ordinatenachse
- P298 Fehler nach Abszissenachse festgestellt. Unterschied zwischen der Ist-Position der Ecke und der programmierten Soll-Position.
- P299 Fehler nach Ordinatenachse festgestellt. Unterschied zwischen der Ist-Position der Ecke und der programmierten Soll-Position.

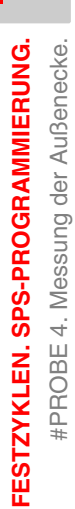

**3.**

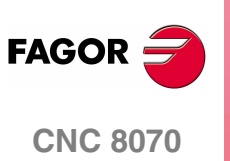
# **3.4.1 Programmierung des Zykluses.**

Dieser Zyklus hat folgendes Programmierformat. Zwischen den eckigen Winkelklammern werden die optionalen Parameter eingetragen.

#PROBE 4 X Y Z B F

- X Y Z Sollpositionen der Ecke zu messen.
- B Sicherheitsabstand.
- F Vorschub für die Bewegung bei der Abtastung.

## **·X Y Z· Theoretische Koordinatenwerte der Ecke zu messen.**

Die Festzyklen können in jeglicher Arbeitsebene programmiert werden. [Siehe](#page-19-0) *"Die [Festzyklen und die Arbeitsebenen."](#page-19-0)* auf Seite 14.

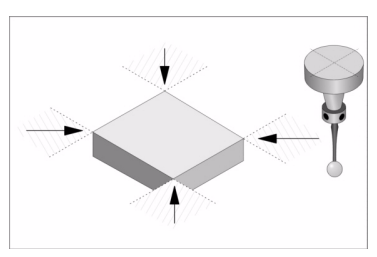

Je nach der Ecke des Werkstücks, die gemessen werden soll, muss der Meßtaster vor dem Aufruf des Zyklus in den jeweiligen gestrichelten Bereich (siehe Abbildung) gebracht werden.

## **·B· Sicherheitsabstand.**

Dieser Parameter gestattet nur positiven und grösseren Werte als 0 (Null).

Entfernung in Bezug auf den messenden Punkt, an den sich das Werkzeug mit einer G00 annähert, bevor die Bewegung zur Abtastung ausgeführt wird. Der Meßtaster muss sich beim Aufruf des Zyklus bezüglich des zu messenden Punkts in einem über diesem Wert liegenden Abstand befinden.

## **·F· Vorschub für die Bewegung bei der Abtastung.**

Dieser Parameter setzt den Vorschub fest, bei dem die Meßtasterbewegung erfolgt. Der Rest der Zustellbewegungen wird mit einer G00 ausgeführt.

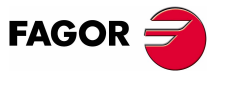

**CNC 8070** 

## **3.4.2 Grundlegende Funktionsweise.**

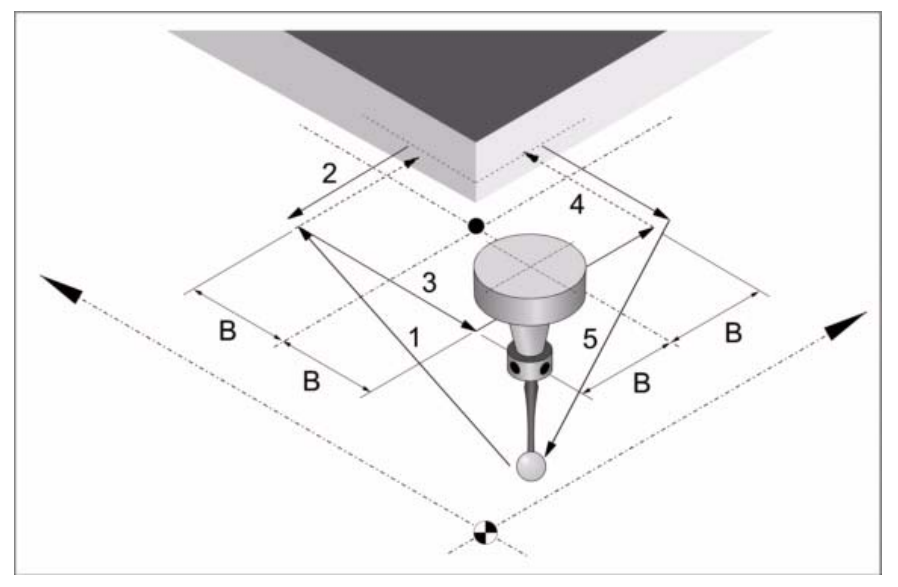

**1.** Bewegung der Annäherung an die erste abzutastende Fläche.

vom Punkt des Zyklusaufrufs bis zum ersten Zustellpunkt, der sich in einem Abstand ·B· von der ersten abzutastenden Fläche befindet.

Diese Zustellbewegung erfolgt in zwei Phasen. Zuerst erfolgt die Verstellung nach der Arbeitsebene und dann nach der senkrecht zur aktiven Ebene.

**2.** Abtastung an der ersten Fläche.

Die Abtastung an jeder Fläche besteht aus einer Bewegung der Abtastung und einer Bewegung des Rücklaufs.

Abtastbewegung. Verfahren des Meßtasters je nach Abszissenachse mit dem Vorschub ·F·, bis zum Eingang des Meßtastersignals. Die bei der Abtastbewegung zurückzulegende Höchststrecke ist ·2B·. Erhält die CNC nach erfolgtem Durchlauf dieser Distanz nicht das Messtastersignal, wird der entsprechende Fehlercode angezeigt und die Achsbewegung hält an.

Rücklaufbewegung. Verfahren des Meßtasters im Eilgang (G00) von dem Punkt aus, an dem die Abtastung erfolgte, bis zum ersten Zustellpunkt.

**3.** Bewegung der Annäherung an die zweite abzutastende Fläche.

Verfahren des Meßtasters im Eilgang (G00) vom ersten Zustellpunkt bis zum Zweiten.

Diese Zustellbewegung erfolgt in zwei Phasen. Zuerst erfolgt die Verstellung nach der Ordinatenachse und dann nach der Abszissenachse.

**4.** Abtastung an der zweiten Fläche.

Abtastbewegung. Verfahren des Meßtasters je nach Ordinatenachse mit dem Vorschub ·F·, bis zum Eingang des Meßtastersignals. Die bei der Abtastbewegung zurückzulegende Höchststrecke ist ·2B·. Erhält die CNC nach erfolgtem Durchlauf dieser Distanz nicht das Messtastersignal, wird der entsprechende Fehlercode angezeigt und die Achsbewegung hält an.

Rücklaufbewegung. Verfahren des Meßtasters im Eilgang (G00) von dem Punkt aus, an dem die Abtastung erfolgte, bis zum zweiten Zustellpunkt.

**5.** Rücklaufbewegung.

Verfahren des Meßtasters im Eilgang (G00) vom zweiten Punkt der Annäherung bis zum Zyklusaufrufs.

Dieses Zurückfahren erfolgt in zwei Schritten. Zuerst erfolgt die Verstellung nach der zur Arbeitsebene senkrechten Achse und dann nach der Arbeitsebene.

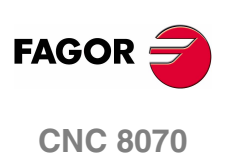

# **3.5 #PROBE 5. Messung der Innenecke.**

Dieser Zyklus berechnet die Position einer Innenecke.

## **Informationen, die der Zyklus nach der Durchführung der Messung ausgibt.**

Nach Beendigung des Zyklus gibt die CNC die nach der Messung erzielten Ist-Werte in die folgenden arithmetischen Parameter zurück:

- P296 Ist-Koordinate der Ecke in der Abszissenachse.
- P297 Ist-Position der Ecke gemäß Ordinatenachse
- P298 Fehler nach Abszissenachse festgestellt. Unterschied zwischen der Ist-Position der Ecke und der programmierten Soll-Position.
- P299 Fehler nach Ordinatenachse festgestellt. Unterschied zwischen der Ist-Position der Ecke und der programmierten Soll-Position.

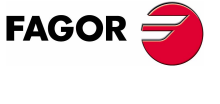

**CNC 8070** 

**FESTZYKLEN. SPS-PROGRAMMIERUNG.**

FESTZYKLEN. SPS-PROGRAMMIERUNG.

#PROBE 5. Messung der Innenecke.

#PROBE 5. Messung der Innenecke.

## **3.5.1 Programmierung des Zykluses.**

Dieser Zyklus hat folgendes Programmierformat. Zwischen den eckigen Winkelklammern werden die optionalen Parameter eingetragen.

#PROBE 5 X Y Z B F

- X Y Z Sollpositionen der Ecke zu messen.
- B Sicherheitsabstand.
- F Vorschub für die Bewegung bei der Abtastung.

## **·X Y Z· Theoretische Koordinatenwerte der Ecke zu messen.**

Die Festzyklen können in jeglicher Arbeitsebene programmiert werden. [Siehe](#page-19-0) *"Die [Festzyklen und die Arbeitsebenen."](#page-19-0)* auf Seite 14.

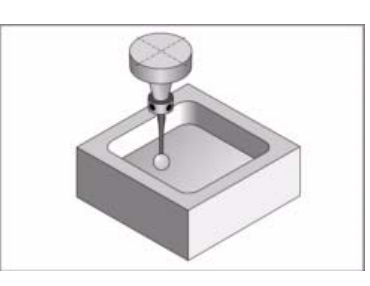

Der Meßtaster muss sich vor dem Aufruf des Zyklus in der Tasche befinden.

#### **·B· Sicherheitsabstand.**

Dieser Parameter gestattet nur positiven und grösseren Werte als 0 (Null).

Entfernung in Bezug auf den messenden Punkt, an den sich das Werkzeug mit einer G00 annähert, bevor die Bewegung zur Abtastung ausgeführt wird. Der Meßtaster muss sich beim Aufruf des Zyklus bezüglich des zu messenden Punkts in einem über diesem Wert liegenden Abstand befinden.

### **·F· Vorschub für die Bewegung bei der Abtastung.**

Dieser Parameter setzt den Vorschub fest, bei dem die Meßtasterbewegung erfolgt. Der Rest der Zustellbewegungen wird mit einer G00 ausgeführt.

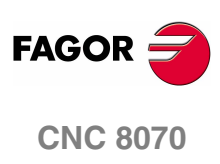

**(REF: 1007)**

**34**

## **3.5.2 Grundlegende Funktionsweise.**

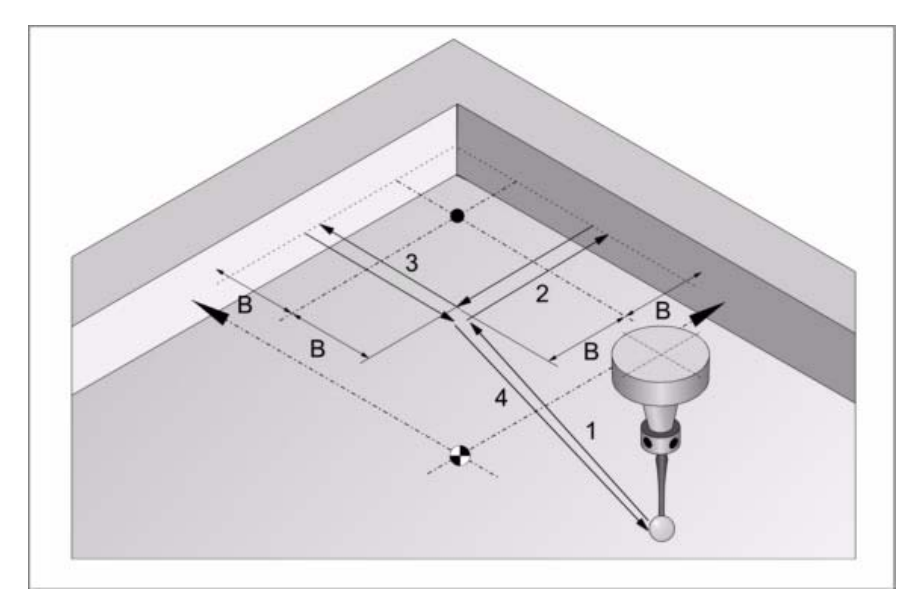

**1.** Zustellbewegung.

Verfahren des Meßtasters im Eilgang (G00) vom Punkt des Zyklusaufrufs bis zum ersten Zustellpunkt, der sich in einem Abstand ·B· von der beiden abzutastenden Flächen befindet.

Diese Zustellbewegung erfolgt in zwei Phasen. Zuerst erfolgt die Verstellung nach der Arbeitsebene und dann nach der senkrecht zur aktiven Ebene.

**2.** Abtastung an der ersten Fläche.

Die Abtastung an jeder Fläche besteht aus einer Bewegung der Abtastung und einer Bewegung des Rücklaufs.

Abtastbewegung. Verfahren des Meßtasters je nach Abszissenachse mit dem Vorschub ·F·, bis zum Eingang des Meßtastersignals. Die bei der Abtastbewegung zurückzulegende Höchststrecke ist ·2B·. Erhält die CNC nach erfolgtem Durchlauf dieser Distanz nicht das Messtastersignal, wird der entsprechende Fehlercode angezeigt und die Achsbewegung hält an.

Rücklaufbewegung. Verfahren des Meßtasters im Eilgang (G00) von dem Punkt aus, an dem die Abtastung erfolgte, bis zum Zustellpunkt.

**3.** Abtastung an der zweiten Fläche.

Abtastbewegung. Verfahren des Meßtasters je nach Ordinatenachse mit dem Vorschub ·F·, bis zum Eingang des Meßtastersignals. Die bei der Abtastbewegung zurückzulegende Höchststrecke ist ·2B·. Erhält die CNC nach erfolgtem Durchlauf dieser Distanz nicht das Messtastersignal, wird der entsprechende Fehlercode angezeigt und die Achsbewegung hält an.

Rücklaufbewegung. Verfahren des Meßtasters im Eilgang (G00) von dem Punkt aus, an dem die Abtastung erfolgte, bis zum Zustellpunkt.

**4.** Rücklaufbewegung.

Verfahren des Meßtasters im Eilgang (G00) vom Punkt der Annäherung bis zum Zyklusaufrufs.

Dieses Zurückfahren erfolgt in zwei Schritten. Zuerst erfolgt die Verstellung nach der zur Arbeitsebene senkrechten Achse und dann nach der Arbeitsebene.

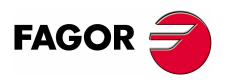

**CNC 8070** 

**FESTZYKLEN. SPS-PROGRAMMIERUNG.**

FESTZYKLEN. SPS-PROGRAMMIERUNG. #PROBE 6. Winkelmessung über Abszissenachse.

#PROBE 6. Winkelmessung über Abszissenachse.

# **3.6 #PROBE 6. Winkelmessung über Abszissenachse.**

Dieser Zyklus berechnet den Neigungswinkel des Teils gemäß Abszissenachse aus. Dieser Zyklus gestattet die Messung von Winkeln zwischen ±45°.

- **•** Ist der zu messende Winkel größer gleich 45º, zeigt die CNC den entsprechenden Fehler an.
- **•** Ist der zu messende Winkel kleiner gleich –45º, stößt der Meßtaster mit dem Werkstück zusammen.

## **Informationen, die der Zyklus nach der Durchführung der Messung ausgibt.**

Nach Beendigung des Zyklus gibt die CNC die nach der Messung erzielten Ist-Werte in die folgenden arithmetischen Parameter zurück:

P295 Neigungswinkel des Werkstücks gemäß Abszissenachse

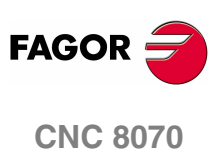

# **3.6.1 Programmierung des Zykluses.**

Dieser Zyklus hat folgendes Programmierformat. Zwischen den eckigen Winkelklammern werden die optionalen Parameter eingetragen.

#PROBE 6 X Y Z B F

- X Y Z Sollpositionen der Ecke zu messen.
- B Sicherheitsabstand.
- F Vorschub für die Bewegung bei der Abtastung.

### **·X Y Z· Theoretische Koordinatenwerte der Ecke zu messen.**

Die Festzyklen können in jeglicher Arbeitsebene programmiert werden. [Siehe](#page-19-0) *"Die [Festzyklen und die Arbeitsebenen."](#page-19-0)* auf Seite 14.

#### **·B· Sicherheitsabstand.**

Dieser Parameter gestattet nur positiven und grösseren Werte als 0 (Null).

Entfernung in Bezug auf den messenden Punkt, an den sich das Werkzeug mit einer G00 annähert, bevor die Bewegung zur Abtastung ausgeführt wird. Der Meßtaster muss sich beim Aufruf des Zyklus bezüglich des zu messenden Punkts in einem über zwei Mal diesem Wert liegenden Abstand befinden.

#### **·F· Vorschub für die Bewegung bei der Abtastung.**

Dieser Parameter setzt den Vorschub fest, bei dem die Meßtasterbewegung erfolgt. Der Rest der Zustellbewegungen wird mit einer G00 ausgeführt.

**3.** FESTZYKLEN. SPS-PROGRAMMIERUNG. **CONC 8070**<br> **CNC 8070**<br> **CNC 8070**<br> **CNC 8070 #PROBE 6. Winkelmessung über Abszissenachse.** 

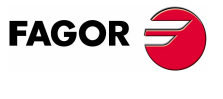

**CNC 8070** 

## **3.6.2 Grundlegende Funktionsweise.**

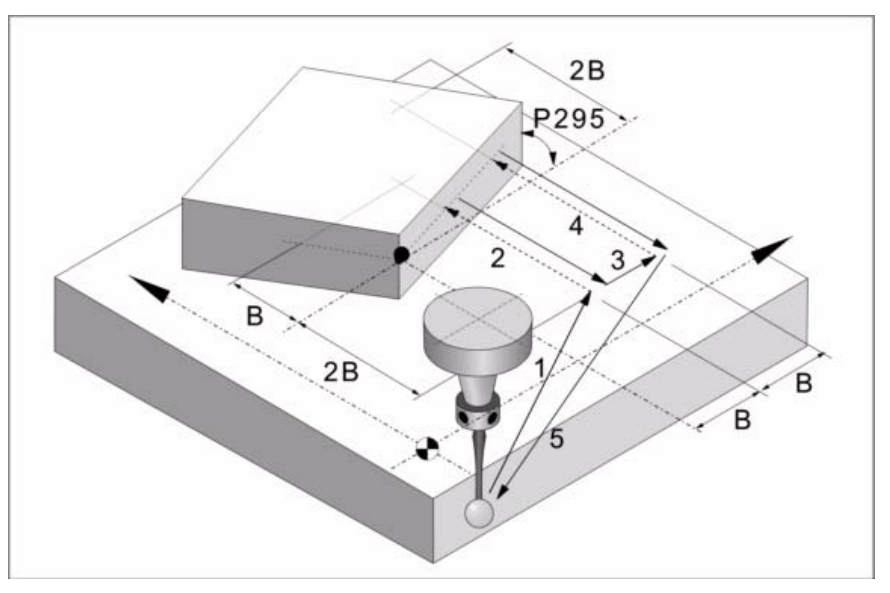

**1.** Erster Zustellbewegung.

Verfahren des Meßtasters im Eilgang (G00) vom Punkt des Zyklusaufrufs bis zum ersten Zustellpunkt, der sich in einem Abstand ·2B· von der abzutastenden Fläche befindet.

Diese Zustellbewegung erfolgt in zwei Phasen. Zuerst erfolgt die Verstellung nach der Arbeitsebene und dann nach der senkrecht zur aktiven Ebene.

**2.** Erste Abtastung.

Abtastbewegung. Verfahren des Meßtasters je nach Ordinatenachse mit dem Vorschub ·F·, bis zum Eingang des Meßtastersignals. Die bei der Abtastbewegung zurückzulegende Höchststrecke ist ·3B·. Erhält die CNC nach erfolgtem Durchlauf dieser Distanz nicht das Messtastersignal, wird der entsprechende Fehlercode angezeigt und die Achsbewegung hält an.

Rücklaufbewegung. Verfahren des Meßtasters im Eilgang (G00) von dem Punkt aus, an dem die Abtastung erfolgte, bis zum ersten Zustellpunkt.

**3.** Zweite Zustellbewegung.

Verfahren des Meßtasters im Eilgang (G00) vom ersten Zustellpunkt bis zum Zweiten. Der zweite Sicherheitspunkt befindet sich in einer Entfernung ·B· vom ersten Punkt.

**4.** Zweiter Messtastenbetrieb.

Abtastbewegung. Verfahren des Meßtasters je nach Ordinatenachse mit dem Vorschub ·F·, bis zum Eingang des Meßtastersignals. Die bei der Abtastbewegung zurückzulegende Höchststrecke ist ·4B·. Erhält die CNC nach erfolgtem Durchlauf dieser Distanz nicht das Messtastersignal, wird der entsprechende Fehlercode angezeigt und die Achsbewegung hält an.

Rücklaufbewegung. Verfahren des Meßtasters im Eilgang (G00) von dem Punkt aus, an dem die Abtastung erfolgte, bis zum zweiten Zustellpunkt.

**5.** Rücklaufbewegung.

Verfahren des Meßtasters im Eilgang (G00) vom Punkt der Annäherung bis zum Zyklusaufrufs.

Dieses Zurückfahren erfolgt in zwei Schritten. Zuerst erfolgt die Verstellung nach der zur Arbeitsebene senkrechten Achse und dann nach der Arbeitsebene.

FESTZYKLEN. SPS-PROGRAMMIERUNG. **FESTZYKLEN. SPS-PROGRAMMIERUNG. #PROBE 6. Winkelmessung über Abszissenachse.** #PROBE 6. Winkelmessung über Abszissenachse.

**3.**

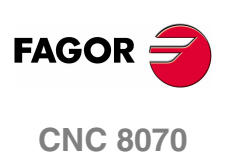

# **3.7 #PROBE 7. Messung der Außenecke und Winkel.**

Dieser Zyklus berechnet die Position einer Außenecke und den Winkel des Werkstücks in Bezug auf die Abszissenachse. Dieser Zyklus gestattet die Messung von Winkeln zwischen ±45°.

- **•** Ist der zu messende Winkel größer gleich 45º, zeigt die CNC den entsprechenden Fehler an.
- **•** Ist der zu messende Winkel kleiner gleich –45º, stößt der Meßtaster mit dem Werkstück zusammen.

## **Informationen, die der Zyklus nach der Durchführung der Messung ausgibt.**

Nach Beendigung des Zyklus gibt die CNC die nach der Messung erzielten Ist-Werte in die folgenden arithmetischen Parameter zurück:

- P295 Neigungswinkel des Werkstücks gemäß Abszissenachse
- P296 Ist-Koordinate der Ecke in der Abszissenachse.
- P297 Ist-Position der Ecke gemäß Ordinatenachse
- P298 Fehler nach Abszissenachse festgestellt. Unterschied zwischen der Ist-Position der Ecke und der programmierten Soll-Position.
- P299 Fehler nach Ordinatenachse festgestellt. Unterschied zwischen der Ist-Position der Ecke und der programmierten Soll-Position.

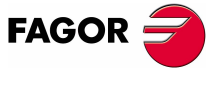

**CNC 8070** 

**FESTZYKLEN. SPS-PROGRAMMIERUNG.** #PROBE 7. Messung der Außenecke und Winkel.

FESTZYKLEN. SPS-PROGRAMMIERUNG. **#PROBE 7. Messung der Außenecke und Winkel.** 

## **3.7.1 Programmierung des Zykluses.**

Dieser Zyklus hat folgendes Programmierformat. Zwischen den eckigen Winkelklammern werden die optionalen Parameter eingetragen.

#PROBE 7 X Y Z B F

- X Y Z Sollpositionen der Ecke zu messen.
- B Sicherheitsabstand.
- F Vorschub für die Bewegung bei der Abtastung.

### **·X Y Z· Theoretische Koordinatenwerte der Ecke zu messen.**

Die Festzyklen können in jeglicher Arbeitsebene programmiert werden. [Siehe](#page-19-0) *"Die [Festzyklen und die Arbeitsebenen."](#page-19-0)* auf Seite 14.

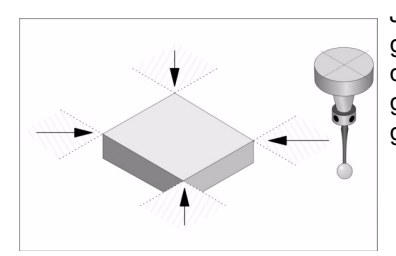

Je nach der Ecke des Werkstücks, die gemessen werden soll, muss der Meßtaster vor dem Aufruf des Zyklus in den jeweiligen gestrichelten Bereich (siehe Abbildung) gebracht werden.

#### **·B· Sicherheitsabstand.**

Dieser Parameter gestattet nur positiven und grösseren Werte als 0 (Null).

Entfernung in Bezug auf den messenden Punkt, an den sich das Werkzeug mit einer G00 annähert, bevor die Bewegung zur Abtastung ausgeführt wird. Der Meßtaster muss sich beim Aufruf des Zyklus bezüglich des zu messenden Punkts in einem über zwei Mal diesem Wert liegenden Abstand befinden.

### **·F· Vorschub für die Bewegung bei der Abtastung.**

Dieser Parameter setzt den Vorschub fest, bei dem die Meßtasterbewegung erfolgt. Der Rest der Zustellbewegungen wird mit einer G00 ausgeführt.

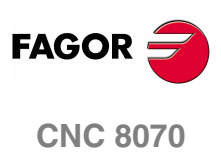

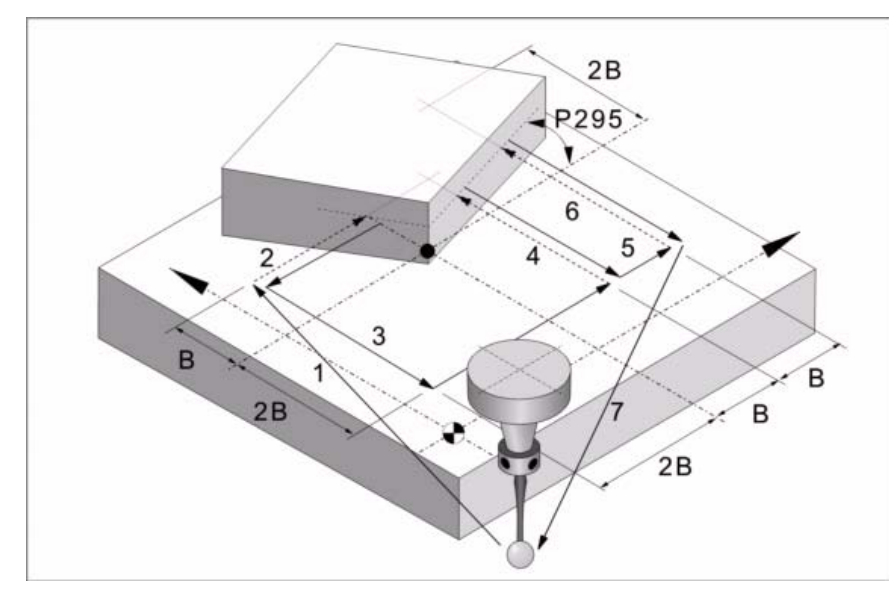

**1.** Erster Zustellbewegung.

Verfahren des Meßtasters im Eilgang (G00) vom Punkt des Zyklusaufrufs bis zum ersten Zustellpunkt, der sich in einem Abstand ·2B· von der ersten abzutastenden Fläche befindet.

Diese Zustellbewegung erfolgt in zwei Phasen. Zuerst erfolgt die Verstellung nach der Arbeitsebene und dann nach der senkrecht zur aktiven Ebene.

**2.** Erste Abtastung.

Abtastbewegung. Verfahren des Meßtasters je nach Ordinatenachse mit dem Vorschub ·F·, bis zum Eingang des Meßtastersignals. Die bei der Abtastbewegung zurückzulegende Höchststrecke ist ·3B·. Erhält die CNC nach erfolgtem Durchlauf dieser Distanz nicht das Messtastersignal, wird der entsprechende Fehlercode angezeigt und die Achsbewegung hält an.

Rücklaufbewegung. Verfahren des Meßtasters im Eilgang (G00) von dem Punkt aus, an dem die Abtastung erfolgte, bis zum ersten Zustellpunkt.

**3.** Zweite Zustellbewegung.

Verfahren des Meßtasters im Eilgang (G00) vom ersten Zustellpunkt zum zweiten, der sich in einem Abstand ·2B· von der zweiten abzutastenden Fläche befindet.

Diese Zustellbewegung erfolgt in zwei Phasen. Zuerst erfolgt die Verstellung nach der Ordinatenachse und dann nach der Abszissenachse.

**4.** Zweiter Messtastenbetrieb.

Abtastbewegung. Verfahren des Meßtasters je nach Ordinatenachse mit dem Vorschub ·F·, bis zum Eingang des Meßtastersignals. Die bei der Abtastbewegung zurückzulegende Höchststrecke ist ·3B·. Erhält die CNC nach erfolgtem Durchlauf dieser Distanz nicht das Messtastersignal, wird der entsprechende Fehlercode angezeigt und die Achsbewegung hält an.

Rücklaufbewegung. Verfahren des Meßtasters im Eilgang (G00) von dem Punkt aus, an dem die Abtastung erfolgte, bis zum zweiten Zustellpunkt.

**5.** Dritte Zustellbewegung.

Verfahren des Meßtasters im Eilgang (G00) vom zweiten Zustellpunkt bis zum dritten Zustellpunkt. Steht in einem Abstand ·B· vom Vorherigen.

**6.** Dritte Abtastung.

Abtastbewegung. Verfahren des Meßtasters je nach Ordinatenachse mit dem Vorschub ·F·, bis zum Eingang des Meßtastersignals. Die bei der Abtastbewegung zurückzulegende Höchststrecke ist ·4B·. Erhält die CNC nach erfolgtem Durchlauf dieser Distanz nicht das Messtastersignal, wird der entsprechende Fehlercode angezeigt und die Achsbewegung hält an.

Rücklaufbewegung. Verfahren des Meßtasters im Eilgang (G00) von dem Punkt aus, an dem die Abtastung erfolgte, bis zum dritten Zustellpunkt.

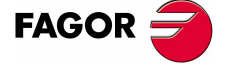

**CNC 8070** 

**7.** Rücklaufbewegung.

Verfahren des Meßtasters im Eilgang (G00) vom Punkt der Annäherung bis zum Zyklusaufrufs.

Dieses Zurückfahren erfolgt in zwei Schritten. Zuerst erfolgt die Verstellung nach der zur Arbeitsebene senkrechten Achse und dann nach der Arbeitsebene.

**42**

# **3.8 #PROBE 8. Lochvermessung.**

Dieser Zyklus berechnet den Durchmesser einer Öffnung und die tatsächliche Position des Mittelpunkts.

## **Informationen, die der Zyklus nach der Durchführung der Messung ausgibt.**

Nach Beendigung des Zyklus gibt die CNC die nach der Messung erzielten Ist-Werte in die folgenden arithmetischen Parameter zurück:

- P294 Ist-Durchmesser der Bohrung.
- P295 Fehler nach dem Durchmesser der Bohrung festgestellt. Unterschied zwischen dem Ist-Durchmesser und dem Soll-Durchmesser.
- P296 Ist-Koordinate des Mittelpunkts in der Abszissenachse.
- P297 Ist-Mass der Bohrungsmitte gemäß Ordinatenachse
- P298 Fehler nach Abszissenachse festgestellt. Unterschied zwischen der Ist-Position der Bohrungsmitte und der programmierten Soll-Position.
- P299 Fehler nach Ordinatenachse festgestellt. Unterschied zwischen der Ist-Position der Bohrungsmitte und der programmierten Soll-Position.

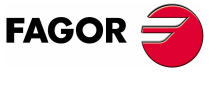

**CNC 8070** 

## **3.8.1 Programmierung des Zykluses.**

Dieser Zyklus hat folgendes Programmierformat. Zwischen den eckigen Winkelklammern werden die optionalen Parameter eingetragen.

#PROBE 8 X Y Z B J E <C> H F

- X Y Z Theoretische Koordinatenwerte des Mittelpunktes der Bohrung.
- B Sicherheitsabstand.
- J Ist-Durchmesser der Bohrung.
- E Rücklaufabstand nach Ausgangsabtastung
- C Optional. Punkt, wo der Zyklus endet (Punkt des Aufrufs oder gemessener Punkt).
- H Vorschub für die Bewegung bei der Ausgangsabtastung.
- F Vorschub für die Bewegung bei der Abtastung.

### **·X Y Z· Theoretische Koordinatenwerte des Mittelpunktes der Bohrung.**

Die Festzyklen können in jeglicher Arbeitsebene programmiert werden. [Siehe](#page-19-0) *"Die [Festzyklen und die Arbeitsebenen."](#page-19-0)* auf Seite 14.

#### **·B· Sicherheitsabstand.**

Dieser Parameter gestattet nur positiven und grösseren Werte als 0 (Null).

#### **·J· Soll-Durchmesser der Bohrung.**

Dieser Parameter gestattet nur positiven und grösseren Werte als 0 (Null).

Dieser Parameter definiert den Soll-Durchmesser der Bohrung. Der Zyklus gestattet das Ausmessen von Bohrungen mit einem Durchmesser, der nicht größer als "J+B" ist.

#### **·E· Rücklaufabstand nach Ausgangsabtastung.**

Dieser Parameter gestattet nur positiven und grösseren Werte als 0 (Null).

Dieser Parameter definiert die Entfernung, welche der Messtaster nach der anfänglichen Abtastung zurückfährt. Sobald der Messtaster sich erst einmal auf diese Entfernung zurückgezogen hat, führt die CNC eine zweite Bewegung der Abtastung durch.

#### **·C· Punkt, wo der Zyklus endet (Punkt des Aufrufs oder gemessener Punkt).**

Optionaler Parameter; der standardmäßig den Wert 0 hat.

Diesr Parameter gibt an, wo der Meßtasterzyklus enden soll.

- C=0 Der Meßtaster fährt zu dem Punkt zurück, an dem der Aufruf des Zyklus erfolgte.
- C=1 Der Zyklus endet mit dem Messtaster zum tatsächlichen Mittelpunkt (dem berechneten) der Bohrung.

#### **·H· Vorschub für die Bewegung bei der anfänglichen Abtastung.**

Dieser Parameter setzt den Vorschub fest, bei dem die anfänglichen Meßtasterbewegung erfolgt. Später wiederholt die CNC die Bewegung der Abtastung mit der Vorlaufgeschwindigkeit ·F·.

#### **·F· Vorschub für die Bewegung bei der Abtastung.**

Dieser Parameter setzt den Vorschub fest, bei dem die zweiten Meßtasterbewegung erfolgt. Der Rest der Zustellbewegungen wird mit einer G00 ausgeführt, mit Ausnahme der Bewegung der anfänglichen Abtastung, die mit der Geschwindigkeit ·H· erfolgt.

FESTZYKLEN. SPS-PROGRAMMIERUNG. **FESTZYKLEN. SPS-PROGRAMMIERUNG.** #PROBE 8. Lochvermessung. #PROBE 8. Lochvermessung.

**3.**

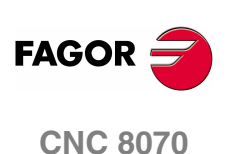

# **3.8.2 Grundlegende Funktionsweise.**

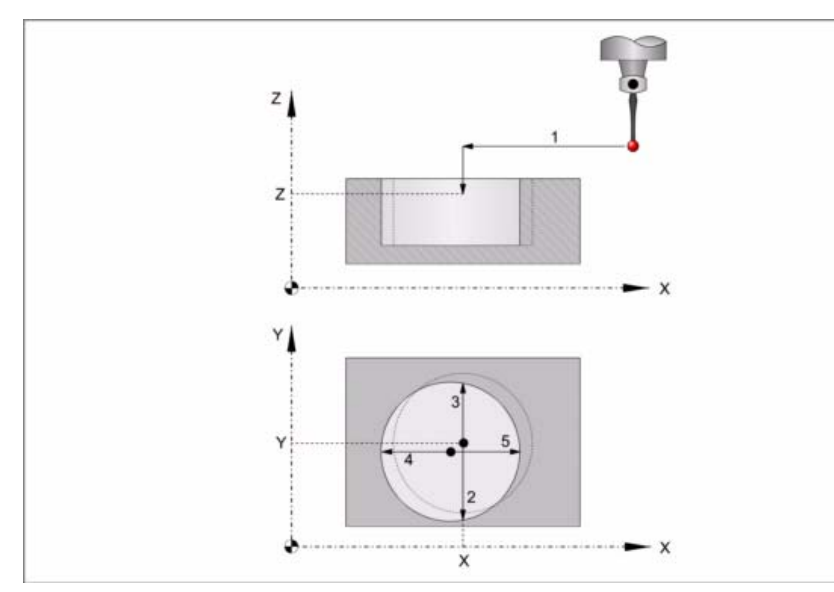

**1.** Zustellbewegung.

Verfahren des Meßtasters im Eilgang (G00) vom Punkt des Zyklusaufrufs bis zur Bohrungsmitte.

Diese Zustellbewegung erfolgt in zwei Phasen. Zuerst erfolgt die Verstellung nach der Arbeitsebene und dann nach der senkrecht zur aktiven Ebene.

**2.** Abtastung des ersten Punkts.

Der Messtaster führt die Abtastung an vier verschiedenen Punkten durch. An jedem Punkt erfolgt eine anfängliche Abtastung, eine Rücklaufbewegung und eine zweite Abtastung. Nach der zweiten Abtastung geht der Messtaster auf die Bohrungsmitte zurück.

Anfängliche Abtastbewegung. Verfahren des Meßtasters je nach Ordinatenachse mit dem Vorschub ·H·, bis zum Eingang des Meßtastersignals. Die bei der Abtastbewegung zurückzulegende Höchststrecke ist "B+J/2". Erhält die CNC nach erfolgtem Durchlauf dieser Distanz nicht das Messtastersignal, wird der entsprechende Fehlercode angezeigt und die Achsbewegung hält an.

Rücklaufbewegung. Verfahren des Meßtasters im Eilgang (G00) zu ·E· angegebenen Abstand.

Zweiter Messtastenbetrieb. Verfahren des Meßtasters je nach Ordinatenachse mit dem Vorschub ·F·, bis zum Eingang des Meßtastersignals.

Rücklaufbewegung zum Mittelpunkt der Bohrung. Verfahren des Meßtasters im Eilgang (G00) von dem Punkt aus, an dem die Abtastung erfolgte, bis zur Mitte der Bohrung.

**3.** Messtastenbetrieb des zweiten Punkts.

Dies erfolgt auf der Ordinatenachse in analoger Form genauso wie der vorherige Prozess.

**4.** Messtastenbetrieb des dritten Punkts.

Dies erfolgt auf der Abszissenachse in analoger Form genauso wie der vorherige Prozess.

**5.** Abtastung des vierten Punkts.

Dies erfolgt auf der Abszissenachse in analoger Form genauso wie der vorherige Prozess.

Der Messtaster bewegt sich zum tatsächlichen Mittelpunkt (dem berechneten) der Bohrung.

**6.** Rücklaufbewegung (falls definiert wurde).

Verfahren des Meßtasters im Eilgang (G00) von Bohrungsmitte bis zum Punkt des Zyklusaufrufs.

Diese Zustellbewegung erfolgt in zwei Phasen. Zuerst erfolgt die Verstellung nach der zur Ebene senkrechten Achse und dann nach der Arbeitsebene.

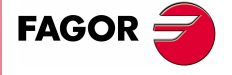

**CNC 8070** 

**FESTZYKLEN. SPS-PROGRAMMIERUNG.** #PROBE 9. Messung einer kreisförmigen Nabe.

FESTZYKLEN. SPS-PROGRAMMIERUNG. #PROBE 9. Messung einer kreisförmigen Nabe.

# **3.9 #PROBE 9. Messung einer kreisförmigen Nabe.**

Dieser Zyklus berechnet den Durchmesser einer Nabe und die tatsächliche Position des Mittelpunkts.

## **Informationen, die der Zyklus nach der Durchführung der Messung ausgibt.**

Nach Beendigung des Zyklus gibt die CNC die nach der Messung erzielten Ist-Werte in die folgenden arithmetischen Parameter zurück:

- P294 Durchmesser der Nabe.
- P295 Fehler nach dem Durchmesser der Nabe festgestellt. Unterschied zwischen dem Ist-Durchmesser und dem Soll-Durchmesser.
- P296 Ist-Koordinate des Mittelpunkts in der Abszissenachse.
- P297 Ist-Mass der Bohrungsmitte gemäß Ordinatenachse
- P298 Fehler nach Abszissenachse festgestellt. Unterschied zwischen der Ist-Position der Bohrungsmitte und der programmierten Soll-Position.
- P299 Fehler nach Ordinatenachse festgestellt. Unterschied zwischen der Ist-Position der Bohrungsmitte und der programmierten Soll-Position.

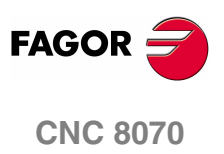

**(REF: 1007)**

**46**

FESTZYKLEN. SPS-PROGRAMMIERUNG. **#PROBE 9. Messung einer kreisförmigen Nabe.** 

# **3.9.1 Programmierung des Zykluses.**

Dieser Zyklus hat folgendes Programmierformat. Zwischen den eckigen Winkelklammern werden die optionalen Parameter eingetragen.

#PROBE 9 X Y Z B J E <C> H F

- X Y Z Theoretische Koordinatenwerte des Mittelpunktes der Nabe.
- B Sicherheitsabstand.
- J Soll-Durchmesser der Nabe.
- E Rücklaufabstand nach Ausgangsabtastung
- C Optional. Punkt, wo der Zyklus endet (Punkt des Aufrufs oder gemessener Punkt).
- H Vorschub für die Bewegung bei der Ausgangsabtastung.
- F Vorschub für die Bewegung bei der Abtastung.

## **·X Y Z· Theoretische Koordinatenwerte des Mittelpunktes der Nabe.**

Die Festzyklen können in jeglicher Arbeitsebene programmiert werden. [Siehe](#page-19-0) *"Die [Festzyklen und die Arbeitsebenen."](#page-19-0)* auf Seite 14.

### **·B· Sicherheitsabstand.**

Dieser Parameter gestattet nur positiven und grösseren Werte als 0 (Null).

### **·J· Soll-Durchmesser der Nabe.**

Dieser Parameter gestattet nur positiven und grösseren Werte als 0 (Null).

Dieser Parameter definiert den Soll-Durchmesser der Nabe. Der Zyklus gestattet das Ausmessen von Naben mit einem Durchmesser, der nicht größer als "J+B" ist.

#### **·E· Rücklaufabstand nach Ausgangsabtastung.**

Dieser Parameter gestattet nur positiven und grösseren Werte als 0 (Null).

Dieser Parameter definiert die Entfernung, welche der Messtaster nach der anfänglichen Abtastung zurückfährt. Sobald der Messtaster sich erst einmal auf diese Entfernung zurückgezogen hat, führt die CNC eine zweite Bewegung der Abtastung durch.

### **·C· Punkt, wo der Zyklus endet (Punkt des Aufrufs oder gemessener Punkt).**

Optionaler Parameter; der standardmäßig den Wert 0 hat.

Diesr Parameter gibt an, wo der Meßtasterzyklus enden soll.

- C=0 Der Meßtaster fährt zu dem Punkt zurück, an dem der Aufruf des Zyklus erfolgte.
- C=1 Der Zyklus endet mit dem Meßtaster auf die Nabenmitte in einem Abstand ·B· von der programmierten Soll-Position.

### **·H· Vorschub für die Bewegung bei der anfänglichen Abtastung.**

Dieser Parameter setzt den Vorschub fest, bei dem die anfänglichen Meßtasterbewegung erfolgt. Später wiederholt die CNC die Bewegung der Abtastung mit der Vorlaufgeschwindigkeit ·F·.

### **·F· Vorschub für die Bewegung bei der Abtastung.**

Dieser Parameter setzt den Vorschub fest, bei dem die zweiten Meßtasterbewegung erfolgt. Der Rest der Zustellbewegungen wird mit einer G00 ausgeführt, mit Ausnahme der Bewegung der anfänglichen Abtastung, die mit der Geschwindigkeit ·H· erfolgt.

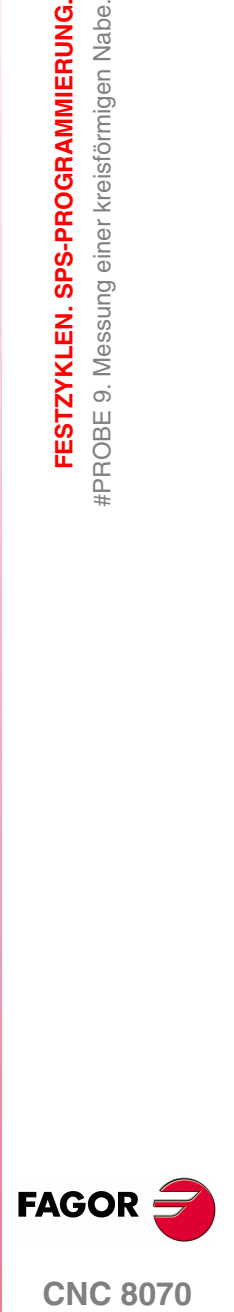

**CNC 8070** 

## **3.9.2 Grundlegende Funktionsweise.**

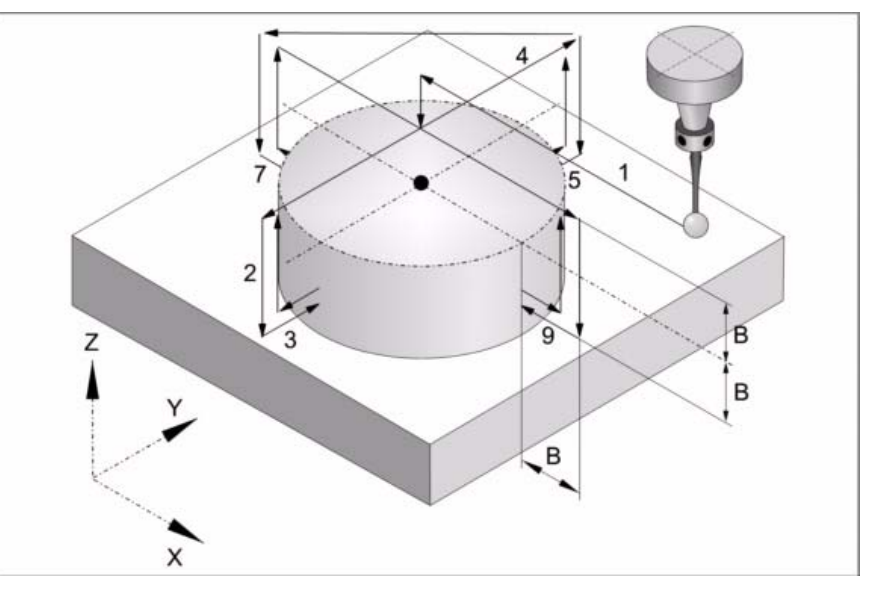

**1.** Positionierung auf der Nabenmitte.

Verfahren des Meßtasters im Eilgang (G00) vom Punkt des Zyklusaufrufs bis zur Nabenmitte. Der Messtaster positioniert sich über die Nabe in einer Entfernung ·B· von der Oberfläche.

Diese Zustellbewegung erfolgt in zwei Phasen. Zuerst erfolgt die Verstellung nach der Arbeitsebene und dann nach der senkrecht zur aktiven Ebene.

**2.** Erster Zustellbewegung.

Verfahren des Meßtasters im Eilgang (G00) von der Nabenmitte bis zum ersten Zustellpunkt.

Diese Zustellbewegung erfolgt in zwei Phasen. Zuerst erfolgt die Verstellung nach der Ordinatenachse und dann senkrecht die Achsverstellung zu einem Abstand ·2B·.

**3.** Abtastung des ersten Punkts.

Der Messtaster führt die Abtastung an vier verschiedenen Punkten durch. An jedem Punkt erfolgt eine anfängliche Abtastung, eine Rücklaufbewegung und eine zweite Abtastung. Nach der zweiten Abtastung geht der Messtaster auf den Annäherungspunkt zurück.

Anfängliche Abtastbewegung. Verfahren des Meßtasters je nach Ordinatenachse mit dem Vorschub ·H·, bis zum Eingang des Meßtastersignals. Die bei der Abtastbewegung zurückzulegende Höchststrecke ist "B+J/2". Erhält die CNC nach erfolgtem Durchlauf dieser Distanz nicht das Messtastersignal, wird der entsprechende Fehlercode angezeigt und die Achsbewegung hält an.

Rücklaufbewegung. Verfahren des Meßtasters im Eilgang (G00) zu ·E· angegebenen Abstand.

Zweiter Messtastenbetrieb. Verfahren des Meßtasters je nach Ordinatenachse mit dem Vorschub ·F·, bis zum Eingang des Meßtastersignals.

Rücklaufbewegung. Verfahren des Meßtasters im Eilgang (G00) von dem Punkt aus, an dem die Abtastung erfolgte, bis zum Zustellpunkt.

**4.** Zweite Zustellbewegung.

Verfahren des Meßtasters im Eilgang (G00) vom ersten Zustellpunkt bis zum Zweiten.

Die Vertikalachse wird um die Entfernung ·B· über die Nabe verfahren, der Messtaster wird dann zum nächsten Annäherungspunkt über die Nabe gefahren und senkt sich wieder in einer Entfernung ·B· auf die Oberfläche.

**5.** Messtastenbetrieb des zweiten Punkts.

Dies erfolgt auf der Ordinatenachse in analoger Form genauso wie der vorherige Prozess.

**3.**

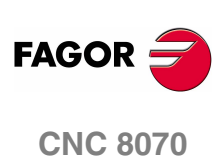

**6.** Dritte Zustellbewegung.

Dies erfolgt in analoger Form genauso wie der vorherige Prozess.

**7.** Messtastenbetrieb des dritten Punkts.

Dies erfolgt auf der Abszissenachse in analoger Form genauso wie der vorherige Prozess.

**8.** Vierte Zustellbewegung.

Dies erfolgt in analoger Form genauso wie der vorherige Prozess.

**9.** Abtastung des vierten Punkts.

Dies erfolgt auf der Abszissenachse in analoger Form genauso wie der vorherige Prozess.

Verfahren des Messtasters im Eilgang (G00) in einen Abstand ·B· über der Nabe bis zur (berechneten) Ist-Mitte der Nabe.

**10.**Rücklaufbewegung (falls definiert wurde).

Verfahren des Meßtasters im Eilgang (G00) von Nabenmitte bis zum Punkt des Zyklusaufrufs.

Diese Zustellbewegung erfolgt in zwei Phasen. Zuerst erfolgt die Verstellung nach der zur Ebene senkrechten Achse und dann nach der Arbeitsebene.

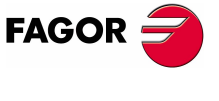

**CNC 8070** 

**FESTZYKLEN. SPS-PROGRAMMIERUNG.** #PROBE 10. Rechteck-Werkstückzentrierung.

FESTZYKLEN. SPS-PROGRAMMIERUNG. #PROBE 10. Rechteck-Werkstückzentrierung.

# **3.10 #PROBE 10. Rechteck-Werkstückzentrierung.**

Dieser Zyklus gestattet die Berechnung des Mittelpunktes des Drehzentrums eines rechteckigen oder eines kreisförmigen Werkstücks mit bekannten Abmessungen, und auch die Neigung des Werkstücks auf Abszissenachse.

## **Vorherige Anforderungen an die Kalibrierung.**

Bevor der Zyklus ausgeführt wird, muss sich der Messtaster nahe dem Werkstück, vor dem Punkt der Abtastung, so zentriert wie möglich, und am Koordinatenwert Z befinden, an dem man die Abtastungen durchführt.

Um diesen Zyklus auszuführen, muss der Messtaster richtig kalibriert sein.

## **Informationen, die der Zyklus nach der Durchführung der Messung ausgibt.**

Nach Beendigung des Zyklus gibt die CNC die nach der Messung erzielten Ist-Werte in die folgenden arithmetischen Parameter zurück:

- P296 Neigungswinkel des Werkstücks gemäß Abszissenachse
- P297 Position der Werkstückoberfläche.
- P298 Koordinate des Mittelpunkts des Teils nach der Abszissenachse.
- P299 Koordinate des Mittelpunkts des Teils nach der Ordinatenachse.

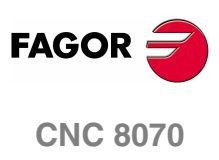

**(REF: 1007)**

**50**

# **3.10.1 Programmierung des Zykluses.**

Dieser Zyklus hat folgendes Programmierformat. Zwischen den eckigen Winkelklammern werden die optionalen Parameter eingetragen.

#PROBE 10 <X Y Z> I J <K> <L> <B> D E <H> <F> <Q>

- X Y Z Position des Messtasters zur Ausführung des Zyklus.
- I Länge des Werkstücks auf der X-Achse (Abszissen).
- J Länge des Werkstücks auf der Y-Achse (Ordinaten).
- K Optional. Achse und Richtung der ersten Abtastbewegung.
- L Optional. Messung der Oberfläche-Position.
- B Optional. Sicherheitsabstand.
- D Sicherheitsabstand auf Z.
- E Rücklaufabstand nach Ausgangsabtastung
- H Optional. Vorschub für die Bewegung bei der Ausgangsabtastung.
- F Optional. Vorschub für die Bewegung bei der Abtastung.
- Q Optional. Vorschub der Zustellungsbewegungen.

## **·X Y Z· Meßtasterposition zur Ausführung des Zyklus.**

Optionaler Parameter; standardmäßig, die Position des Messtasters, wenn der Zyklus aufgerufen wird.

Die Festzyklen können in jeglicher Arbeitsebene programmiert werden. [Siehe](#page-19-0) *"Die [Festzyklen und die Arbeitsebenen."](#page-19-0)* auf Seite 14.

## **·I· Länge des Werkstücks auf der X-Achse (Abszissen).**

Dieser Parameter gestattet nur positiven und grösseren Werte als 0 (Null).

## **·J· Länge des Werkstücks auf der Y-Achse (Ordinaten).**

Dieser Parameter gestattet nur positiven und grösseren Werte als 0 (Null).

## **·K· Achse und Richtung der ersten Abtastbewegung.**

Optionaler Parameter; der standardmäßig den Wert 0 hat.

Dieser Parameter zeigt auf die Achse an, bei der die erste Meßtasterbewegung erfolgt.

- K=0 Der Messtaster bewegt sich in der positiven Abszissenachse [G17(X) G18(Z) G19 (Y)].
- K=1 Der Messtaster bewegt sich in der negativen Abszissenachse [G17(X) G18(Z) G19 (Y)].
- K=2 Der Messtaster bewegt sich in der positiven Ordinatenachse [G17(Y) G18(X) G19 (Z)].
- K=3 Der Messtaster bewegt sich in der negativen Ordinatenachse [G17(Y) G18(X) G19 (Z)].

## **·L· Messung der Oberfläche-Position.**

Optionaler Parameter; der standardmäßig den Wert 0 hat.

Dieser Parameter zeigt an, ob der Zyklus auch die Position der Fläche über dem Werkstück messen muss.

- L=0 Der Zyklus führt selbst die Messung des Koordinatenwertes der Oberfläche nicht durch.
- L=1 Der Zyklus führt selbst die Messung des Koordinatenwertes der Oberfläche durch.

## **·B· Sicherheitsabstand.**

Optionaler Parameter; standardmäßig, die Entfernung zwischen dem Werkstück und der Position des Messtasters im Moment des Aufrufs des Zykluses.

Entfernung in Bezug auf den messenden Punkt, an den sich den Messtaster annähert, bevor die Bewegung zur Abtastung ausgeführt wird.

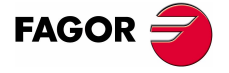

**CNC 8070** 

**FESTZYKLEN. SPS-PROGRAMMIERUNG.** #PROBE 10. Rechteck-Werkstückzentrierung.

FESTZYKLEN. SPS-PROGRAMMIERUNG. #PROBE 10. Rechteck-Werkstückzentrierung.

### **·D· Sicherheitsabstand auf Z.**

Dieser Parameter gestattet nur positiven und grösseren Werte als 0 (Null).

Entfernung, die der Messtaster auf der Höhe zurücklegen muss, um die Zustellbewegungen dafür über dem Werkstück auszuführen.

#### **·E· Rücklaufabstand nach Ausgangsabtastung.**

Dieser Parameter gestattet nur positiven und grösseren Werte als 0 (Null).

Dieser Parameter definiert die Entfernung, welche der Messtaster nach der anfänglichen Abtastung zurückfährt. Sobald der Messtaster sich erst einmal auf diese Entfernung zurückgezogen hat, führt die CNC eine zweite Bewegung der Abtastung durch.

#### **·H· Vorschub für die Bewegung bei der anfänglichen Abtastung.**

Optionaler Parameter, der standardmäßig der kleinste Parameter PROBEFEED der Achsen ist, die den Dreiflächner bilden. Dieser Parameter gestattet nur positiven und grösseren Werte als 0 (Null).

Dieser Parameter setzt den Vorschub fest, bei dem die anfänglichen Meßtasterbewegung erfolgt. Später wiederholt die CNC die Bewegung der Abtastung mit der Vorlaufgeschwindigkeit ·F·.

## **·F· Vorschub für die Bewegung bei der Abtastung.**

Optionaler Parameter, der standardmäßig 10% des Parameters PROBEFEED der kleinste Achsen ist, die den Dreiflächner bilden. Dieser Parameter gestattet nur positiven und grösseren Werte als 0 (Null).

Dieser Parameter setzt den Vorschub fest, bei dem die zweiten Meßtasterbewegung erfolgt.

### **·Q· Vorschub der Zustellungsbewegungen.**

Optionaler Parameter; der standardmäßig den Wert 0 hat, Vorschub G00.

Dieser Parameter setzt den Vorschub fest, bei dem die Zustellungsbewegungen erfolgen.

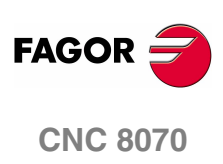

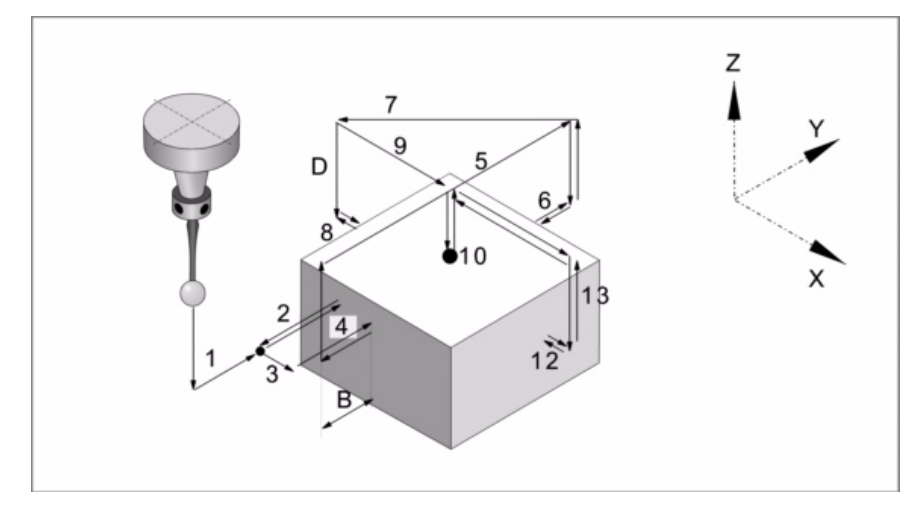

**1.** Zustellbewegung (falls einer der ·XYZ·-Parameter definiert wurde).

Verfahren des Meßtasters mit dem ausgewählten Vorschub ·Q· vom Punkt des Zyklusaufrufs bis zum ersten Zustellpunkt in den Parametern ·X Y Z· definiert.

Diese Zustellbewegung erfolgt in zwei Phasen. Zuerst erfolgt die Verstellung nach der Arbeitsebene und dann nach der senkrecht zur aktiven Ebene.

**2.** Abtastung des ersten Punkts.

Der Zyklus führt eine anfängliche Abtastung, eine Rücklaufbewegung und zweite Abtastung durch. Nach der zweiten Abtastung geht der Messtaster auf den Annäherungspunkt zurück.

Anfängliche Abtastbewegung. Verfahren des Meßtasters je nach ausgewählten Achse mit dem Vorschub ·H·, bis zum Eingang des Meßtastersignals.

Rücklaufbewegung. Rückzug des Meßtasters im Eilgang (G00) zu ·E· angegebenen Abstand.

Zweiter Messtastenbetrieb. Verfahren des Meßtasters mit dem angegebenen Vorschub ·F·, bis zum Eingang des Meßtastersignals.

Rücklaufbewegung. Verfahren des Meßtasters im Eilgang (G00) vom Punkt aus, an dem die Abtastung erfolgte, bis zum Anfangspunkt.

**3.** Bewegung der Annäherung für die Berechnung der Neigung.

Paralleles Verfahren an der abgetasteten Seite, um einen anderen Punkt derselben Fläche anzukratzen, der sich 1/4 der einprogrammierten Länge auf ·J· befindet.

**4.** Messtastenbetrieb zur Berechnung der Neigung des Werkstücks.

Verfahren des Meßtasters mit dem angegebenen Vorschub ·F·, bis zum Eingang des Meßtastersignals. Rücklauf des Messtasters bis zur Sicherheitsstellung, die sich in einer Entfernung ·B· vom Werkstück befindet.

**5.** Zustellbewegung zum zweiten Meßtasterpunkt.

Verfahren des Messtasters vom ersten Punkt der Annäherung zum zweiten, der sich gegenüber vom ersten befindet.

Es erfolgt im Schnellgang (G00) eine Bewegung entlang der Vertikalachse auf die Entfernung ·D·. Danach fährt der Messtaster über das Werkstück, und zwar mit der Geschwindigkeit ·Q· zum nächsten Annäherungspunkt. Der Messtaster senkt sich wieder mit dem Vorschub ·H· in einer Entfernung ·D·.

Um das Verfahren durchzuführen muss der Zyklus die Abmessungen des Werkstückes berücksichtigen, und welches der Neigungswinkel desselben ist. Wenn bei dieser letzten Bewegung der Messtaster das Werkstück angekratzt, zeigt die CNC einen Fehler beim Wert des Parameters für den Zyklus an.

**6.** Messtastenbetrieb des zweiten Punkts.

Dies erfolgt in analoger Form genauso wie der vorherige Prozess. Der Messtaster läuft bis zur Sicherheitsstellung zurück, die sich in einer Entfernung ·B· vom Werkstück befindet.

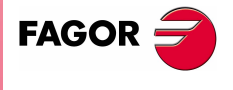

**CNC 8070** 

**FESTZYKLEN. SPS-PROGRAMMIERUNG.** #PROBE 10. Rechteck-Werkstückzentrierung.

FESTZYKLEN. SPS-PROGRAMMIERUNG. #PROBE 10. Rechteck-Werkstückzentrierung. **7.** Zustellbewegung zum dritten Meßtasterpunkt.

Verfahren des Meßtasters vom zweiten Zustellpunkt zu dritten.

**8.** Messtastenbetrieb des dritten Punkts.

Dies erfolgt in analoger Form genauso wie der vorherige Prozess.

**9.** Bewegung der Annäherung an die größere Oberfläche (nur wenn dies einprogrammiert wurde).

Wenn man ausgewählt hat, dass die Fläche (Parameter ·L·) gemessen wird, fährt der Messtaster im Schnellgang (G00) auf die Entfernung ·D· hoch, und der Messtaster fährt zur Mitte des Werkstücks.

**10.**Messung der größeren Fläche (nur wenn dies einprogrammiert wurde).

Der Messtaster führt eine anfängliche Abtastung, eine Rücklaufbewegung und zweite Abtastung durch. Nach der zweiten Abtastung geht der Messtaster auf den Annäherungspunkt zurück.

Anfängliche Abtastbewegung. Verfahren des Meßtasters mit dem Vorschub ·H·, bis die Oberfläche des Werkstücks angekratzt wird.

Rücklaufbewegung. Rückzug des Meßtasters im Eilgang (G00) zu ·E· angegebenen Abstand.

Zweiter Messtastenbetrieb. Verfahren des Meßtasters mit dem angegebenen Vorschub ·F·, bis zum Eingang des Meßtastersignals.

Rücklaufbewegung. Verfahren des Meßtasters im Eilgang (G00) von dem Punkt aus, an dem die Abtastung erfolgte, bis zur Sicherheitsposition.

**11.**Zustellbewegung zum vierten Meßtasterpunkt.

Verfahren des Meßtasters vom dritten Zustellpunkt zu vierten.

**12.**Abtastung des vierten Punkts.

Dies erfolgt in analoger Form genauso wie der vorherige Prozess.

**13.**Positionierung des Messtasters in der berechneten Mitte.

Diese Bewegung erfolgt in 2 Phasen. Zuerst erfolgt das Verfahren auf der Vertikalachse mit dem Schnellvorlauf (G00) und danach das Verfahren auf der Fläche mit der Geschwindigkeit ·Q·.

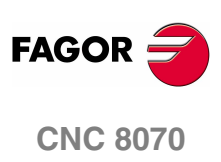

# **3.11 #PROBE 11. Kreisförmige Werkstückzentrierung.**

Dieser Zyklus gestattet die Berechnung des Mittelpunktes des Drehzentrums eines kreisförmigen Werkstücks mit bekannten Abmessungen,

## **Vorherige Anforderungen an die Kalibrierung.**

Bevor der Zyklus ausgeführt wird, muss sich der Messtaster nahe dem Werkstück, vor dem Punkt der Abtastung, so zentriert wie möglich, und am Koordinatenwert Z befinden, an dem man die Abtastungen durchführt.

Um diesen Zyklus auszuführen, muss der Messtaster richtig kalibriert sein.

## **Informationen, die der Zyklus nach der Durchführung der Messung ausgibt.**

Nach Beendigung des Zyklus gibt die CNC die nach der Messung erzielten Ist-Werte in die folgenden arithmetischen Parameter zurück:

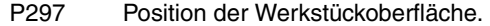

- P298 Koordinate des Mittelpunkts des Teils nach der Abszissenachse.
- P299 Koordinate des Mittelpunkts des Teils nach der Ordinatenachse.

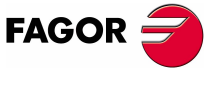

**CNC 8070** 

## **3.11.1 Programmierung des Zykluses.**

Dieser Zyklus hat folgendes Programmierformat. Zwischen den eckigen Winkelklammern werden die optionalen Parameter eingetragen.

#PROBE 11 <X Y Z> J <K> <L> <B> D E <H> <F> <Q>

- X Y Z Position des Messtasters zur Ausführung des Zyklus.
- J Durchmesser des Drehteils.
- K Optional. Achse und Richtung der ersten Abtastbewegung.
- L Optional. Messung der Oberfläche-Position.
- B Optional. Sicherheitsabstand.
- D Sicherheitsabstand auf Z.
- E Rücklaufabstand nach Ausgangsabtastung
- H Optional. Vorschub für die Bewegung bei der Ausgangsabtastung.
- F Optional. Vorschub für die Bewegung bei der Abtastung.
- Q Optional. Vorschub der Zustellungsbewegungen.

## **·X Y Z· Meßtasterposition zur Ausführung des Zyklus.**

Optionaler Parameter; standardmäßig, die Position des Messtasters, wenn der Zyklus aufgerufen wird.

Die Festzyklen können in jeglicher Arbeitsebene programmiert werden. [Siehe](#page-19-0) *"Die [Festzyklen und die Arbeitsebenen."](#page-19-0)* auf Seite 14.

### **·J· Durchmesser des Drehteils.**

Dieser Parameter gestattet nur positiven und grösseren Werte als 0 (Null).

#### **·K· Achse und Richtung der ersten Abtastbewegung.**

Optionaler Parameter; der standardmäßig den Wert 0 hat.

Dieser Parameter zeigt auf die Achse an, bei der die erste Meßtasterbewegung erfolgt.

- K=0 Der Messtaster bewegt sich in der positiven Abszissenachse [G17(X) G18(Z) G19 (Y)].
- K=1 Der Messtaster bewegt sich in der negativen Abszissenachse [G17(X) G18(Z) G19 (Y)].
- K=2 Der Messtaster bewegt sich in der positiven Ordinatenachse [G17(Y) G18(X) G19 (Z)].
- K=3 Der Messtaster bewegt sich in der negativen Ordinatenachse [G17(Y) G18(X) G19 (Z)].

#### **·L· Messung der Oberfläche-Position.**

Optionaler Parameter; der standardmäßig den Wert 0 hat.

Dieser Parameter zeigt an, ob der Zyklus auch die Position der Fläche über dem Werkstück messen muss.

- L=0 Der Zyklus führt selbst die Messung des Koordinatenwertes der Oberfläche nicht durch.
- L=1 Der Zyklus führt selbst die Messung des Koordinatenwertes der Oberfläche durch.

#### **·B· Sicherheitsabstand.**

Optionaler Parameter; standardmäßig, die Entfernung zwischen dem Werkstück und der Position des Messtasters im Moment des Aufrufs des Zykluses.

Entfernung in Bezug auf den messenden Punkt, an den sich den Messtaster annähert, bevor die Bewegung zur Abtastung ausgeführt wird.

## **·D· Sicherheitsabstand auf Z.**

Dieser Parameter gestattet nur positiven und grösseren Werte als 0 (Null).

**FAGOR CNC 8070**

Entfernung, die der Messtaster auf der Höhe zurücklegen muss, um die Zustellbewegungen dafür über dem Werkstück auszuführen.

### **·E· Rücklaufabstand nach Ausgangsabtastung.**

Dieser Parameter gestattet nur positiven und grösseren Werte als 0 (Null).

Dieser Parameter definiert die Entfernung, welche der Messtaster nach der anfänglichen Abtastung zurückfährt. Sobald der Messtaster sich erst einmal auf diese Entfernung zurückgezogen hat, führt die CNC eine zweite Bewegung der Abtastung durch.

#### **·H· Vorschub für die Bewegung bei der anfänglichen Abtastung.**

Optionaler Parameter, der standardmäßig der kleinste Parameter PROBEFEED der Achsen ist, die den Dreiflächner bilden. Dieser Parameter gestattet nur positiven und grösseren Werte als 0 (Null).

Dieser Parameter setzt den Vorschub fest, bei dem die anfänglichen Meßtasterbewegung erfolgt. Später wiederholt die CNC die Bewegung der Abtastung mit der Vorlaufgeschwindigkeit ·F·.

## **·F· Vorschub für die Bewegung bei der Abtastung.**

Optionaler Parameter, der standardmäßig 10% des Parameters PROBEFEED der kleinste Achsen ist, die den Dreiflächner bilden. Dieser Parameter gestattet nur positiven und grösseren Werte als 0 (Null).

Dieser Parameter setzt den Vorschub fest, bei dem die zweiten Meßtasterbewegung erfolgt.

### **·Q· Vorschub der Zustellungsbewegungen.**

Optionaler Parameter; der standardmäßig den Wert 0 hat, Vorschub G00.

Dieser Parameter setzt den Vorschub fest, bei dem die Zustellungsbewegungen erfolgen.

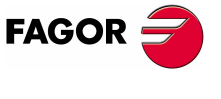

**CNC 8070** 

## **3.11.2 Grundlegende Funktionsweise.**

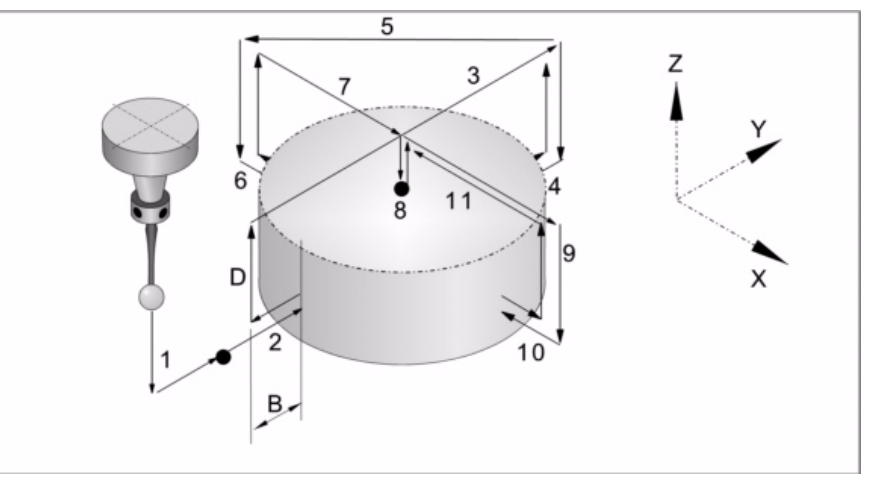

**1.** Zustellbewegung (falls einer der ·XYZ·-Parameter definiert wurde).

Verfahren des Meßtasters mit dem ausgewählten Vorschub ·Q· vom Punkt des Zyklusaufrufs bis zum ersten Zustellpunkt in den Parametern ·X Y Z· definiert.

Diese Zustellbewegung erfolgt in zwei Phasen. Zuerst erfolgt die Verstellung nach der Arbeitsebene und dann nach der senkrecht zur aktiven Ebene.

**2.** Abtastung des ersten Punkts.

Der Zyklus führt die Abtastung an vier verschiedenen Punkten durch. An jedem Punkt erfolgt eine anfängliche Abtastung, eine Rücklaufbewegung und eine zweite Abtastung. Nach der zweiten Abtastung geht der Messtaster auf den Annäherungspunkt zurück.

Anfängliche Abtastbewegung. Verfahren des Meßtasters je nach ausgewählten Achse mit dem Vorschub ·H·, bis zum Eingang des Meßtastersignals.

Rücklaufbewegung. Rückzug des Meßtasters im Eilgang (G00) zu ·E· angegebenen Abstand.

Zweiter Messtastenbetrieb. Verfahren des Meßtasters mit dem angegebenen Vorschub ·F·, bis zum Eingang des Meßtastersignals.

Rücklaufbewegung. Verfahren des Meßtasters im Eilgang (G00) von dem Punkt aus, an dem die Abtastung erfolgte, bis zur Sicherheitsposition, die sich in einer Entfernung ·B· vom Werkstück befindet.

**3.** Zustellbewegung zum zweiten Meßtasterpunkt.

Verfahren des Messtasters vom ersten Punkt der Annäherung zum zweiten, der sich gegenüber vom ersten befindet.

Es erfolgt im Schnellgang (G00) eine Bewegung entlang der Vertikalachse auf die Entfernung ·D·. Danach fährt der Messtaster über das Werkstück, und zwar mit der Geschwindigkeit ·Q· zum nächsten Annäherungspunkt. Der Messtaster senkt sich wieder mit dem Vorschub ·H· in einer Entfernung ·D·.

Wenn bei dieser letzten Bewegung der Messtaster das Werkstück angekratzt, zeigt die CNC einen Fehler beim Wert des Parameters für den Zyklus an.

**4.** Messtastenbetrieb des zweiten Punkts.

Dies erfolgt in analoger Form genauso wie der vorherige Prozess.

**5.** Zustellbewegung zum dritten Meßtasterpunkt.

Verfahren des Meßtasters vom zweiten Zustellpunkt zu dritten.

**6.** Messtastenbetrieb des dritten Punkts.

Dies erfolgt in analoger Form genauso wie der vorherige Prozess.

**7.** Bewegung der Annäherung an die größere Oberfläche (nur wenn dies einprogrammiert wurde).

Wenn man ausgewählt hat, dass die Fläche (Parameter ·L·) gemessen wird, fährt der Messtaster im Schnellgang (G00) auf die Entfernung ·D· hoch, und der Messtaster fährt zur Mitte des Werkstücks.

**3.**

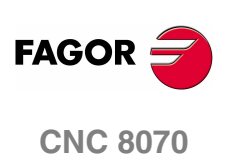

**8.** Messung der größeren Fläche (nur wenn dies einprogrammiert wurde).

Der Messtaster führt eine anfängliche Abtastung, eine Rücklaufbewegung und zweite Abtastung durch. Nach der zweiten Abtastung geht der Messtaster auf den Annäherungspunkt zurück.

Anfängliche Abtastbewegung. Verfahren des Meßtasters mit dem Vorschub ·H·, bis die Oberfläche des Werkstücks angekratzt wird.

Rücklaufbewegung. Rückzug des Meßtasters im Eilgang (G00) zu ·E· angegebenen Abstand.

Zweiter Messtastenbetrieb. Verfahren des Meßtasters mit dem angegebenen Vorschub ·F·, bis zum Eingang des Meßtastersignals.

Rücklaufbewegung. Verfahren des Meßtasters im Eilgang (G00) von dem Punkt aus, an dem die Abtastung erfolgte, bis zur Sicherheitsposition.

**9.** Zustellbewegung zum vierten Meßtasterpunkt.

Verfahren des Meßtasters vom dritten Zustellpunkt zu vierten.

**10.**Abtastung des vierten Punkts.

Dies erfolgt in analoger Form genauso wie der vorherige Prozess.

**11.**Positionierung des Messtasters in der berechneten Mitte.

Diese Bewegung erfolgt in 2 Phasen. Zuerst erfolgt das Verfahren auf der Vertikalachse mit dem Schnellvorlauf (G00) und danach das Verfahren auf der Fläche mit der Geschwindigkeit ·Q·.

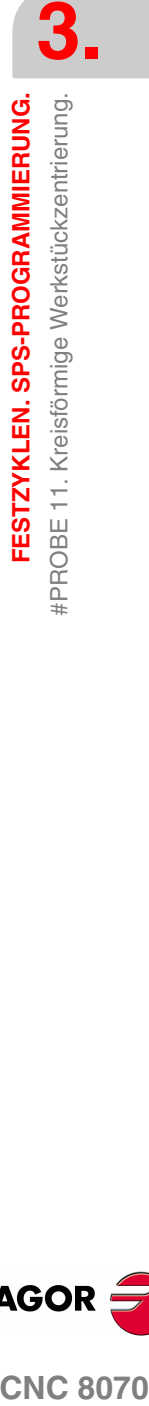

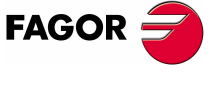

**CNC 8070** 

**FESTZYKLEN. SPS-PROGRAMMIERUNG.** #PROBE 12. Tisch-Meßtasterkalibrierung.

FESTZYKLEN. SPS-PROGRAMMIERUNG. #PROBE 12. Tisch-Meßtasterkalibrierung.

# **3.12 #PROBE 12. Tisch-Meßtasterkalibrierung.**

Dieser Zyklus gestattet es, einen Tischmesstaster mit Hilfe eines Werkzeugs zu kalibrieren, das auf Radius und Länge geeicht wurde.

## **Vorherige Anforderungen an die Kalibrierung.**

Das Werkzeug muss richtig auf Radius und Länge geeicht werden. Die Maschinenparameter des Messtasters müssen Näherungswerte haben, die nahe ihren Istwerten liegen.

## **Informationen, die der Zyklus nach der Durchführung der Messung ausgibt.**

Nach Beendigung des Zyklus gibt die CNC die nach der Messtaster-Messung erzielten Ist-Werte in die folgenden arithmetischen Parameter zurück.

- P295 Ist-Koordinate der gemessenen Seite des Meßtasters zum nächstgelegenen Nullpunkt in der Abszissenachse.
- P296 Ist-Koordinate der gemessenen Seite des Meßtasters zum weitgelegenste Nullpunkt in der Abszissenachse.
- P297 Ist-Koordinate der gemessenen Seite des Meßtasters zum nächstgelegenen Nullpunkt in der Ordinatenachse.
- P298 Ist-Koordinate der gemessenen Seite des Meßtasters zum weitgelegenste Nullpunkt in der Ordinatenachse.
- P299 Ist-Koordinate der gemessenen Seite des Meßtasters in der Längsachse.

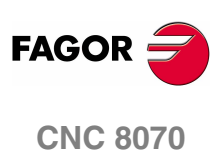

**(REF: 1007)**

**60**

# **3.12.1 Programmierung des Zykluses.**

Dieser Zyklus hat folgendes Programmierformat. Zwischen den eckigen Winkelklammern werden die optionalen Parameter eingetragen.

#PROBE 12 B E <H> <F> <I> <X U Y V Z W>

- B Sicherheitsabstand.
- E Rücklaufabstand nach Ausgangsabtastung
- H Optional. Vorschub für die Bewegung bei der Ausgangsabtastung.
- F Optional. Vorschub für die Bewegung bei der Abtastung.
- I Optional. Typ der Kalibrierung
- X...W Auf Wunsch. Position des Tischmesstasters.

## **·B· Sicherheitsabstand.**

Dieser Parameter gestattet nur positiven und grösseren Werte als 0 (Null).

Entfernung in Bezug auf den messenden Punkt, an den sich das Werkzeug mit einer G00 annähert, bevor die Bewegung zur Abtastung ausgeführt wird.

## **·E· Rücklaufabstand nach Ausgangsabtastung.**

Dieser Parameter gestattet nur positiven und grösseren Werte als 0 (Null).

Dieser Parameter definiert die Entfernung, welche der Messtaster nach der anfänglichen Abtastung zurückfährt. Sobald der Messtaster sich erst einmal auf diese Entfernung zurückgezogen hat, führt die CNC eine zweite Bewegung der Abtastung durch.

## **·H· Vorschub für die Bewegung bei der anfänglichen Abtastung.**

Optionaler Parameter, der standardmäßig der kleinste Parameter PROBEFEED der Achsen ist, die den Dreiflächner bilden. Dieser Parameter gestattet nur positiven und grösseren Werte als 0 (Null).

Dieser Parameter setzt den Vorschub fest, bei dem die anfänglichen Meßtasterbewegung erfolgt. Später wiederholt die CNC die Bewegung der Abtastung mit der Vorlaufgeschwindigkeit ·F·.

## **·F· Vorschub für die Bewegung bei der Abtastung.**

Optionaler Parameter, der standardmäßig 10% des Parameters PROBEFEED der kleinste Achsen ist, die den Dreiflächner bilden. Dieser Parameter gestattet nur positiven und grösseren Werte als 0 (Null).

Dieser Parameter setzt den Vorschub fest, bei dem die zweiten Meßtasterbewegung erfolgt.

### **·I· Typ der Kalibrierung.**

Optionaler Parameter; der standardmäßig den Wert 0 hat.

- I=0 Einfache Kalibrierung. Der Messtaster führt eine Kalibrierung an jeder Fläche des Messtasters aus.
- I=1 Doppelte Vermessung. Der Messtaster führt zwei Kalibrierungen an jeder Fläche des Messtasters aus; eine mit der Spindel bei der Ausrichtung 0º und die andere mit der Spindel bei einer Ausrichtung von 180º, um so Fehler auf Grund einer möglichen Exzentrizität am Werkzeug zu vermeiden.

### **·X U Y V Z W· Tischmeßtasterposition.**

Die Parameter X Z Y beziehen sich jeweils auf die Mindestkoordinaten des Meßtasters auf der ersten Achse, der zweiten Achse und der zur Ebene stehenden Achse. Die Parameter U W V beziehen sich jeweils auf die Höchstkoordinaten des Meßtasters auf der ersten Achse, der zweiten Achse und der zur Ebene stehenden Achse.

Diese Daten ändern die Maschinenparameter nicht. Die CNC berücksichtigt diese Daten nur während dieser Kalibrierung. Wird irgendein dieser Daten ausgelassen, nimmt die CNC den dem Maschinenparameter zugeordneten entsprechenden Wert. **3.**

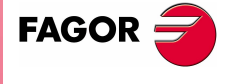

**CNC 8070** 

## **3.12.2 Grundlegende Funktionsweise.**

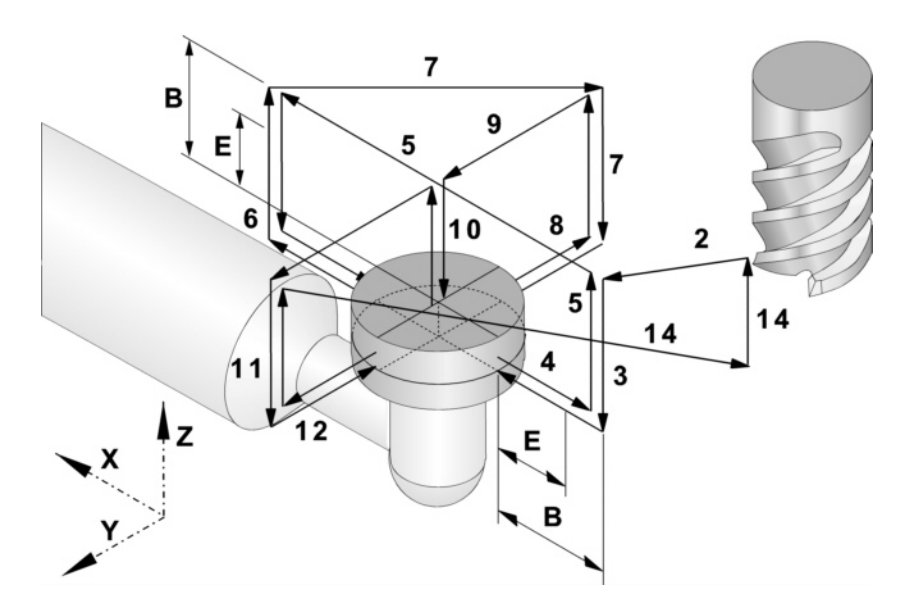

## **Anfangsüberlegungen.**

### **Relative Position des Werkzeugs in Bezug auf den Messtaster auf der Längsachse.**

Wenn das Maß Z des Werkzeugs vor dem Zyklus größer oder gleich dem Maximalmaß Z am Messtaster ist, entspricht die Fläche Z, die zuerst gemessen wird, ihrem maximalen Maß Z.

Wenn das Maß Z des Werkzeugs vor dem Zyklus kleiner oder gleich dem Mindestmaß Z am Messtaster ist, entspricht die Fläche Z, die zuerst gemessen wird, ihrem min. Maß Z.

Wenn das Maß Z des Werkzeugs vor dem Zyklus sich zwischen dem Maximal- und Minimalmaß Z des Messtasters befindet, erzeugt der Zyklus den Fehler "Maß Z der Ausgangsebene ist nicht gültig".

### **Relative Position des Werkzeugs in Bezug auf den Messtaster auf der Abszissenachse.**

Wenn das Maß X des Werkzeugs vor dem Zyklus größer als der Mittelwert der Minimum- und Maximummaße X des Messtasters ist, entspricht die Fläche X des Messtasters, an der die Messung beginnt, dem Maximummaß X. Sonst beginnt die Messung an der Fläche X, die dem Mindestmaß X entspricht.

## **Grundlegende Funktionsweise.**

- **1.** Wenn der Zyklus eine doppelte Kalibrierung ausführen soll, richtet sich die Spindel auf 0º aus.
- **2.** Verfahren des Meßtasters im Eilgang (G00) vom Punkt des Zyklusaufrufs bis zur Sicherheitsposition. Der Sicherheitspunkt befindet sich in einer Entfernung ·B· über dem Messtaster und in einer Entfernung ·B· vom abzutastenden Punkt am Werkzeugzentrum.

Diese Zustellbewegung erfolgt in zwei Phasen. Wenn das Werkzeug keinen Kontakt mit der Fläche Z des Messtasters hat und die Entfernung ist geringer als die, welche im Parameter "B" angezeigt ist, wird zuerst die Verfahrbewegung auf der Vertikalachse und danach die auf der Arbeitsebene ausgeführt. Andernfalls erfolgt zuerst die Verstellung nach der Arbeitsebene und dann nach der senkrecht zur aktiven Ebene.

**3.** Zustellbewegung. Das Verfahren des Werkzeugs auf der Vertikalachse mit einem Vorschub von "H" bis zum Maß "Z" der Abtastung (in der Mitte des Messtasters). Wenn das Werkzeug den Messtaster berührt, zeigt der Zyklus den entsprechenden Fehler an.

**3.** FESTZYKLEN. SPS-PROGRAMMIERUNG. **FESTZYKLEN. SPS-PROGRAMMIERUNG.** #PROBE 12. Tisch-Meßtasterkalibrierung. #PROBE 12. Tisch-Meßtasterkalibrierung.

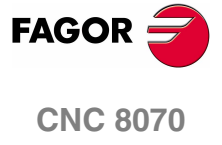

**4.** Abtastung des ersten Punkts.

Der Messtaster führt die Abtastung an fünf verschiedenen Punkten durch. An jedem Punkt erfolgt der Zyklus eine anfängliche Abtastung, eine Rücklaufbewegung und eine zweite Abtastung. Nach der zweiten Abtastung geht der Messtaster auf den Annäherungspunkt zurück.

Anfängliche Abtastbewegung. Verfahren des Werkzeugs je nach Abszissenachse mit dem Vorschub ·H·, bis zum Eingang des Meßtastersignals. Verfahrrichtung gemäß den anfänglichen Überlegungen.

Rücklaufbewegung. Rückzug des Werkzeugs im Eilgang (G00) zu ·E· angegebenen Abstand.

Zweiter Messtastenbetrieb. Verfahren des Werkzeugs mit dem angegebenen Vorschub ·F·, bis zum Eingang des Meßtastersignals.

Rücklaufbewegung. Verfahren des Werkzeugs im Eilgang (G00) von dem Punkt aus, an dem die Abtastung erfolgte, bis zur Sicherheitsposition, die sich in einer Entfernung ·B· vom Meßtaster befindet.

**5.** Zustellbewegung zum zweiten Meßtasterpunkt.

Verfahren des Werkzeugs vom ersten Punkt der Annäherung zum zweiten, der sich gegenüber vom ersten befindet.

Es erfolgt im Schnellgang (G00) eine Bewegung entlang der Vertikalachse bis zur Zustellkoordinate. Anschließend verfährt das Werkzeug im Eilgang (G00) über den Messtaster bis zum nächsten Zustellpunkt. Das Werkzeug beginnt wieder mit einem Vorschub ·H· herunter zu fahren, bis das Maß "Z" bei der Abtastung erreicht ist.

Um das Verfahren durchzuführen muss der Zyklus die Soll-Länge des Messtasters und Parameters ·B· berücksichtigen. Wenn bei dieser letzten Bewegung das Werkzeug den Messtaster berührt, fährt dieses wieder hoch zum Näherungsmaß und bewegt sich in der gleichen Richtung zum Sicherheitsabstand "B". Der Zyklus wiederholt diesen Arbeitsgang, bis das Werkzeug den Messtaster auslöst.

**6.** Messtastenbetrieb des zweiten Punkts.

Dies erfolgt auf der Abszissenachse in analoger Form genauso wie der vorherige Prozess.

**7.** Zustellbewegung zum dritten Meßtasterpunkt.

Das Verfahren des Werkzeugs vom zweiten Annäherungspunkt aus zum dritten hin, der sich vor der kleinsten Y-Fläche des Messtasters befindet. Die Position auf der Abszissenachse entspricht dem Maß des tatsächlichen Mittelpunkts am **Messtaster** 

**8.** Messtastenbetrieb des dritten Punkts.

Dies erfolgt auf der Ordinatenachse in analoger Form genauso wie der vorherige Prozess.

**9.** Zustellbewegung zum vierten Zustellpunkt (größere Oberfläche).

Das Werkzeug fährt im Schnellgang (G00) hoch, bis das Näherungsmaß erreicht ist; danach erfolgt das Verfahren im Schnellgang (G00) auf der Y-Achse bis zum theoretischen Mittelpunkt des Messtasters.

Es erfolgt im Schnellgang (G00) eine Bewegung entlang der Vertikalachse bis zur Zustellkoordinate. Danach bewegt sich das Werkzeug im Schnellgang (G00) auf der Ordinatenachse und über dem Messtaster bis zum theoretischen Mittelpunkt des Messtasters.

**10.**Messung der größeren Oberfläche.

Das Werkzeug führt eine anfängliche Abtastung, eine Rücklaufbewegung und zweite Abtastung durch. Nach der zweiten Abtastung geht das Werkzeug auf den Annäherungspunkt zurück.

Anfängliche Abtastbewegung. Verfahren des Werkzeugs je nach senkrechter Achse mit dem Vorschub ·H·, bis zum Eingang des Meßtastersignals.

Rücklaufbewegung. Rückzug des Werkzeugs im Eilgang (G00) zu ·E· angegebenen Abstand.

Zweiter Messtastenbetrieb. Verfahren des Werkzeugs mit dem angegebenen Vorschub ·F·, bis zum Eingang des Meßtastersignals.

**3.**

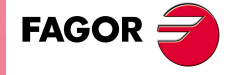

**CNC 8070** 

**FESTZYKLEN. SPS-PROGRAMMIERUNG.** #PROBE 12. Tisch-Meßtasterkalibrierung.

FESTZYKLEN. SPS-PROGRAMMIERUNG. #PROBE 12. Tisch-Meßtasterkalibrierung. Rücklaufbewegung. Verfahren des Werkzeugs im Eilgang (G00) von dem Punkt aus, an dem die Abtastung erfolgte, bis zur Sicherheitsposition, die sich in einer Entfernung ·B· vom Meßtaster befindet.

**11.**Zustellbewegung zum fünften Meßtasterpunkt.

Verfahren des Werkzeugs vom vierten Punkt der Annäherung zum fünften, der sich gegenüber vom dritten befindet.

Das Werkzeug verfährt im Eilgang (G00) bis zum folgenden Zustellpunkt. Das Werkzeug beginnt wieder mit einem Vorschub ·H· herunter zu fahren, bis das Maß "Z" bei der Abtastung erreicht ist.

Um das Verfahren durchzuführen muss der Zyklus die Soll-Länge des Messtasters und Parameters ·B· berücksichtigen. Wenn bei dieser letzten Bewegung das Werkzeug den Messtaster berührt, fährt dieses wieder hoch zum Näherungsmaß und bewegt sich in der gleichen Richtung zum Sicherheitsabstand "B". Der Zyklus wiederholt diesen Arbeitsgang, bis das Werkzeug den Messtaster auslöst.

**12.**Abtastung des fünften Punkts.

Dies erfolgt auf der Ordinatenachse in analoger Form genauso wie zum dritten Meßtasterpunkt.

**13.**Rücklaufbewegung.

Es erfolgt im Schnellgang (G00) eine Bewegung entlang der Vertikalachse bis zur Zustellkoordinate.

**14.**Rücklaufbewegung.

Verfahren des Meßtasters im Eilgang (G00) bis zum Punkt des Zyklusaufrufs.

Dieses Zurückfahren erfolgt in zwei Schritten. Zuerst erfolgt die Verstellung nach der Arbeitsebene und dann nach der senkrechten Achse.

**15.**Wenn der Zyklus eine doppelte Kalibrierung ausführen soll, richtet sich die Spindel auf 180º aus, und der Zyklus wiederholt die Schritte 2 bis 14.

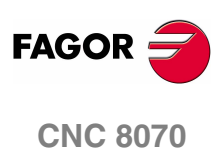

# **3.13 Bohrzyklus der festen Zyklen nachschlagen.**

### **Abfragen, welche Parameter man programmiert hat.**

(V.)C.CALLP\_a-z

Variable nur für das Ablesung vom Werkstückprogramm oder MDI. Die Variablen werden während der Satzausführungen ausgewertet.

Diese Variable zeigt an, ob die Parameter A bis Z in der Zeile für den Programmaufruf programmiert worden sind; Wert ·1· im Fall von JA, und Wert ·0· im entgegengesetzten Fall.

```
#PROBE 3 X12.5 Y20 Z23.75 B5 F100
V.C.CALLP_X = 1V.C.CALLP_Y = 1V.C.CALLP_Z = 1V.C.CALLP_B = 1V.C.CALLP_K = 0V.C.CALLP_F = 1
```
### **Sicherung des Wertes für die programmierte Parameter.**

(V.)C.a-z

Variable für das Ablesung und Überschreiben vom Werkstückprogramm oder MDI. Die Variablen werden während der Satzausführungen ausgewertet.

Diese Variable gibt den Wert der Parameter A bis Z aus, die in der Programmzeile für den Programmaufruf einprogrammiert ist.

#PROBE 3 X12.5 Y20 Z23.75 B5 F100  $V.C.X = 12.5$  $V.C.Y = 20$  $V.C.Z = 23.75$  $V.C.B = 5$  $V.C.F = 100$ 

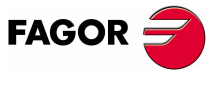

**CNC 8070** 

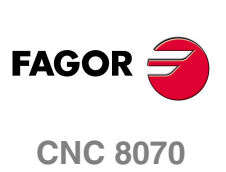
# **4 FESTZYKLEN.<br>ARBEITSABLAUFEDITOR.<br>ARBEITSABLAUFEDITOR. ARBEITSABLAUFEDITOR.**

Die Festzyklen kann man mit Hilfe des Zykluseditors (gemäß den Beschreibungen in diesem Kapitel) oder im ISO-Kode programmieren. Siehe Kapitel *["3 Festzyklen.](#page-18-0) [SPS-Programmierung."](#page-18-0)*.

Einen Festzyklus kann man in jedem Teil des Programms festlegen; das heißt, dass, man dies sowohl im Hauptprogramm als auch in einer Subroutine festlegen kann.

# **Programmierung der Zyklen des Editors.**

Auf die Messzyklen des Editors greift man mit Hilfe der folgenden Schaltfläche zu.

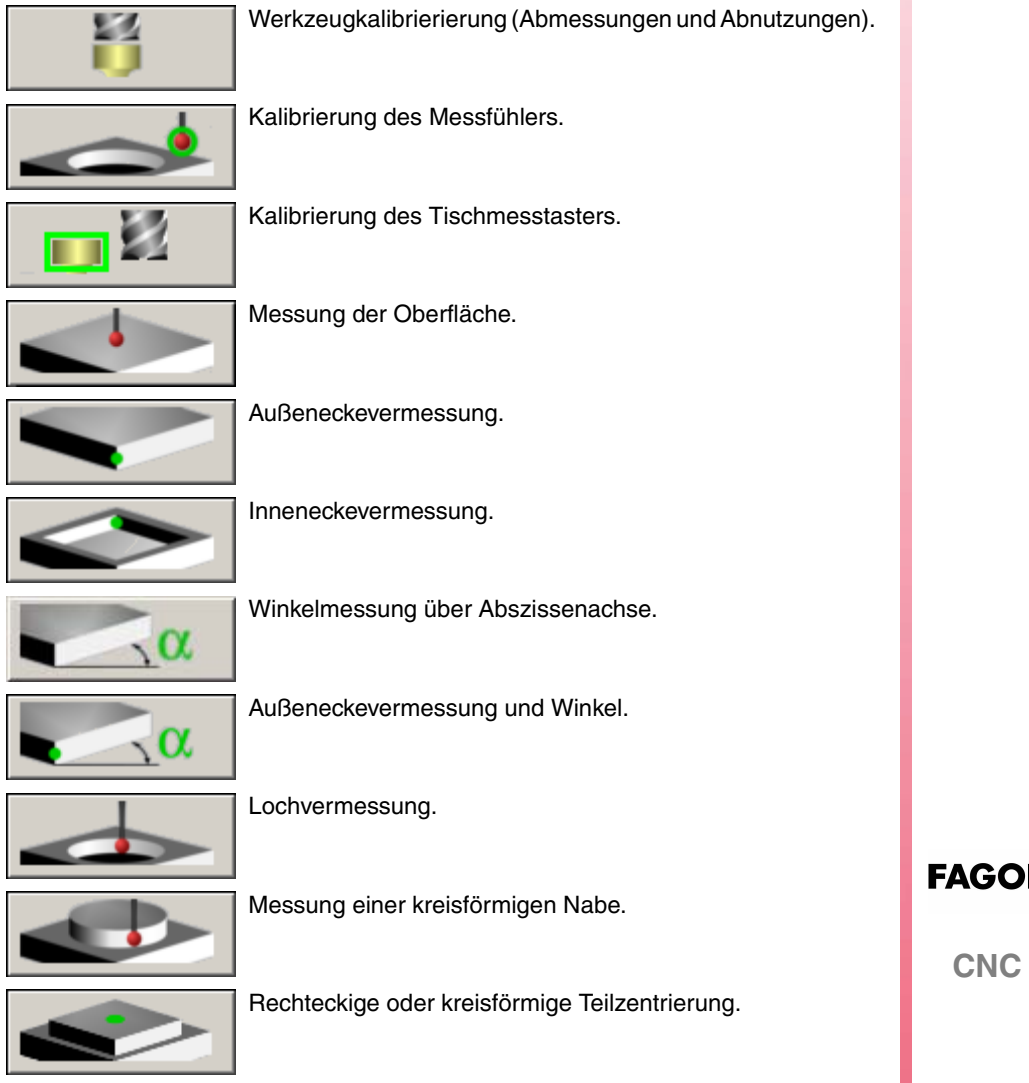

Die Meßtaster-Festzyklen sind nicht modal und sind daher immer zu programmieren, wenn einer davon ausgeführt werden soll. Die Ausführung dieser Zyklen verändert den Programmverlauf nicht.

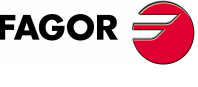

**CNC 8070**

# **Programmierung der Zyklusdaten.**

Sowohl die Nummer des Zykluses als auch der Rest der Parameter können mit Hilfe einer Nummer, einem arithmetischen Parameter oder einem Ausdruck definiert werden, wo dann als Ergebnis eine Nummer erscheint. Siehe *["4.1 Wie man die](#page-74-0) [Editordaten definiert werden."](#page-74-0)* auf Seite 69.

# **Beschränkungen bei der Ausführung der Zyklen.**

Es ist nicht erlaubt, dass die Ausführung dieser Zyklen stattfindet, wenn der Radiusausgleich aktiviert ist.

# <span id="page-73-0"></span>**Die Festzyklen und die Arbeitsebenen.**

Die Werkzeug- und Meßtasterkalibrierzyklen werden in den Ebenen G17, G18 und G19 ausgeführt. Die übrigen Zyklen können auch in jeder mit der Funktion G20 definierten Ebene ausgeführt werden.

Wenn man auf einer Arbeitsebene arbeitet, die nicht XYZ ist, interpretiert die CNC die Parameter des Festzykluses wie folgt.

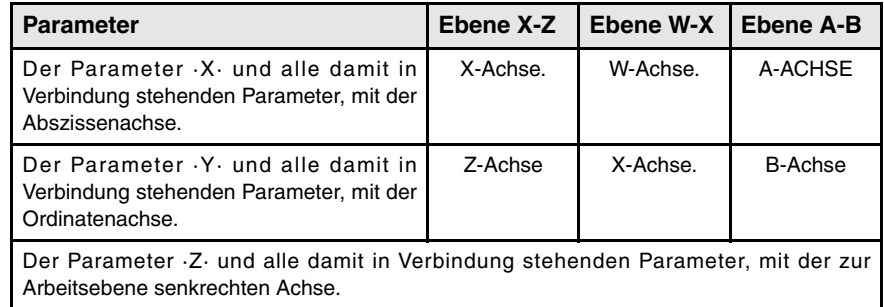

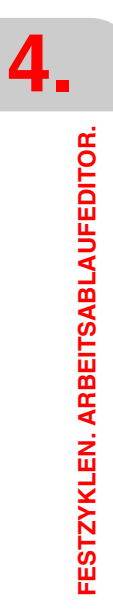

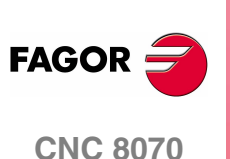

# <span id="page-74-0"></span>**4.1 Wie man die Editordaten definiert werden.**

Um Daten einzugeben oder zu ändern, ist es notwendig, dass diese ausgewählt werden - diese müssen dafür markiert sein. Die Parameter für die Zyklen kann man mit Hilfe der Tasten [♦] [♦] [♦] [♦] für den direkten Zugriff auswählen. Man kann auch die erste vorgegebene Größe aus jeder Gruppe wählen, indem man die Pfeiltasten für die Seite [nach oben] oder [nach unten] betätigt.

Die Tasten für den direkten Zugriff tragen den Namen des Parameters; [F] für die Vorschübe, [T] für die Werkzeuge, usw. Jedes Mal, wenn die gleiche Taste betätigt wird, wird die folgende vorgegebene Größe vom gleichen Typ gewählt.

# **Manuelle Dateneingabe.**

- **•** Um diese Daten zu modifizieren, den gewünschten Wert eintippen oder die Taste [SUP] drücken, um die Angabe ohne Definition zu lassen. In beiden Fällen muss man die Taste [ENTER] betätigen, damit der Zyklus den neuen Wert übernimmt.
- **•** Zum Wechseln der Zustandsänderung eines Symbols drückt man die Taste [SPACE].

# **Weglassen der Festlegung eines Wertes.**

Einige Daten kann man so belassen, ohne dass sie definiert werden (leeres Kästchen). In diesem Fall, der Zyklus geht in folgendermaßen vor.

- **•** Wenn man die Position des Zykluses nicht definiert, wird dieser an der Position ausgeführt, an der sich die Achsen befinden wenn der Zyklus aufgerufen wird.
- **•** Wird die Nummer des Werkzeugs nicht definiert, der Zyklus wird mit dem Werkzeug ausgeführt, das zu diesem Zeitpunkt aktiv ist.

# **Definition der Daten mit arithmetischen Parametern.**

Die numerischen Daten kann man mit Hilfe der globalen arithmetischen Parameter (P100 - P9999) oder den gemeinsamen (P10000 - P19999) festlegen. In diesem Fall werden bei der Ausführung des Zykluses diese Daten den Wert annehmen, den der Parameter in diesem Moment hat.

Im Moment der Verwendung der globalen Parameter muss man berücksichtigen, dass einige Zyklen den Wert dieser Parameter beim Beenden der Ausführung verändern. Abfragen bei jedem Zyklus, welches die modifizierten Parameter sind.

# **Dateneingabe im Modus Teach-in.**

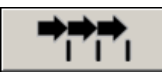

Der Teach-in-Betrieb wird vom horizontalen verlaufenden Menü der Schaltflächen aktiviert. Wenn der Modus Teach-in aktiv ist, erscheint im unteren Teil ein Fenster mit den Achsen des Kanals.

Der Modus Teach-in gestattet das manuelle Verfahren der Achsen und das Zuweisen der Position, welche die Daten anzeigen und die Position des Zykluses definieren. Die Achsen können über JOG-Tasten, mit Handrädern oder von MDI gefahren werden.

Um einen Wert zu einer Angabe zuzuweisen, diese mit dem Cursor anwählen und die Taste [RECALL] drücken. Die Daten übernimmt man aus dem Kanal, in dem der Modus Bearbeitung-Simulation aktiv ist.

- **•** Die Daten, die mit der X-Achse in Verbindung stehen, übernehmen den Koordinatenwert der ersten Achse des Kanals.
- **•** Die Daten, die mit der Y-Achse in Verbindung stehen, übernehmen den Koordinatenwert der zweiten Achse des Kanals.
- **•** Die Daten, die mit der Z-Achse in Verbindung stehen, übernehmen den Koordinatenwert der dritten Achse des Kanals.

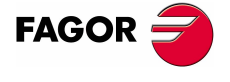

**CNC 8070** 

धर

# **4.2 Werkzeugkalibrierierung (Abmessungen und Abnutzungen)**

Dient zur Längen- oder Radiuskalibrierung des Werkzeugs. Der Arbeitsgang wird vom waagerechten Softkeymenü aus angewählt. Auf dem Bildschirm erscheint die Hilfegrafik für den ausgewählten Arbeitsgang, und der Zyklus zeigt die notwendigen Angaben für die Festlegung an.

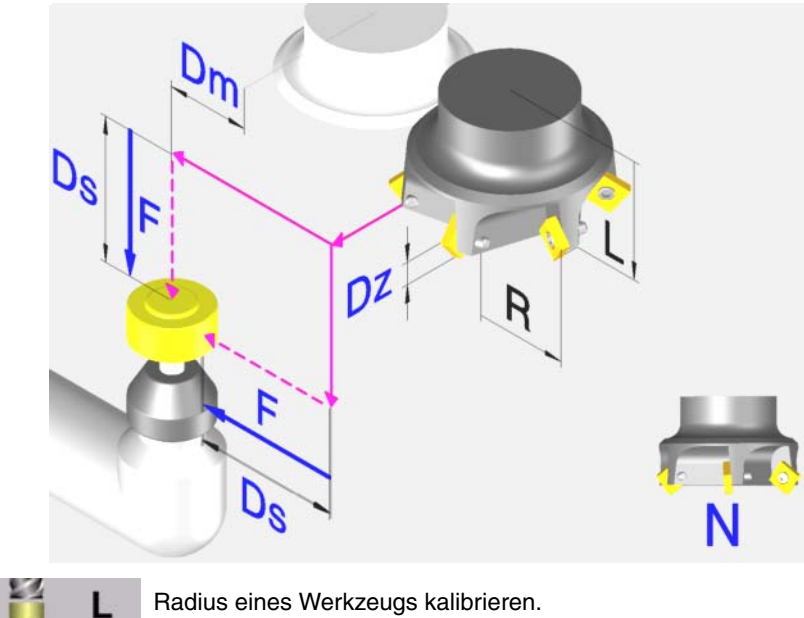

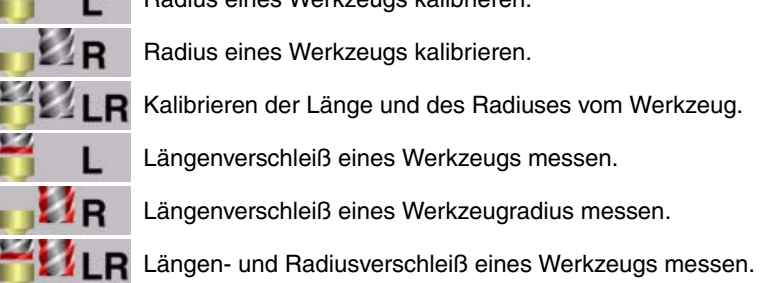

Sobald der Zyklus erst einmal abgeschlossen ist, werden in der Korrekturtabelle der Abmessung und Werkzeugverschleiß aktualisiert.

# **Vorherige Anforderungen an die Kalibrierung.**

Wird das Werkzeug oder Messtaster zum ersten Mal kalibriert, ist die Eingabe eines ungefähren Werts seiner Abmessungen in die Werkzeugtabelle ratsam. Wenn es sich um einen Messtaster handelt, entspricht der Wert "R" dem Radius der Kugel des Messtasters.

# **Der Tischmesstaster.**

Für seine Ausführung muss ein Tischmeßtaster zur Verfügung stehen, der in einer festen Position der Maschine angebracht ist und dessen Seiten parallel zu den Achsen der Ebene stehen. Die Position wird mittels der Maschinenparameter PRB1MIN, PRB1MAX, PRB2MIN, PRB2MAX, PRB3MIN und PRB3MAX in Absolutkoordinaten in Bezug auf den Maschinennullpunkt angezeigt:

# **Informationen, die der Zyklus nach der Durchführung der Kalibrierung ausgibt.**

Sobald die Kalibrierung erst einmal abgeschlossen ist, werden in der Korrekturtabelle den Abmessungen aktualisiert, und die Werte für den Werkzeugverschleiß werden mit Null initialisiert. Der Zyklus aktualiert nur den kalibrierten Abmessungswert; wenn nur den Radius kalibriert ist, wird die Länge oder umgekehrt nicht geändert.

FESTZYKLEN. ARBEITSABLAUFEDITOR. **FESTZYKLEN. ARBEITSABLAUFEDITOR.** Nerkzeugkalibrierierung (Abmessungen und Abnutzungen) Werkzeugkalibrierierung (Abmessungen und Abnutzungen)

**4.**

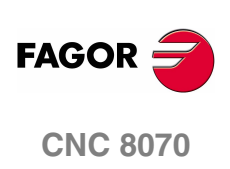

Nach Beendigung des Zyklus gibt die CNC die erzielten Ist-Werte in die folgenden arithmetischen Parameter zurück. Als ermittelten Fehler versteht man die Differenz zwischen dem gemessenen Wert und dem Wert, der zuvor in der Tabelle zugewiesen wurde.

- P298 Fehler im Werkzeugradius festgestellt.
- P299 Fehler der Länge des Werkzeugs festgestellt.

Wurde die Abmessung einer jeden Schneide angewählt (Parameter ·N·), werden die Längen den globalen arithmetischen Parametern P271 und folgende und die Radien den globalen arithmetischen Parametern P251 und folgende zugeordnet.

# **Informationen, die der Zyklus nach der Durchführung einer Verschleißmessung ausgibt.**

Sobald erst einmal die Messung des Verschleißes beendet ist, aktualisiert der Zyklus in der Tabelle der Werkzeuge die Menge des gemessenen Verschleißes; die Werte der Länge und auch nicht die des Radiuses werden modifiziert. Der Zyklus aktualisiert den Wert für den gemessenen Verschleiß; wenn nur der Verschleiß des Radiuses gemessen worden ist, wird der Verschleiß der Länge und umgekehrt nicht modifiziert.

Sobald erst einmal der Zyklus beendet ist, und wenn man einen maximalen Verschleiß (Parameter ·Lw· und ·Rw·), festlegt hat, vergleicht die CNC den gemessenen Verschleiß mit dem maximal zulässigen Wert.

- **•** Wenn der gemessene Verschleiß den maximal zulässigen Wert übertrifft, zeigt die CNC das Werkzeug als verschlissen an. Bei der Festlegung des Zykluses kann man festlegen, ob die CNC den Zyklus stoppt oder ob sie das Werkzeug für ein anderes aus derselben Familie austauscht.
- **•** Wenn der gemessene Verschleiß nicht den maximal zulässigen übersteigt, gibt der Zyklus den in den folgenden arithmetischen Parametern gemessenen Verschleiß an.

P298 Radiusabnutzung.

P299 Längenabnutzung.

Wurde die Abmessung des Verschleißes einer jeden Schneide angewählt (Parameter ·N·), werden die verschiedenen Längenverschleiss den arithmetischen Parametern P271 und folgende und die verschiedenen Radienverschleiss den arithmetischen Parametern P251 und folgende zugeordnet.

**4.**

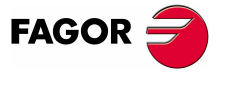

**CNC 8070** 

# **4.2.1 Programmierung des Zykluses.**

# **Werkzeug zu kalibrieren**

#### **·T· Werkzeug zu kalibrieren.**

Werkzeugnummer zu kalibrieren. Das Werkzeug muss in der Werkzeugtabelle definiert werden.

#### **·D· Werkzeugkorrektur.**

Werkzeugkorrektur zu kalibrieren.

# **Abtastbewegung.**

#### **·Symbol· Die bei der Abtastung zu verwendenden Fläche.**

Dieser Parameter zeigt an, welche Fläche des Messtasters für das Kalibrieren oder Messen des Verschleißes des Radiuses verwendet werden soll..

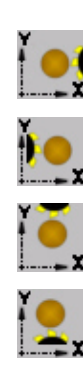

Kalibrierung auf der Seite X+.

Kalibrierung auf der Seite X-.

Kalibrierung auf der Seite Y+.

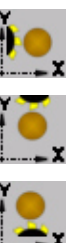

Kalibrierung auf der Seite Y-.

## **·Ds· Sicherheitsabstand.**

Dieser Parameter gestattet nur positiven und grösseren Werte als 0 (Null).

Entfernung in Bezug auf den anzukratzenden Punkt, an den sich das Werkzeug mit einer G00 annähert, bevor der Berührung des Messtasters ausgeführt wird. Das Werkzeug muss sich beim Aufruf des Zyklus in einem über diesem Wert liegenden Abstand befinden.

## **·Dm· Abstand der Werkzeugachse zum Punkt der Abtastung**

Optionaler Parameter; standardmäßig, der Radius des Werkzeugs.

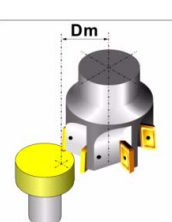

Dieser Parameter zeigt an, in welcher Entfernung der Werkzeugachse sich die Spitze des Werkzeugs befindet, mit welcher man die Abtastung ausführen möchte.

Um eine Kalibrierung auf der Werkzeugachse durchzuführen, wird dieser Parameter mit dem Wert 0 (Null) festgelegt.

## **·Dz· Entfernung in Bezug auf die Werkzeugbasis am Punkt der Abtastung.**

Optionaler Parameter; der standardmäßig den Wert 0 hat.

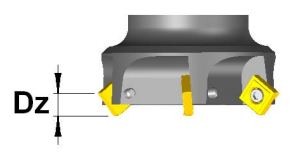

Dieser Parameter zeigt an, in welcher Höhe über der Werkzeugbasis sich die Spitze des Werkzeugs befindet, mit der man die Abtastung ausführen möchte.

## **·F· Vorschub für die Bewegung bei der Abtastung.**

Optionaler Parameter; standardmäßig ist es die Vorlaufgeschwindigkeit, die im Maschinenparameter PROBEFEED festgelegt ist.

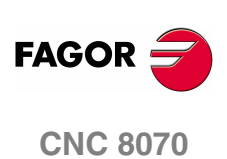

Dieser Parameter setzt den Vorschub fest, bei dem die Meßtasterbewegung erfolgt. Der Rest der Zustellbewegungen wird mit einer G00 ausgeführt.

# **·S· Drehgeschwindigkeit und -richtung des Werkzeugs.**

Dieser Parameter definiert die Drehzahl und die Drehrichtung des Werkzeugs; das Zeichen definiert die Drehrichtung (positiv bei M3 und negativ bei M4) Wenn dieser Parameter definiert wird, muss man gegen dem Schnittsinn wählen.

Die Werkzeugkalibrierung der Länge auf der Werkzeugachse (Parameter "Dm" mit dem Wert 0) wird bei gestoppter Spindel empfohlen.

#### **·N· Anzahl der Schneiden zu messen.**

Dieser Parameter ist nur gültig, wenn man den Parameter ·S· mit einem Wert größer als 0 (Null) festgelegt hat.

Dieser Parameter zeigt an, Anzahl der Schneide, die gemessen werden soll.

- N=0 Die CNC kennt die Position einer Schneide und führt die Abtastung nur einmal durch. In diesem Fall muss die Drehzahl der Spindel Null sein.
- N>0 Die CNC führt den ersten Kontakt zur Erkennung einer Schneide aus, danach stoppt die Spindel, und es erfolgt die genaue Ausmessung jeder Schneide. In diesem Fall muss man eine Drehzahl für die Spindel und den Parameter ·Dm· programmieren.

# **Messung der Abnutzung.**

## **·Lw· Erlaubter Längenhöchstverschleiß.**

Wenn dieser Parameter nicht oder mit Wert 0 (Null) definiert wird, wird die CNC das Werkzeug als Verschleiß auf der Länge nicht zurückweisen.

Wenn der gemessene Verschleiß niedriger als der in diesem Parameter festgelegte ist, aktualisiert die CNC die Werkzeugtabelle mit dem gemessenen Wert. Wenn der gemessene Verschleiß den festgelegten übertrifft, lehnt die CNC das Werkzeug ab und handelt entsprechend der Vorgabe, die vom Bildschirmsymbol festgelegt ist, die zu diesem Parameter gehört.

## **·Rw· Erlaubter Radiushöchstverschleiß.**

Wenn dieser Parameter nicht oder mit Wert 0 (Null) definiert wird, wird die CNC das Werkzeug als Radiusverschleiß nicht zurückweisen.

Wenn der gemessene Verschleiß niedriger als der in diesem Parameter festgelegte ist, aktualisiert die CNC die Werkzeugtabelle mit dem gemessenen Wert. Wenn der gemessene Verschleiß den festgelegten übertrifft, lehnt die CNC das Werkzeug ab und handelt entsprechend der Vorgabe, die vom Bildschirmsymbol festgelegt ist, die zu diesem Parameter gehört.

#### **·Symbol· Verhalten, wenn der höchste Verschleiß übertroffen wird**

Dieser Parameter ist nur gültig, wenn man den Parameter "Lw" oder "Rw" mit einem Wert von größer als 0 (Null) festgelegt hat.

Dieser Parameter zeigt an, was die CNC macht, wenn der gemessene Verschleiß den festlegten übertrifft. In jedem Fall zeigt die CNC das charakteristische Werkzeug als verschlissen in der Tabelle der Werkzeuge an.

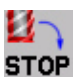

Die CNC wird eine Meldung für Werkzeug zurückgewiesen gezeigt und der Zyklus angehalten.

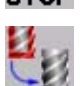

Der Zyklus wechselt das verschlissene Werkzeug gegen ein anderes der gleichen Familie aus.

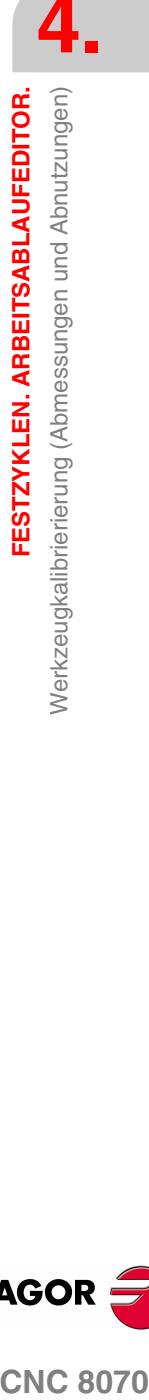

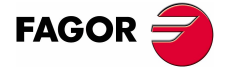

**CNC 8070** 

# **Meßtasterposition.**

**·Symbol· Position des Tischmesstasters neudefinieren.** 

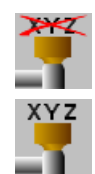

Die Stellung des Messtasters wird in den Maschinenparameter angegeben

Die Position des Messtasters ist in dem Zyklus festgelegt.

Wenn man diese Option auswählt, zeigt der Zyklus die notwendigen Daten an, um die Position des Messtasters festzulegen.

#### **·PRB1MIN - PRB3MAX· Position des Tischmesstasters.**

Sind optionale Parameter, die normalerweise nicht definiert zu werden brauchen. An manchen Maschinen ist der Meßtaster wegen fehlender Wiederholbarkeit in seiner mechanischen Positionierung vor jeder Kalibrierung erneut zu kalibrieren. Statt einer Neudefinition der Maschinenparameter bei jeder Kalibrierung des Meßtasters können diese Koordinaten in diesen Parametern angegeben werden.

Die Parameter PRB1MIN, PRB2MIN und PRB3MIN beziehen sich jeweils auf die Mindestkoordinaten des Meßtasters auf der ersten Achse, der zweiten Achse und der zur Ebene stehenden Achse. Die Parameter PRB1MAX, PRB2MAX und PRB3MAX beziehen sich jeweils auf die Höchstkoordinaten des Meßtasters auf der ersten Achse, der zweiten Achse und der zur Ebene stehenden Achse.

Diese Daten ändern die Maschinenparameter nicht. Die CNC berücksichtigt diese Daten nur während dieser Kalibrierung. Wird irgendein dieser Daten ausgelassen, nimmt die CNC den dem Maschinenparameter zugeordneten entsprechenden Wert.

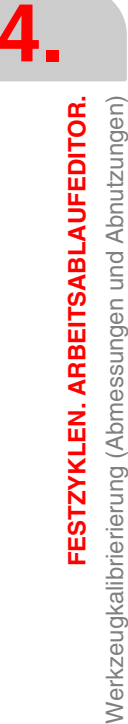

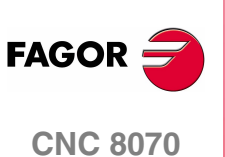

# **Längeabnutzung kalibrieren oder Messen.**

**1.** Zustellbewegung.

Verfahren des Meßtasters im Eilgang (G00) vom Punkt des Zyklusaufrufs bis zur Sicherheitsposition. Der Sicherheitspunkt befindet sich in einer Entfernung ·Ds· über dem Messtaster und in einer Entfernung ·Dm· vom abzutastenden Punkt am Werkzeugzentrum.

Diese Zustellbewegung erfolgt in zwei Phasen. Zuerst erfolgt die Verstellung nach der Arbeitsebene und dann nach der senkrecht zur aktiven Ebene.

**2.** Bewegung zur Lokalisierung einer Schneide (nur wenn N mit einem anderen Wert als 0 definiert worden ist).

Die CNC startet die Spindel mit der Drehzahl "S" und verfährt das Werkzeug mit der Geschwindigkeit "F" auf der Vertikalachse zur aktiven Fläche, bis das Stoppsignal vom Messtaster empfangen wird. Wenn die Position einer Schneide bekannt ist, fährt das Werkzeug bis zum Sicherheitspunkt zurück und die Spindel stoppt.

**3.** Abtastbewegung.

Verfahren des Meßtasters nach der senkrecht zur aktiven Ebene mit dem Vorschub ·F·, bis zum Eingang des Meßtastersignals. Rückzug zum Sicherheitspunkt.

Wenn man ·N· als ungleich 0 festgelegt hat, wird diese Bewegung ·N·-Mal wiederholt.

**4.** Rücklaufbewegung.

Verfahren in der Arbeitsebene bis zu dem Punkt des Zyklusaufrufs.

# **Radiusabnutzung Kalibrieren oder Messen.**

**1.** Zustellbewegung.

Verfahren des Meßtasters im Eilgang (G00) vom Punkt des Zyklusaufrufs bis zur Sicherheitsposition. Der Sicherheitspunkt befindet sich in einer Entfernung ·Ds· über dem Messtaster.

Diese Zustellbewegung erfolgt in zwei Phasen. Zuerst erfolgt die Verstellung nach der Arbeitsebene und dann nach der senkrecht zur aktiven Ebene.

**2.** Bewegung zur Lokalisierung einer Schneide (nur wenn N mit einem anderen Wert als 0 definiert worden ist).

Die CNC startet die Spindel mit der Drehzahl ·S· und verfährt das Werkzeug mit dem Vorschub F auf der ausgewählten Achse, bis das Signal vom Messtaster empfangen wird. Die CNC stoppt die Drehung der Spindel und führt eine Reihe von Abtastungen durch, um die Position der Schneide genau zu bestimmen. Wenn die Position einer Schneide bekannt ist, fährt das Werkzeug bis zum Sicherheitspunkt zurück.

**3.** Abtastbewegung.

Verfahren des Meßtasters je nach ausgewählten Achse mit dem Vorschub ·F·, bis zum Eingang des Meßtastersignals. Rückzug zum Sicherheitspunkt.

Wenn man ·N· als ungleich 0 festgelegt hat, wird diese Bewegung ·N·-Mal wiederholt.

**4.** Rücklaufbewegung.

Diese Bewegung erfolgt in 2 Phasen. Zuerst erfolgt die Verstellung nach der zur Arbeitsebene senkrechten Achse und dann nach der Arbeitsebene.

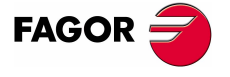

**CNC 8070** 

# **Längen- und Radiusverschleiß kalibrieren oder messen.**

Führt die Bewegungen nacheinander hinter den vorherigen Abschnitten aus; zuerst erfolgt die Kalibrierung und/oder die Messung des Radiuses und danach die der Länge. Das Werkzeug kehrt zum Punkt des Zyklusaufrufs erst dann zurück, nachdem die Messung der Länge durchgeführt wurde.

Wenn die Anzahl der Schneiden "N" nicht gleich Null ist, kennt man die Position der Schneiden nach der Messung oder Kalibrierung des Radiuses, weshalb es nicht notwendig ist, dieses bei der Messung oder der Kalibrierung der Länge zu machen.

# **4.3 Kalibrierung des Messfühlers.**

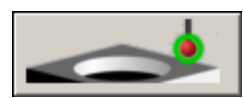

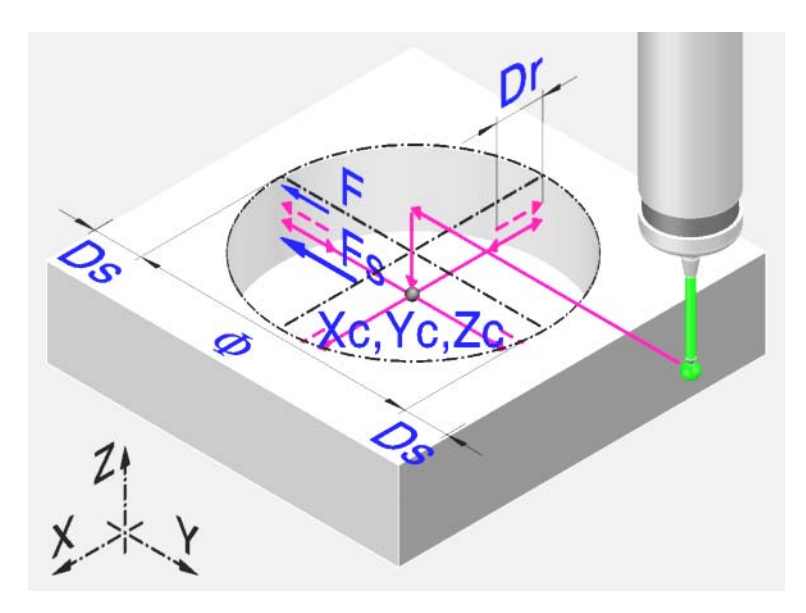

Dieser Zyklus dient zur Kalibrierung des an der Spindel befindlichen Meßtasters. Dieser Meßtaster, wird für die Festzyklen mit Meßtaster verwendet.

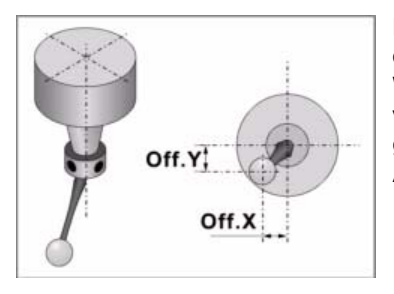

Der Zyklus gestattet die Abweichung der Achse der Meßtasterkugel bezüglich der Werkzeughalterachse. Für die Kalibrierung verwendet man eine Bohrung, die zuvor gemacht wurde, deren Mittelpunkt und Abmessungen bekannt sind.

# **Vorherige Anforderungen an die Kalibrierung.**

Der Messtaster muss zuvor auf Länge und auf seine Abmessungen kalibriert sein, die in der Tabelle der Werkzeuge festgelegt wurden. Die Felder der Werkzeugtabelle der einem jeden Meßtaster entsprechenden Korrektoren haben folgende Bedeutung:

- R Radius der Kugel des Meßtasters. Dieser Wert wird von Hand in die Tabelle eingegeben.
- L Meßtasterlänge. Dieser Wert wird vom Werkzeuglängenkalibrierzyklus zugeordnet.
- Off.X Abweichung der Achse der Meßtasterkugel bezüglich der Werkzeughalterachse je nach Abszissenachse. Dieser Wert wird durch diesen Zyklus zugeordnet.
- Off.Y Abweichung der Achse der Meßtasterkugel bezüglich der Werkzeughalterachse je nach Ordinatenachse. Dieser Wert wird durch diesen Zyklus zugeordnet.

Für die Tasterkalibrierung ist folgendermaßen vorzugehen:

- **1.** Nach erfolgter Abfrage der Meßtastermerkmale wird der Wert des Kugelradius (R) von Hand in die Werkzeugtabelle eingegeben.
- **2.** Nach der Auswahl der Nummer des Werkzeugs und des Korrektors wird der Zyklus für die Werkzeugkalibrierung auf Länge ausgeführt. Aktualisierung des Längenwerts und Initialisierung des Werts "Off.Z" auf 0 (Null).
- **3.** Durchführung des Tasterkalibrierungs-Festzyklus mit Aktualisierung der Werte "Off.X" und "Off.Y".

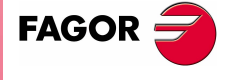

**CNC 8070** 

# **Informationen, die der Zyklus nach der Durchführung der Messung ausgibt.**

Sobald der Zyklus erst einmal abgeschlossen ist, werden in der Werkzeugtabelle die Wertvorgabe der aktiven Korrektureinheit aktualisiert. Die Vorgaben "OFF.X" und "OFF.Y", die der Abszissenachse bzw. und der Ordinatenachse entsprechen, zeigen die Abweichung der Kugel des Messtasters an.

Die CNC stellt außerdem im folgenden arithmetischen Parameter den für den allgemeinen Maschinenparameter PROBEDELAY festzulegenden Optimalwert wieder ein.

- P298 Optimalwert des Parameters PROBEDELAY zu der Abszissenachse.
- P299 Optimalwert des Parameters PROBEDELAY zu der Ordinatenachse.

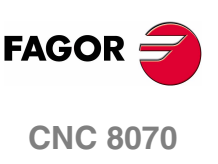

# **Meßtasterposition.**

#### **·Tp· Nummer des Werkzeugs, der den Messtaster erkennt.**

Optionaler Parameter; wird es nicht definiert verwendet man den Messtaster, der in der Spindel im Moment der Ausführung des Zykluses eingespannt ist.

Nummer des Werkzeugs, mit dem der Messtaster in der Tabelle der Werkzeuge definiert ist.

#### **·Dp· Nummer des Korrektors, der den Messtaster erkennt.**

Gestattet dem Meßtaster zugeordneten Korrektor, mit dem gearbeitet wird.

# **Abtastbewegung.**

#### **·Xc Yc Zc· Theoretische Koordinatenwerte des Mittelpunktes der Bohrung.**

Die Festzyklen können in jeglicher Arbeitsebene programmiert werden. [Siehe](#page-73-0) *"Die [Festzyklen und die Arbeitsebenen."](#page-73-0)* auf Seite 68.

#### **·Ø· Ist-Durchmesser der Bohrung.**

Dieser Parameter gestattet nur positiven und grösseren Werte als 0 (Null).

Dieser Parameter definiert den Ist-Durchmesser der Bohrung. Der Zyklus gestattet das Ausmessen von Bohrungen mit einem Durchmesser, der nicht größer als "Ø+Ds" ist.

#### **·Ds· Sicherheitsabstand.**

Dieser Parameter gestattet nur positiven und grösseren Werte als 0 (Null).

#### **·Dr· Rücklaufabstand nach Ausgangsabtastung.**

Dieser Parameter gestattet nur positiven und grösseren Werte als 0 (Null).

Dieser Parameter definiert die Entfernung, welche der Messtaster nach der anfänglichen Abtastung zurückfährt. Sobald der Messtaster sich erst einmal auf diese Entfernung zurückgezogen hat, führt die CNC eine zweite Bewegung der Abtastung durch.

#### **·Fs· Vorschub für die Bewegung bei der anfänglichen Abtastung.**

Dieser Parameter setzt den Vorschub fest, bei dem die anfänglichen Meßtasterbewegung erfolgt. Später wiederholt die CNC die Bewegung der Abtastung mit der Vorlaufgeschwindigkeit ·F·.

#### **·F· Vorschub für die Bewegung bei der Abtastung.**

Dieser Parameter setzt den Vorschub fest, bei dem die zweiten Meßtasterbewegung erfolgt. Der Rest der Zustellbewegungen wird mit einer G00 ausgeführt, mit Ausnahme der Bewegung der anfänglichen Abtastung, die mit der Geschwindigkeit "F" erfolgt.

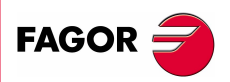

**CNC 8070** 

# **4.3.2 Grundlegende Funktionsweise.**

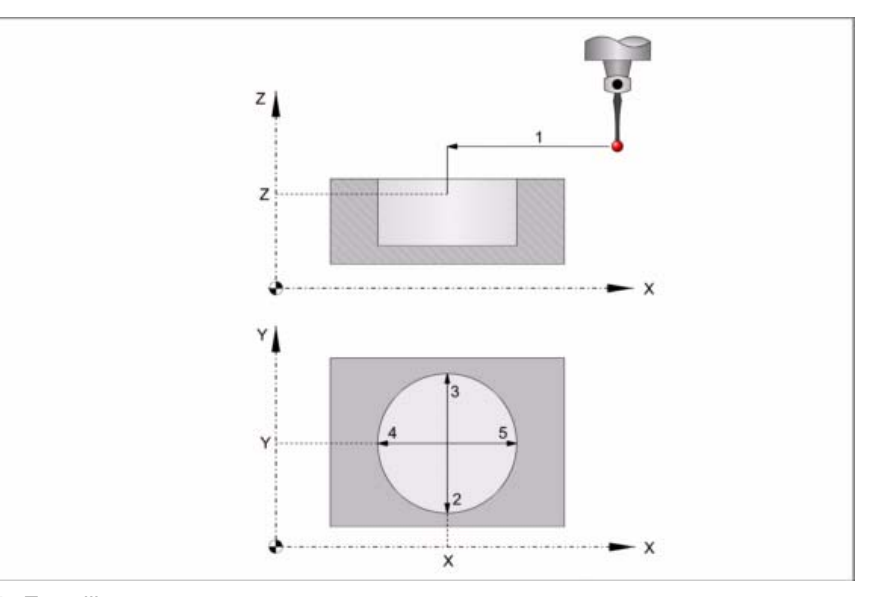

**1.** Zustellbewegung.

Verfahren des Meßtasters im Eilgang (G00) vom Punkt des Zyklusaufrufs bis zur Bohrungsmitte.

Diese Zustellbewegung erfolgt in zwei Phasen. Zuerst erfolgt die Verstellung nach der Arbeitsebene und dann nach der senkrecht zur aktiven Ebene.

**2.** Abtastung des ersten Punkts.

Der Messtaster führt die Abtastung an vier verschiedenen Punkten durch. An jedem Punkt erfolgt eine anfängliche Abtastung, eine Rücklaufbewegung und eine zweite Abtastung. Nach der zweiten Abtastung geht der Messtaster auf die Bohrungsmitte zurück.

Anfängliche Abtastbewegung. Verfahren des Meßtasters je nach Ordinatenachse mit dem Vorschub ·Fs·, bis zum Eingang des Meßtastersignals. Die bei der Abtastbewegung zurückzulegende Höchststrecke ist "Ds+Ø/2". Erhält die CNC nach erfolgtem Durchlauf dieser Distanz nicht das Messtastersignal, wird der entsprechende Fehlercode angezeigt und die Achsbewegung hält an.

Rücklaufbewegung. Verfahren des Meßtasters im Eilgang (G00) zu ·Dr· angegebenen Abstand.

Zweiter Messtastenbetrieb. Verfahren des Meßtasters je nach Ordinatenachse mit dem Vorschub ·F·, bis zum Eingang des Meßtastersignals.

Rücklaufbewegung zum Mittelpunkt der Bohrung. Verfahren des Meßtasters im Eilgang (G00) von dem Punkt aus, an dem die Abtastung erfolgte, bis zur Mitte der Bohrung.

**3.** Messtastenbetrieb des zweiten Punkts.

Dies erfolgt auf der Ordinatenachse in analoger Form genauso wie der vorherige Prozess.

**4.** Messtastenbetrieb des dritten Punkts.

Dies erfolgt auf der Abszissenachse in analoger Form genauso wie der vorherige Prozess.

**5.** Abtastung des vierten Punkts.

Dies erfolgt auf der Abszissenachse in analoger Form genauso wie der vorherige Prozess.

**6.** Rücklaufbewegung.

Verfahren des Meßtasters im Eilgang (G00) von Bohrungsmitte bis zum Punkt des Zyklusaufrufs.

Diese Zustellbewegung erfolgt in zwei Phasen. Zuerst erfolgt die Verstellung nach der zur Ebene senkrechten Achse und dann nach der Arbeitsebene.

**4.**

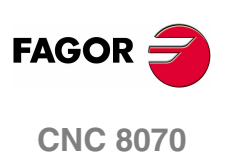

FESTZYKLEN. ARBEITSABLAUFEDITOR.

Kalibrierung des Tischmesstasters.

# **4.4 Kalibrierung des Tischmesstasters.**

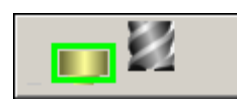

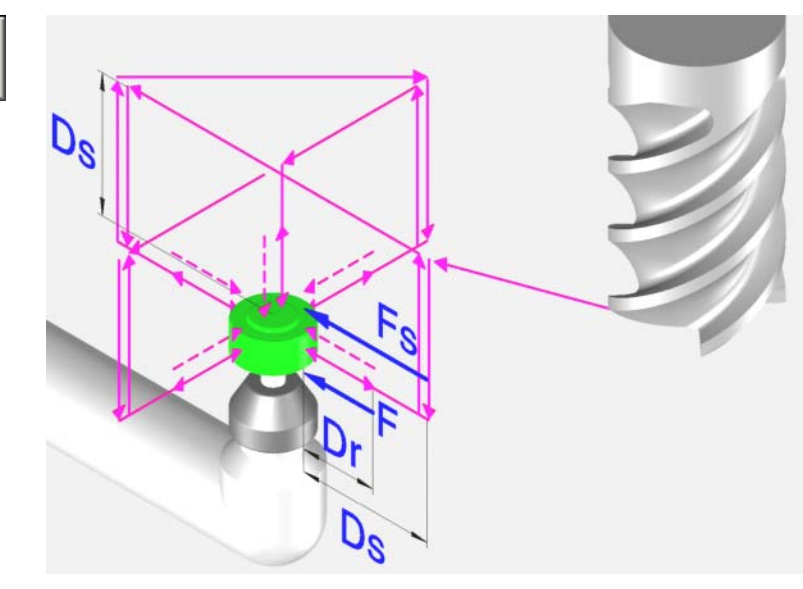

Dieser Zyklus gestattet es, einen Tischmesstaster mit Hilfe eines Werkzeugs zu kalibrieren, das auf Radius und Länge geeicht wurde.

# **Vorherige Anforderungen an die Kalibrierung.**

Das Werkzeug muss richtig auf Radius und Länge geeicht werden. Die Maschinenparameter des Messtasters müssen Näherungswerte haben, die nahe ihren Istwerten liegen.

# **Informationen, die der Zyklus nach der Durchführung der Messung ausgibt.**

Nach Beendigung des Zyklus gibt die CNC die nach der Messtaster-Messung erzielten Ist-Werte in die folgenden arithmetischen Parameter zurück.

- P295 Ist-Koordinate der gemessenen Seite des Meßtasters zum nächstgelegenen Nullpunkt in der Abszissenachse.
- P296 Ist-Koordinate der gemessenen Seite des Meßtasters zum weitgelegenste Nullpunkt in der Abszissenachse.
- P297 Ist-Koordinate der gemessenen Seite des Meßtasters zum nächstgelegenen Nullpunkt in der Ordinatenachse.
- P298 Ist-Koordinate der gemessenen Seite des Meßtasters zum weitgelegenste Nullpunkt in der Ordinatenachse.
- P299 Ist-Koordinate der gemessenen Seite des Meßtasters in der Längsachse.

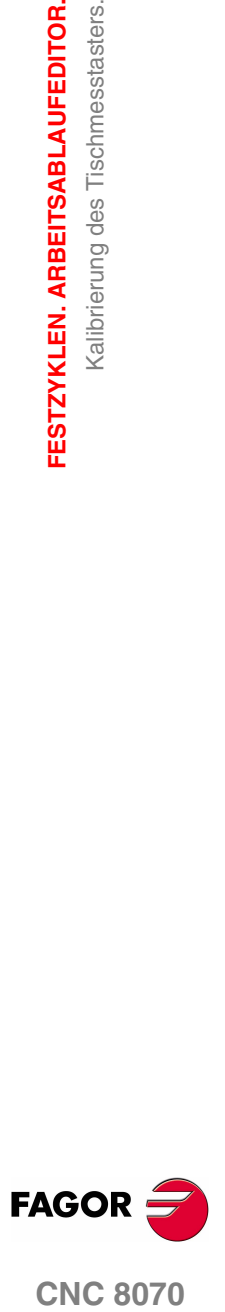

**CNC 8070** 

# **4.4.1 Programmierung des Zykluses.**

# **Daten des Werkzeugs.**

#### **·Tp· Werkzeugnummer.**

Werkzeugnummer. Wird es nicht oder mit Wert 0 definiert, verwendet man das Werkzeug, der in der Spindel im Moment der Ausführung des Zykluses eingespannt ist.

#### **·Dp· Nummer des Korrektors, der den Messtaster erkennt.**

Gestattet dem Werkzeug zugeordneten Korrektor, mit dem gearbeitet wird.

# **Abtastbewegung.**

#### **·Ds· Sicherheitsabstand.**

Dieser Parameter gestattet nur positiven und grösseren Werte als 0 (Null).

#### **·Dr· Rücklaufabstand nach Ausgangsabtastung.**

Dieser Parameter gestattet nur positiven und grösseren Werte als 0 (Null).

Dieser Parameter definiert die Entfernung, welche der Messtaster nach der anfänglichen Abtastung zurückfährt. Sobald der Messtaster sich erst einmal auf diese Entfernung zurückgezogen hat, führt die CNC eine zweite Bewegung der Abtastung durch.

## **·Fs· Vorschub für die Bewegung bei der anfänglichen Abtastung.**

Optionaler Parameter, der standardmäßig der kleinste Parameter PROBEFEED der Achsen ist, die den Dreiflächner bilden.

Dieser Parameter setzt den Vorschub fest, bei dem die anfänglichen Meßtasterbewegung erfolgt. Später wiederholt die CNC die Bewegung der Abtastung mit der Vorlaufgeschwindigkeit ·F·.

#### **·F· Vorschub für die Bewegung bei der Abtastung.**

Optionaler Parameter, der standardmäßig 10% des Parameters PROBEFEED der kleinste Achsen ist, die den Dreiflächner bilden.

Dieser Parameter setzt den Vorschub fest, bei dem die zweiten Meßtasterbewegung erfolgt. Der Rest der Zustellbewegungen wird mit einer G00 ausgeführt, mit Ausnahme der Bewegung der anfänglichen Abtastung, die mit der Geschwindigkeit "F" erfolgt.

#### **·icono· Messtastertyp.**

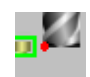

Einfache Kalibrierung. Der Messtaster führt eine Kalibrierung an jeder Fläche des Messtasters aus.

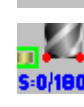

Doppelte Vermessung. Der Messtaster führt zwei Kalibrierungen an jeder Fläche des Messtasters aus; eine mit der Spindel bei der Ausrichtung 0º und die andere mit der Spindel bei einer Ausrichtung von 180º, um so Fehler auf Grund einer möglichen Exzentrizität am Werkzeug zu vermeiden.

**4.**

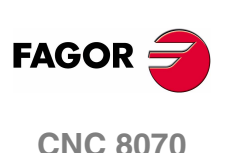

# **Meßtasterposition.**

## **·Symbol· Position des Tischmesstasters neudefinieren.**

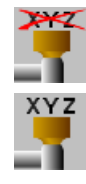

Die Stellung des Messtasters wird in den Maschinenparameter angegeben

Die Position des Messtasters ist in dem Zyklus festgelegt.

Wenn man diese Option auswählt, zeigt der Zyklus die notwendigen Daten an, um die Position des Messtasters festzulegen.

#### **·PRB1MIN - PRB3MAX· Position des Tischmesstasters.**

Sind optionale Parameter, die normalerweise nicht definiert zu werden brauchen. An manchen Maschinen ist der Meßtaster wegen fehlender Wiederholbarkeit in seiner mechanischen Positionierung vor jeder Kalibrierung erneut zu kalibrieren. Statt einer Neudefinition der Maschinenparameter bei jeder Kalibrierung des Meßtasters können diese Koordinaten in diesen Parametern angegeben werden.

Die Parameter PRB1MIN, PRB2MIN und PRB3MIN beziehen sich jeweils auf die Mindestkoordinaten des Meßtasters auf der ersten Achse, der zweiten Achse und der zur Ebene stehenden Achse. Die Parameter PRB1MAX, PRB2MAX und PRB3MAX beziehen sich jeweils auf die Höchstkoordinaten des Meßtasters auf der ersten Achse, der zweiten Achse und der zur Ebene stehenden Achse.

Diese Daten ändern die Maschinenparameter nicht. Die CNC berücksichtigt diese Daten nur während dieser Kalibrierung. Wird irgendein dieser Daten ausgelassen, nimmt die CNC den dem Maschinenparameter zugeordneten entsprechenden Wert.

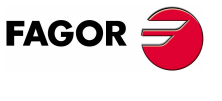

**CNC 8070** 

# **4.4.2 Grundlegende Funktionsweise.**

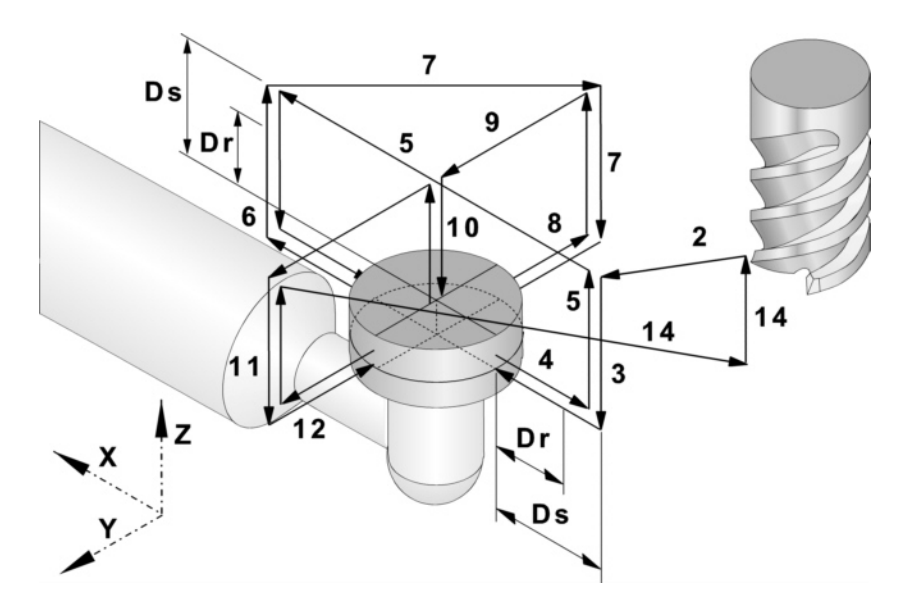

# **Anfangsüberlegungen.**

## **Relative Position des Werkzeugs in Bezug auf den Messtaster auf der Längsachse.**

Wenn das Maß Z des Werkzeugs vor dem Zyklus größer oder gleich dem Maximalmaß Z am Messtaster ist, entspricht die Fläche Z, die zuerst gemessen wird, ihrem maximalen Maß Z.

Wenn das Maß Z des Werkzeugs vor dem Zyklus kleiner oder gleich dem Mindestmaß Z am Messtaster ist, entspricht die Fläche Z, die zuerst gemessen wird, ihrem min. Maß Z.

Wenn das Maß Z des Werkzeugs vor dem Zyklus sich zwischen dem Maximal- und Minimalmaß Z des Messtasters befindet, erzeugt der Zyklus den Fehler "Maß Z der Ausgangsebene ist nicht gültig".

## **Relative Position des Werkzeugs in Bezug auf den Messtaster auf der Abszissenachse.**

Wenn das Maß X des Werkzeugs vor dem Zyklus größer als der Mittelwert der Minimum- und Maximummaße X des Messtasters ist, entspricht die Fläche X des Messtasters, an der die Messung beginnt, dem Maximummaß X. Sonst beginnt die Messung an der Fläche X, die dem Mindestmaß X entspricht.

# **Grundlegende Funktionsweise.**

- **1.** Wenn der Zyklus eine doppelte Kalibrierung ausführen soll, richtet sich die Spindel auf 0º aus.
- **2.** Verfahren des Meßtasters im Eilgang (G00) vom Punkt des Zyklusaufrufs bis zur Sicherheitsposition. Der Sicherheitspunkt befindet sich in einer Entfernung ·Ds· über dem Messtaster und in einer Entfernung ·Ds· vom abzutastenden Punkt am Werkzeugzentrum.

Diese Zustellbewegung erfolgt in zwei Phasen. Wenn das Werkzeug keinen Kontakt mit der Fläche Z des Messtasters hat und die Entfernung ist geringer als die, welche im Parameter ·Ds· angezeigt ist, wird zuerst die Verfahrbewegung auf der Vertikalachse und danach die auf der Arbeitsebene ausgeführt. Andernfalls erfolgt zuerst die Verstellung nach der Arbeitsebene und dann nach der senkrecht zur aktiven Ebene.

**3.** Zustellbewegung. Das Verfahren des Werkzeugs auf der Vertikalachse mit einem Vorschub von "Fs" bis zum Maß Z der Abtastung (in der Mitte des Messtasters). Wenn das Werkzeug den Messtaster berührt, zeigt der Zyklus den entsprechenden Fehler an.

**4.** FESTZYKLEN. ARBEITSABLAUFEDITOR. **FESTZYKLEN. ARBEITSABLAUFEDITOR.** Kalibrierung des Tischmesstasters. Kalibrierung des Tischmesstasters.

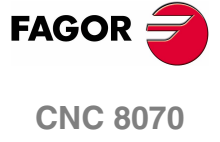

**4.** Abtastung des ersten Punkts.

Der Messtaster führt die Abtastung an fünf verschiedenen Punkten durch. An jedem Punkt erfolgt der Zyklus eine anfängliche Abtastung, eine Rücklaufbewegung und eine zweite Abtastung. Nach der zweiten Abtastung geht der Messtaster auf den Annäherungspunkt zurück.

Anfängliche Abtastbewegung. Verfahren des Werkzeugs je nach Abszissenachse mit dem Vorschub ·Fs·, bis zum Eingang des Meßtastersignals. Verfahrrichtung gemäß den anfänglichen Überlegungen.

Rücklaufbewegung. Rückzug des Werkzeugs im Eilgang (G00) zu ·Dr· angegebenen Abstand.

Zweiter Messtastenbetrieb. Verfahren des Werkzeugs mit dem angegebenen Vorschub ·F·, bis zum Eingang des Meßtastersignals.

Rücklaufbewegung. Verfahren des Werkzeugs im Eilgang (G00) von dem Punkt aus, an dem die Abtastung erfolgte, bis zur Sicherheitsposition, die sich in einer Entfernung ·Ds· vom Meßtaster befindet.

**5.** Zustellbewegung zum zweiten Meßtasterpunkt.

Verfahren des Werkzeugs vom ersten Punkt der Annäherung zum zweiten, der sich gegenüber vom ersten befindet.

Es erfolgt im Schnellgang (G00) eine Bewegung entlang der Vertikalachse bis zur Zustellkoordinate. Anschließend verfährt das Werkzeug im Eilgang (G00) über den Messtaster bis zum nächsten Zustellpunkt. Das Werkzeug beginnt wieder mit einem Vorschub ·Fs· herunter zu fahren, bis das Maß Z bei der Abtastung erreicht ist.

Um das Verfahren durchzuführen muss der Zyklus die Soll-Länge des Messtasters und Parameters ·Ds· berücksichtigen. Wenn bei dieser letzten Bewegung das Werkzeug den Messtaster berührt, fährt dieses wieder hoch zum Näherungsmaß und bewegt sich in der gleichen Richtung zum Sicherheitsabstand ·Ds·. Der Zyklus wiederholt diesen Arbeitsgang, bis das Werkzeug den Messtaster auslöst.

**6.** Messtastenbetrieb des zweiten Punkts.

Dies erfolgt auf der Abszissenachse in analoger Form genauso wie der vorherige Prozess.

**7.** Zustellbewegung zum dritten Meßtasterpunkt.

Das Verfahren des Werkzeugs vom zweiten Annäherungspunkt aus zum dritten hin, der sich vor der kleinsten Y-Fläche des Messtasters befindet. Die Position auf der Abszissenachse entspricht dem Maß des tatsächlichen Mittelpunkts am **Messtaster** 

**8.** Messtastenbetrieb des dritten Punkts.

Dies erfolgt auf der Ordinatenachse in analoger Form genauso wie der vorherige Prozess.

**9.** Zustellbewegung zum vierten Zustellpunkt (größere Oberfläche).

Das Werkzeug fährt im Schnellgang (G00) hoch, bis das Näherungsmaß erreicht ist; danach erfolgt das Verfahren im Schnellgang (G00) auf der Y-Achse bis zum theoretischen Mittelpunkt des Messtasters.

Es erfolgt im Schnellgang (G00) eine Bewegung entlang der Vertikalachse bis zur Zustellkoordinate. Danach bewegt sich das Werkzeug im Schnellgang (G00) auf der Ordinatenachse und über dem Messtaster bis zum theoretischen Mittelpunkt des Messtasters.

**10.**Messung der größeren Oberfläche.

Das Werkzeug führt eine anfängliche Abtastung, eine Rücklaufbewegung und zweite Abtastung durch. Nach der zweiten Abtastung geht das Werkzeug auf den Annäherungspunkt zurück.

Anfängliche Abtastbewegung. Verfahren des Werkzeugs je nach senkrechter Achse mit dem Vorschub ·Fs·, bis zum Eingang des Meßtastersignals.

Rücklaufbewegung. Rückzug des Werkzeugs im Eilgang (G00) zu ·Dr· angegebenen Abstand.

Zweiter Messtastenbetrieb. Verfahren des Werkzeugs mit dem angegebenen Vorschub ·F·, bis zum Eingang des Meßtastersignals.

**4.**

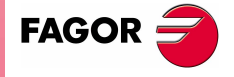

**CNC 8070** 

**FESTZYKLEN. ARBEITSABLAUFEDITOR.**

FESTZYKLEN. ARBEITSABLAUFEDITOR.

Kalibrierung des Tischmesstasters.

Kalibrierung des Tischmesstasters.

Rücklaufbewegung. Verfahren des Werkzeugs im Eilgang (G00) von dem Punkt aus, an dem die Abtastung erfolgte, bis zur Sicherheitsposition, die sich in einer Entfernung ·Ds· vom Meßtaster befindet.

**11.**Zustellbewegung zum fünften Meßtasterpunkt.

Verfahren des Werkzeugs vom vierten Punkt der Annäherung zum fünften, der sich gegenüber vom dritten befindet.

Das Werkzeug verfährt im Eilgang (G00) bis zum folgenden Zustellpunkt. Das Werkzeug beginnt wieder mit einem Vorschub ·Fs· herunter zu fahren, bis das Maß Z bei der Abtastung erreicht ist.

Um das Verfahren durchzuführen muss der Zyklus die Soll-Länge des Messtasters und Parameters ·Ds· berücksichtigen. Wenn bei dieser letzten Bewegung das Werkzeug den Messtaster berührt, fährt dieses wieder hoch zum Näherungsmaß und bewegt sich in der gleichen Richtung zum Sicherheitsabstand ·Ds·. Der Zyklus wiederholt diesen Arbeitsgang, bis das Werkzeug den Messtaster auslöst.

**12.**Abtastung des fünften Punkts.

Dies erfolgt auf der Ordinatenachse in analoger Form genauso wie zum dritten Meßtasterpunkt.

**13.**Rücklaufbewegung.

Es erfolgt im Schnellgang (G00) eine Bewegung entlang der Vertikalachse bis zur Zustellkoordinate.

**14.**Rücklaufbewegung.

Verfahren des Meßtasters im Eilgang (G00) bis zum Punkt des Zyklusaufrufs.

Dieses Zurückfahren erfolgt in zwei Schritten. Zuerst erfolgt die Verstellung nach der Arbeitsebene und dann nach der senkrechten Achse.

**15.**Wenn der Zyklus eine doppelte Kalibrierung ausführen soll, richtet sich die Spindel auf 180º aus, und der Zyklus wiederholt die Schritte 2 bis 14.

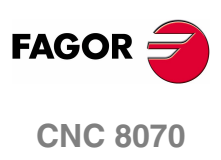

# **4.5 Messung der Oberfläche.**

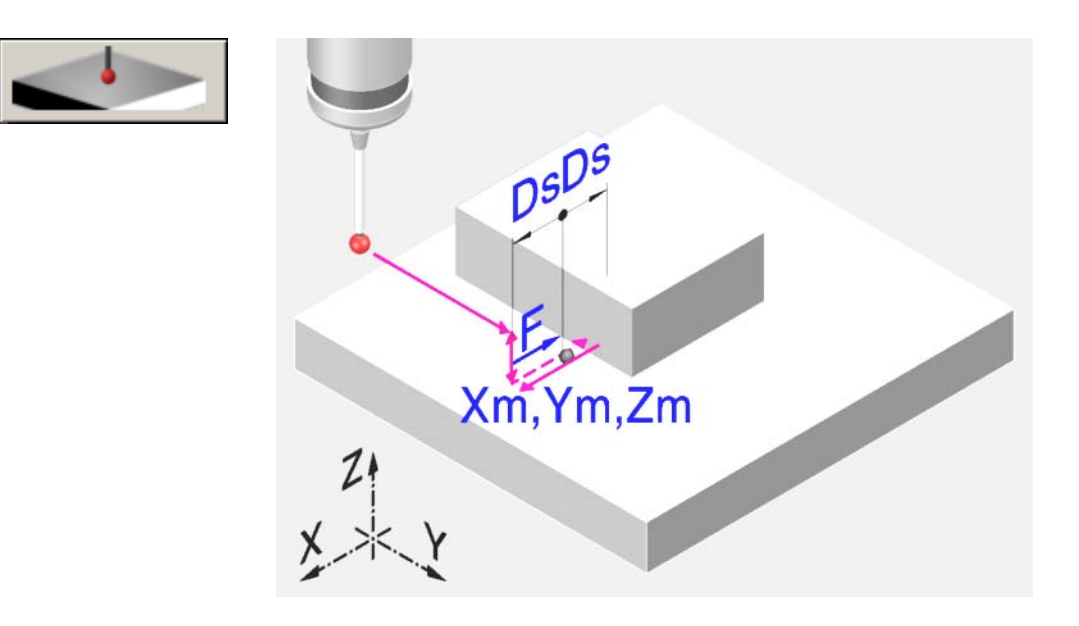

Dieser Zyklus führt eine Messung gemäß Ordinatenachse aus. Dieser Zykus gestattet auch die Korrektur des Verschleißwerts des Werkzeugs, das im Bearbeitungsprozess dieser Fläche verwendet wurde. Die Korrektur des Verschleißes erfolgt nur, wenn der Messfehler über einem programmierten Wert liegt.

Die Bewegung der Abtastung mit der Messsonde kann man auf den drei Achsen des aktiven Kanals programmieren.

# **Informationen, die der Zyklus nach der Durchführung der Messung ausgibt.**

Nach Beendigung des Zyklus gibt die CNC die nach der Messung erzielten Ist-Werte in die folgenden arithmetischen Parameter zurück:

- P298 Fertigung der Oberflächen.
- P299 Fehler festgestellt. Unterschied zwischen der Ist-Position der Ecke und der programmierten Soll-Position.

Wenn in der Programmzeile für den Programmaufruf die Korrektur des Verschleißes aktiviert wird, aktualisiert die CNC die besagten Werte im einprogrammierten Werkzeug. Diese Korrektur erfolgt nur dann, wenn der Messfehler gleich oder größer als die einprogrammierte Toleranz ist.

Je nach der Achse, mit der die Messung vorgenommen wird, erfolgt die Korrektur des Verschleißwerts auf dem Längen- oder Radiuswert:

- **•** Erfolgt die Messung mit der zur Arbeitsebene senkrechten Achse, wird der Längenverschleiß korrigiert.
- **•** Erfolgt die Messung mit einer Achse zur Arbeitsebene, wird der Radiusverschleiß korrigiert.

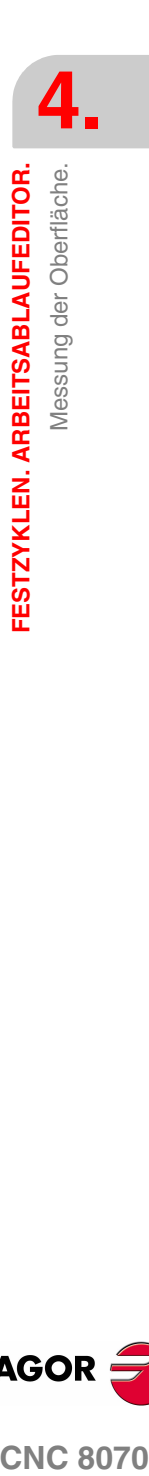

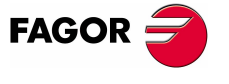

**CNC 8070** 

# **4.5.1 Programmierung des Zykluses.**

# **Meßtasterposition.**

#### **·Tp· Nummer des Werkzeugs, der den Messtaster erkennt.**

Nummer des Werkzeugs, mit dem der Messtaster in der Tabelle der Werkzeuge definiert ist. Wird es nicht oder mit Wert 0 definiert, verwendet man den Messtaster, der in der Spindel im Moment der Ausführung des Zykluses eingespannt ist.

#### **·Dp· Nummer des Korrektors, der den Messtaster erkennt.**

Gestattet dem Meßtaster zugeordneten Korrektor, mit dem gearbeitet wird.

# **Abtastbewegung.**

#### **·Symbol· Messtasterachse.**

Dieser Parameter gibt die Achse an, mit der die Flächenmessung vorgenommen werden soll.

Messtastenbetrieb mit der Abszissenachse.

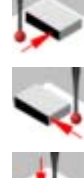

Messtastenbetrieb mit der Ordinatenachse.

Messtastenbetrieb zur aktiven Ebene senkrechte Achse festgestellt.

## **·Symbol· Punkt, wo der Zyklus endet (Punkt des Aufrufs oder gemessener Punkt).**

Diesr Parameter gibt an, wo der Meßtasterzyklus enden soll.

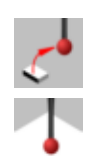

Der Meßtaster fährt zu dem Punkt zurück, an dem der Aufruf des Zyklus erfolgte.

Der Zyklus mit dem Messtaster endet auf dem gemessenen Punkt. Die Längsachse fährt bis zu der Position zurück, die dem Punkt entspricht, an dem der Zyklusaufruf erfolgte.

#### **·Xm Ym Zm· Soll-Koordinaten des zu abzutastenden Punkts.**

- Xm Sollposition des zu abzutastenden Punkts gemäß Abszissenachse.
- Ym Sollposition des zu abzutastenden Punkts gemäß Ordinatenachse.
- Zm Sollposition des zu abzutastenden Punkts gemäß Ordinatenachse.

Die Festzyklen können in jeglicher Arbeitsebene programmiert werden. [Siehe](#page-73-0) *"Die [Festzyklen und die Arbeitsebenen."](#page-73-0)* auf Seite 68.

#### **·Ds· Sicherheitsabstand.**

Dieser Parameter gestattet nur positiven und grösseren Werte als 0 (Null).

Entfernung in Bezug auf den zu messenden Punkt, und auf der Meßtasterachse, an die sich der Messtaster mit G00 annähert, bevor die Bewegung zur Abtastung ausgeführt wird. Der Meßtaster muss sich beim Aufruf des Zyklus bezüglich des zu messenden Punkts in einem über diesem Wert liegenden Abstand befinden.

# **·F· Vorschub für die Bewegung bei der Abtastung.**

Dieser Parameter setzt den Vorschub fest, bei dem die Meßtasterbewegung erfolgt. Der Rest der Zustellbewegungen wird mit einer G00 ausgeführt.

**4.** FESTZYKLEN. ARBEITSABLAUFEDITOR. Messung der Oberfläche. **FESTZYKLEN. ARBEITSABLAUFEDITOR.** Messung der Oberfläche.

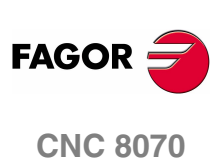

# **Messung der Abnutzung.**

Die Korrektur des Werkzeugverschleißes ist optional. Wenn der Messfehler über einem programmierten Wert aktiviert, wird die Korrektur des Verschleißes durchgeführt.

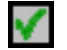

# **Korrektur des aktiven Verschleißes.**

Wenn man dieses Kästchen nicht auswählt, erfolgt die Korrektur des Verschleißes nicht.

#### **·T· Das zu korrigierende Werkzeug.**

Optionaler Parameter; der standardmäßig nicht festgelegt ist. Wird T=0 (oder nicht programmiert), geht die CNC davon aus, dass es sich um das bei der Bearbeitung verwendete Werkzeug handelt.

Werkzeug, dessen Verschleiß man korrigieren will und welches das Werkzeug ist, mit dem die Oberfläche bearbeitet wurde.

#### **·D· Korrektur zu korrigieren**

Korrektor, dessen Verschleiß man korrigieren will, welcher der Korrektor ist, mit dem man die Oberfläche bearbeitet hat.

## **·WT· Toleranz für den Messfehler.**

Optionaler Parameter; standardmäßig, 0. Dieser Parameter erlaubt nur positive Werte.

Wenn der Messfehler (Unterschied zwischen dem theoretischen Koordinatenwert und dem tatsächlichen Wert) innerhalb dieser Toleranz liegt, verändert die CNC die Daten des Werkzeugs nicht. Wenn der Messfehler gleich oder größer als diese Toleranz ist, korrigiert die CNC die Daten des Werkzeugs, die in den Parametern "T" und "D" festgelegt sind.

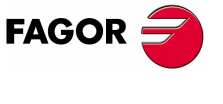

**CNC 8070** 

**FESTZYKLEN. ARBEITSABLAUFEDITOR.**

FESTZYKLEN. ARBEITSABLAUFEDITOR.

Messung der Oberfläche.

Messung der Oberfläche.

# **4.5.2 Grundlegende Funktionsweise.**

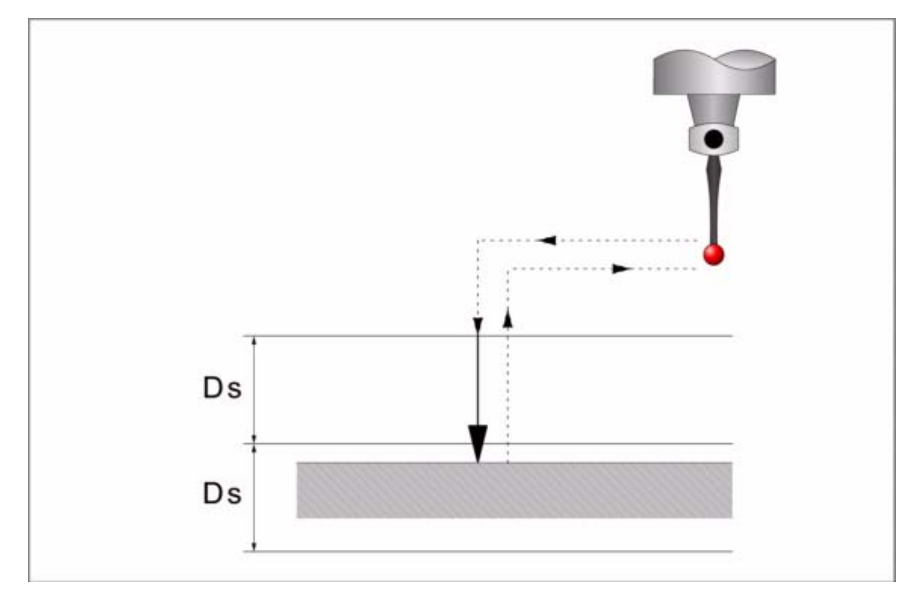

**1.** Zustellbewegung.

Verfahren des Meßtasters im Eilgang (G00) vom Punkt des Zyklusaufrufs bis zum ersten Zustellpunkt, der sich in einem Abstand ·Ds· vom abzutastenden Punkt befindet und gemäß der Achse, bei der die Abtastung gemacht wird.

Diese Zustellbewegung erfolgt in zwei Phasen. Zuerst erfolgt die Verstellung nach der Arbeitsebene und dann nach der senkrecht zur aktiven Ebene.

**2.** Abtastbewegung.

Abtastbewegung. Verfahren des Meßtasters je nach ausgewählten Achse mit dem Vorschub ·F·, bis zum Eingang des Meßtastersignals. Die bei der Abtastbewegung zurückzulegende Höchststrecke ist ·2Ds·. Erhält die CNC nach erfolgtem Durchlauf dieser Distanz nicht das Meßtastersignal, wird der entsprechende Fehlercode angezeigt und die Achsbewegung hält an.

Nach erfolgter Abtastung übernimmt die CNC die Ist-Position der Achsen, die diese bei Erhalt des Meßtastersignals einnahmen, als deren Soll-Position.

Rücklaufbewegung. Verfahren des Meßtasters im Eilgang (G00) von dem Punkt aus, an dem die Abtastung erfolgte, bis zum Zustellpunkt.

**3.** Rücklaufbewegung.

Verfahren des Meßtasters im Eilgang (G00) von dem Punkt aus, an dem die Abtastung erfolgte, bis zu dem Punkt, an dem der Zyklus aufgerufen wurde

Zuerst erfolgt das Verfahren auf der Vertikalachse bis zum entsprechenden Koordinatenwert, welcher auf der besagten Achse dem Punkt des Aufrufs des Zykluses entspricht. Bei Programmierung von (C0) verfährt man in der Hauptebene bis zu dem Punkt, an dem der Zyklus aufgerufen wurde.

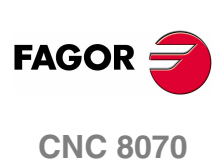

# **4.6 Außeneckevermessung.**

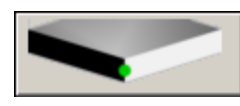

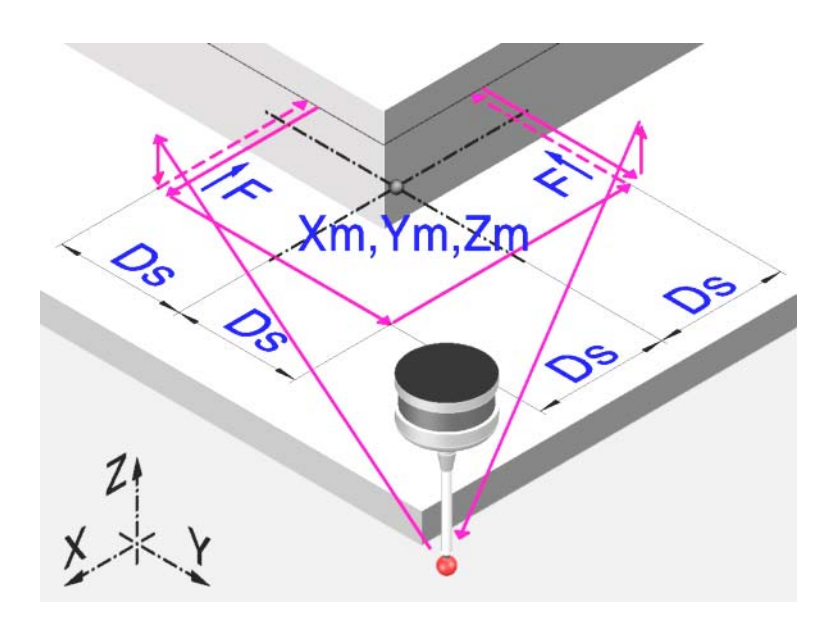

Dieser Zyklus berechnet die Position einer Außenecke.

# **Informationen, die der Zyklus nach der Durchführung der Messung ausgibt.**

Nach Beendigung des Zyklus gibt die CNC die nach der Messung erzielten Ist-Werte in die folgenden arithmetischen Parameter zurück:

- P296 Ist-Koordinate der Ecke in der Abszissenachse.
- P297 Ist-Position der Ecke gemäß Ordinatenachse
- P298 Fehler nach Abszissenachse festgestellt. Unterschied zwischen der Ist-Position der Ecke und der programmierten Soll-Position.
- P299 Fehler nach Ordinatenachse festgestellt. Unterschied zwischen der Ist-Position der Ecke und der programmierten Soll-Position.

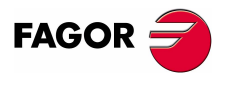

**CNC 8070** 

**FESTZYKLEN. ARBEITSABLAUFEDITOR.**

FESTZYKLEN. ARBEITSABLAUFEDITOR.

Außeneckevermessung.

Außeneckevermessung.

# **4.6.1 Programmierung des Zykluses.**

# **Meßtasterposition.**

#### **·Tp· Nummer des Werkzeugs, der den Messtaster erkennt.**

Nummer des Werkzeugs, mit dem der Messtaster in der Tabelle der Werkzeuge definiert ist. Wird es nicht oder mit Wert 0 definiert, verwendet man den Messtaster, der in der Spindel im Moment der Ausführung des Zykluses eingespannt ist.

#### **·Dp· Nummer des Korrektors, der den Messtaster erkennt.**

Gestattet dem Meßtaster zugeordneten Korrektor, mit dem gearbeitet wird.

# **Abtastbewegung.**

#### **·Xm Ym Zm· Sollpositionen der zu messenden Ecke.**

- Xm Soll-Koordinate der Ecke in der Abszissenachse.
- Ym Soll-Koordinate der Ecke in der Ordinatenachse.
- Zm Soll-Koordinate der Ecke, gemäß lotrechte Achse der Ebene.

Die Festzyklen können in jeglicher Arbeitsebene programmiert werden. [Siehe](#page-73-0) *"Die [Festzyklen und die Arbeitsebenen."](#page-73-0)* auf Seite 68.

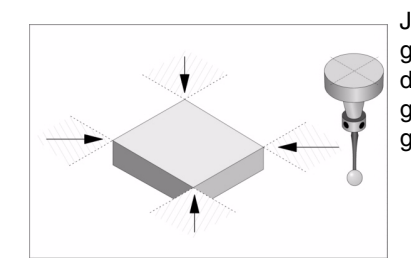

Je nach der Ecke des Werkstücks, die gemessen werden soll, muss der Meßtaster vor dem Aufruf des Zyklus in den jeweiligen gestrichelten Bereich (siehe Abbildung) gebracht werden.

#### **·Ds· Sicherheitsabstand.**

Dieser Parameter gestattet nur positiven und grösseren Werte als 0 (Null).

Entfernung in Bezug auf den messenden Punkt, an den sich das Werkzeug mit einer G00 annähert, bevor die Bewegung zur Abtastung ausgeführt wird. Der Meßtaster muss sich beim Aufruf des Zyklus bezüglich des zu messenden Punkts in einem über diesem Wert liegenden Abstand befinden.

#### **·F· Vorschub für die Bewegung bei der Abtastung.**

Dieser Parameter setzt den Vorschub fest, bei dem die Meßtasterbewegung erfolgt. Der Rest der Zustellbewegungen wird mit einer G00 ausgeführt.

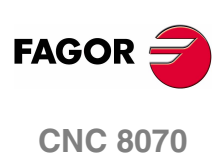

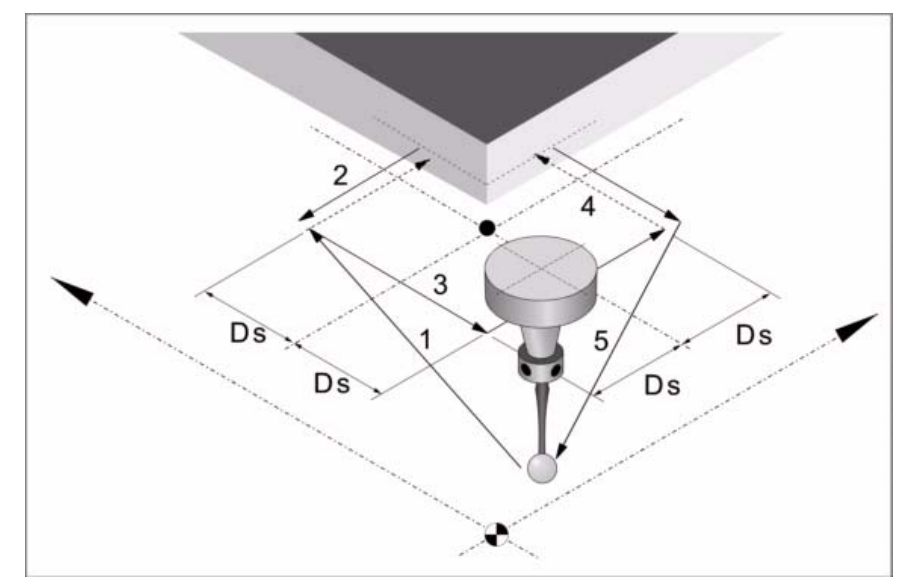

**1.** Bewegung der Annäherung an die erste abzutastende Fläche.

Verfahren des Meßtasters im Eilgang (G00) vom Punkt des Zyklusaufrufs bis zum ersten Zustellpunkt, der sich in einem Abstand ·Ds· von der ersten abzutastenden Fläche befindet.

Diese Zustellbewegung erfolgt in zwei Phasen. Zuerst erfolgt die Verstellung nach der Arbeitsebene und dann nach der senkrecht zur aktiven Ebene.

**2.** Abtastung an der ersten Fläche.

Die Abtastung an jeder Fläche besteht aus einer Bewegung der Abtastung und einer Bewegung des Rücklaufs.

Abtastbewegung. Verfahren des Meßtasters je nach Abszissenachse mit dem Vorschub ·F·, bis zum Eingang des Meßtastersignals. Die bei der Abtastbewegung zurückzulegende Höchststrecke ist ·2Ds·. Erhält die CNC nach erfolgtem Durchlauf dieser Distanz nicht das Messtastersignal, wird der entsprechende Fehlercode angezeigt und die Achsbewegung hält an.

Rücklaufbewegung. Verfahren des Meßtasters im Eilgang (G00) von dem Punkt aus, an dem die Abtastung erfolgte, bis zum ersten Zustellpunkt.

**3.** Bewegung der Annäherung an die zweite abzutastende Fläche.

Verfahren des Meßtasters im Eilgang (G00) vom ersten Zustellpunkt bis zum Zweiten.

Diese Zustellbewegung erfolgt in zwei Phasen. Zuerst erfolgt die Verstellung nach der Ordinatenachse und dann nach der Abszissenachse.

**4.** Abtastung an der zweiten Fläche.

Abtastbewegung. Verfahren des Meßtasters je nach Ordinatenachse mit dem Vorschub ·F·, bis zum Eingang des Meßtastersignals. Die bei der Abtastbewegung zurückzulegende Höchststrecke ist ·2Ds·. Erhält die CNC nach erfolgtem Durchlauf dieser Distanz nicht das Messtastersignal, wird der entsprechende Fehlercode angezeigt und die Achsbewegung hält an.

Rücklaufbewegung. Verfahren des Meßtasters im Eilgang (G00) von dem Punkt aus, an dem die Abtastung erfolgte, bis zum zweiten Zustellpunkt.

**5.** Rücklaufbewegung.

Verfahren des Meßtasters im Eilgang (G00) vom zweiten Punkt der Annäherung bis zum Zyklusaufrufs.

Dieses Zurückfahren erfolgt in zwei Schritten. Zuerst erfolgt die Verstellung nach der zur Arbeitsebene senkrechten Achse und dann nach der Arbeitsebene.

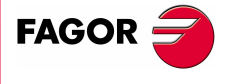

**CNC 8070** 

**FESTZYKLEN. ARBEITSABLAUFEDITOR.**

FESTZYKLEN. ARBEITSABLAUFEDITOR.

Inneneckevermessung.

Inneneckevermessung.

# **4.7 Inneneckevermessung.**

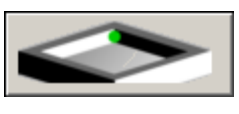

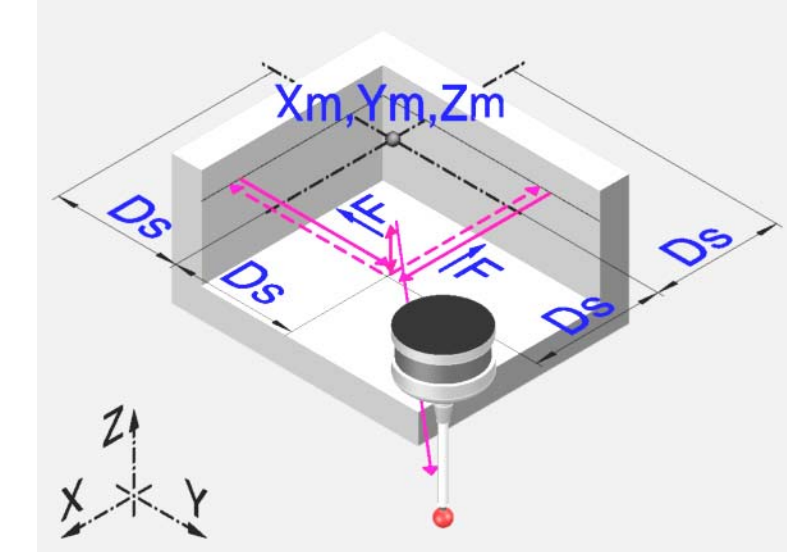

Dieser Zyklus berechnet die Position einer Innenecke.

# **Informationen, die der Zyklus nach der Durchführung der Messung ausgibt.**

Nach Beendigung des Zyklus gibt die CNC die nach der Messung erzielten Ist-Werte in die folgenden arithmetischen Parameter zurück:

- P296 Ist-Koordinate der Ecke in der Abszissenachse.
- P297 Ist-Position der Ecke gemäß Ordinatenachse
- P298 Fehler nach Abszissenachse festgestellt. Unterschied zwischen der Ist-Position der Ecke und der programmierten Soll-Position.
- P299 Fehler nach Ordinatenachse festgestellt. Unterschied zwischen der Ist-Position der Ecke und der programmierten Soll-Position.

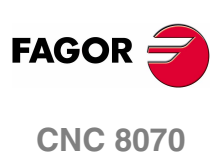

Inneneckevermessung.

FESTZYKLEN. ARBEITSABLAUFEDITOR.

# **Meßtasterposition.**

## **·Tp· Nummer des Werkzeugs, der den Messtaster erkennt.**

Nummer des Werkzeugs, mit dem der Messtaster in der Tabelle der Werkzeuge definiert ist. Wird es nicht oder mit Wert 0 definiert, verwendet man den Messtaster, der in der Spindel im Moment der Ausführung des Zykluses eingespannt ist.

## **·Dp· Nummer des Korrektors, der den Messtaster erkennt.**

Gestattet dem Meßtaster zugeordneten Korrektor, mit dem gearbeitet wird.

# **Abtastbewegung.**

## **·Xm Ym Zm· Sollpositionen der zu messenden Ecke.**

- Xm Soll-Koordinate der Ecke in der Abszissenachse.
- Ym Soll-Koordinate der Ecke in der Ordinatenachse.
- Zm Soll-Koordinate der Ecke, gemäß lotrechte Achse der Ebene.

Die Festzyklen können in jeglicher Arbeitsebene programmiert werden. [Siehe](#page-73-0) *"Die [Festzyklen und die Arbeitsebenen."](#page-73-0)* auf Seite 68.

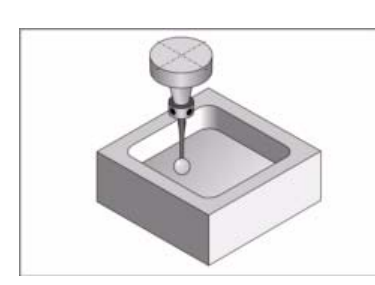

Der Meßtaster muss sich vor dem Aufruf des Zyklus in der Tasche befinden.

## **·Ds· Sicherheitsabstand.**

Dieser Parameter gestattet nur positiven und grösseren Werte als 0 (Null).

Entfernung in Bezug auf den messenden Punkt, an den sich das Werkzeug mit einer G00 annähert, bevor die Bewegung zur Abtastung ausgeführt wird. Der Meßtaster muss sich beim Aufruf des Zyklus bezüglich des zu messenden Punkts in einem über diesem Wert liegenden Abstand befinden.

## **·F· Vorschub für die Bewegung bei der Abtastung.**

Dieser Parameter setzt den Vorschub fest, bei dem die Meßtasterbewegung erfolgt. Der Rest der Zustellbewegungen wird mit einer G00 ausgeführt.

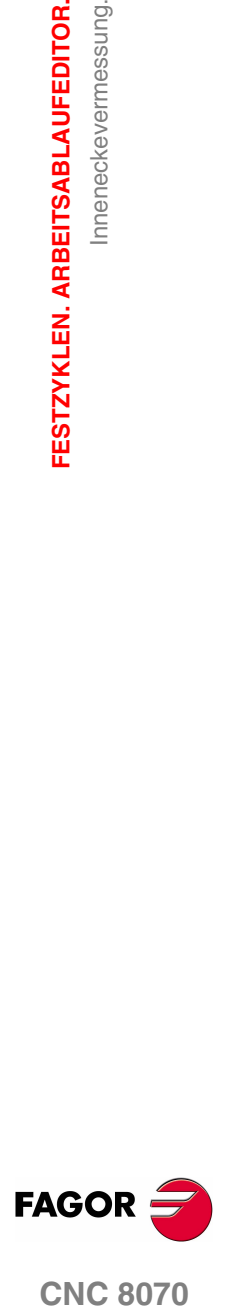

**CNC 8070** 

# **4.7.2 Grundlegende Funktionsweise.**

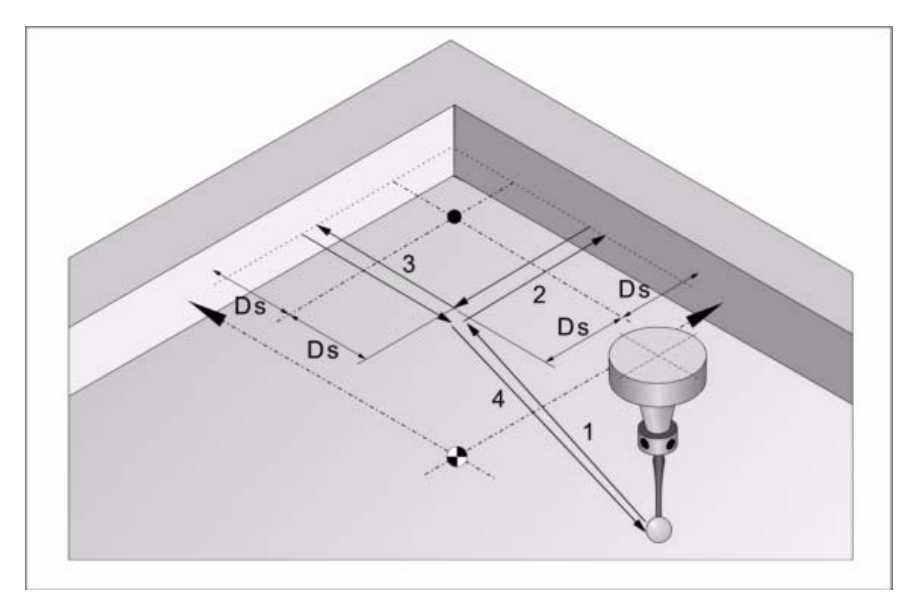

**1.** Zustellbewegung.

vom Punkt des Zyklusaufrufs bis zum ersten Zustellpunkt, der sich in einem Abstand ·Ds· von der beiden abzutastenden Flächen befindet.

Diese Zustellbewegung erfolgt in zwei Phasen. Zuerst erfolgt die Verstellung nach der Arbeitsebene und dann nach der senkrecht zur aktiven Ebene.

**2.** Abtastung an der ersten Fläche.

Die Abtastung an jeder Fläche besteht aus einer Bewegung der Abtastung und einer Bewegung des Rücklaufs.

Abtastbewegung. Verfahren des Meßtasters je nach Abszissenachse mit dem Vorschub ·F·, bis zum Eingang des Meßtastersignals. Die bei der Abtastbewegung zurückzulegende Höchststrecke ist ·2Ds·. Erhält die CNC nach erfolgtem Durchlauf dieser Distanz nicht das Messtastersignal, wird der entsprechende Fehlercode angezeigt und die Achsbewegung hält an.

Rücklaufbewegung. Verfahren des Meßtasters im Eilgang (G00) von dem Punkt aus, an dem die Abtastung erfolgte, bis zum Zustellpunkt.

**3.** Abtastung an der zweiten Fläche.

Abtastbewegung. Verfahren des Meßtasters je nach Ordinatenachse mit dem Vorschub ·F·, bis zum Eingang des Meßtastersignals. Die bei der Abtastbewegung zurückzulegende Höchststrecke ist ·2Ds·. Erhält die CNC nach erfolgtem Durchlauf dieser Distanz nicht das Messtastersignal, wird der entsprechende Fehlercode angezeigt und die Achsbewegung hält an.

Rücklaufbewegung. Verfahren des Meßtasters im Eilgang (G00) von dem Punkt aus, an dem die Abtastung erfolgte, bis zum Zustellpunkt.

**4.** Rücklaufbewegung.

Verfahren des Meßtasters im Eilgang (G00) vom Punkt der Annäherung bis zum Zyklusaufrufs.

Dieses Zurückfahren erfolgt in zwei Schritten. Zuerst erfolgt die Verstellung nach der zur Arbeitsebene senkrechten Achse und dann nach der Arbeitsebene.

**4.** FESTZYKLEN. ARBEITSABLAUFEDITOR. **FESTZYKLEN. ARBEITSABLAUFEDITOR.** Inneneckevermessung. Inneneckevermessung.

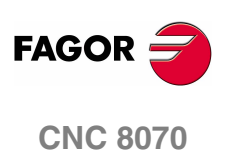

# **4.8 Winkelmessung über Abszissenachse.**

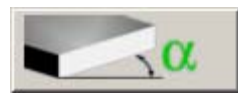

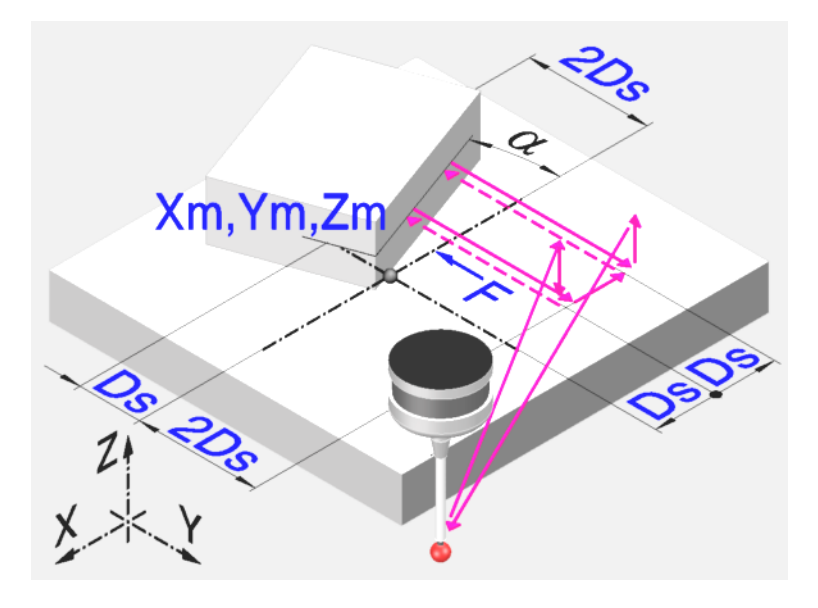

Dieser Zyklus berechnet den Neigungswinkel des Teils gemäß Abszissenachse aus. Dieser Zyklus gestattet die Messung von Winkeln zwischen ±45°.

- **•** Ist der zu messende Winkel größer gleich 45º, zeigt die CNC den entsprechenden Fehler an.
- **•** Ist der zu messende Winkel kleiner gleich –45º, stößt der Meßtaster mit dem Werkstück zusammen.

# **Informationen, die der Zyklus nach der Durchführung der Messung ausgibt.**

Nach Beendigung des Zyklus gibt die CNC die nach der Messung erzielten Ist-Werte in die folgenden arithmetischen Parameter zurück:

P295 Neigungswinkel des Werkstücks gemäß Abszissenachse

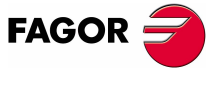

**CNC 8070** 

**FESTZYKLEN. ARBEITSABLAUFEDITOR.** Winkelmessung über Abszissenachse.

FESTZYKLEN. ARBEITSABLAUFEDITOR. Winkelmessung über Abszissenachse.

# **4.8.1 Programmierung des Zykluses.**

# **Meßtasterposition.**

#### **·Tp· Nummer des Werkzeugs, der den Messtaster erkennt.**

Nummer des Werkzeugs, mit dem der Messtaster in der Tabelle der Werkzeuge definiert ist. Wird es nicht oder mit Wert 0 definiert, verwendet man den Messtaster, der in der Spindel im Moment der Ausführung des Zykluses eingespannt ist.

#### **·Dp· Nummer des Korrektors, der den Messtaster erkennt.**

Gestattet dem Meßtaster zugeordneten Korrektor, mit dem gearbeitet wird.

# **Abtastbewegung.**

#### **·Xm Ym Zm· Sollpositionen der zu messenden Ecke.**

Xm Soll-Koordinate der Ecke in der Abszissenachse.

- Ym Soll-Koordinate der Ecke in der Ordinatenachse.
- Zm Soll-Koordinate der Ecke, gemäß lotrechte Achse der Ebene.

Die Festzyklen können in jeglicher Arbeitsebene programmiert werden. [Siehe](#page-73-0) *"Die [Festzyklen und die Arbeitsebenen."](#page-73-0)* auf Seite 68.

## **·Ds· Sicherheitsabstand.**

Dieser Parameter gestattet nur positiven und grösseren Werte als 0 (Null).

Entfernung in Bezug auf den messenden Punkt, an den sich das Werkzeug mit einer G00 annähert, bevor die Bewegung zur Abtastung ausgeführt wird. Der Meßtaster muss sich beim Aufruf des Zyklus bezüglich des zu messenden Punkts in einem über zwei Mal diesem Wert liegenden Abstand befinden.

# **·F· Vorschub für die Bewegung bei der Abtastung.**

Dieser Parameter setzt den Vorschub fest, bei dem die Meßtasterbewegung erfolgt. Der Rest der Zustellbewegungen wird mit einer G00 ausgeführt.

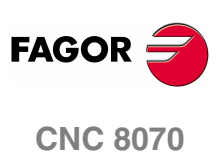

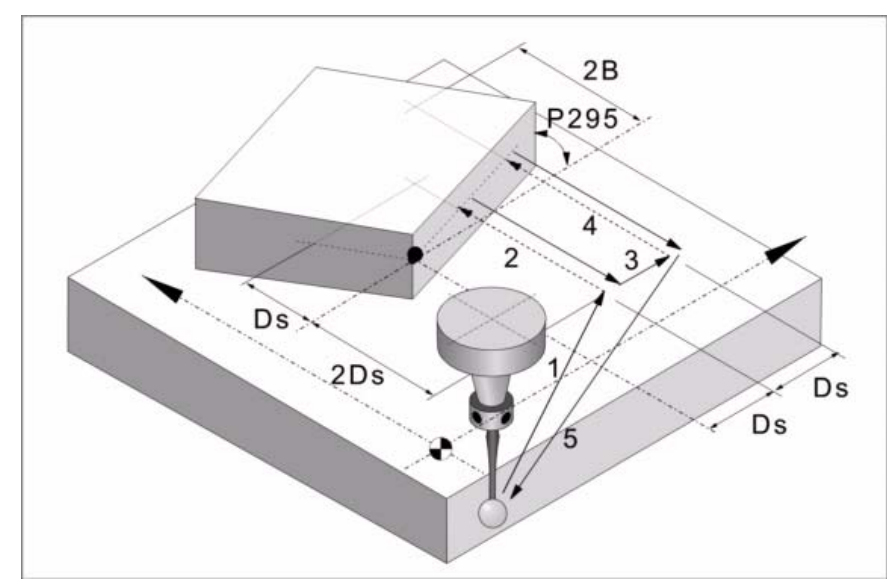

**1.** Erster Zustellbewegung.

Verfahren des Meßtasters im Eilgang (G00) vom Punkt des Zyklusaufrufs bis zum ersten Zustellpunkt, der sich in einem Abstand ·2Ds· von der abzutastenden Fläche befindet.

Diese Zustellbewegung erfolgt in zwei Phasen. Zuerst erfolgt die Verstellung nach der Arbeitsebene und dann nach der senkrecht zur aktiven Ebene.

**2.** Erste Abtastung.

Abtastbewegung. Verfahren des Meßtasters je nach Ordinatenachse mit dem Vorschub ·F·, bis zum Eingang des Meßtastersignals. Die bei der Abtastbewegung zurückzulegende Höchststrecke ist ·3Ds·. Erhält die CNC nach erfolgtem Durchlauf dieser Distanz nicht das Messtastersignal, wird der entsprechende Fehlercode angezeigt und die Achsbewegung hält an.

Rücklaufbewegung. Verfahren des Meßtasters im Eilgang (G00) von dem Punkt aus, an dem die Abtastung erfolgte, bis zum ersten Zustellpunkt.

**3.** Zweite Zustellbewegung.

Verfahren des Meßtasters im Eilgang (G00) vom ersten Zustellpunkt bis zum Zweiten. Der zweite Sicherheitspunkt befindet sich in einer Entfernung ·Ds· vom ersten Punkt.

**4.** Zweiter Messtastenbetrieb.

Abtastbewegung. Verfahren des Meßtasters je nach Ordinatenachse mit dem Vorschub ·F·, bis zum Eingang des Meßtastersignals. Die bei der Abtastbewegung zurückzulegende Höchststrecke ist ·4Ds·. Erhält die CNC nach erfolgtem Durchlauf dieser Distanz nicht das Messtastersignal, wird der entsprechende Fehlercode angezeigt und die Achsbewegung hält an.

Rücklaufbewegung. Verfahren des Meßtasters im Eilgang (G00) von dem Punkt aus, an dem die Abtastung erfolgte, bis zum zweiten Zustellpunkt.

**5.** Rücklaufbewegung.

Verfahren des Meßtasters im Eilgang (G00) vom Punkt der Annäherung bis zum Zyklusaufrufs.

Dieses Zurückfahren erfolgt in zwei Schritten. Zuerst erfolgt die Verstellung nach der zur Arbeitsebene senkrechten Achse und dann nach der Arbeitsebene.

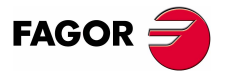

**CNC 8070** 

**FESTZYKLEN. ARBEITSABLAUFEDITOR.**

FESTZYKLEN. ARBEITSABLAUFEDITOR.

Außeneckevermessung und Winkel.

Außeneckevermessung und Winkel.

# **4.9 Außeneckevermessung und Winkel.**

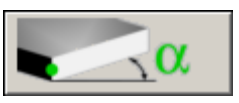

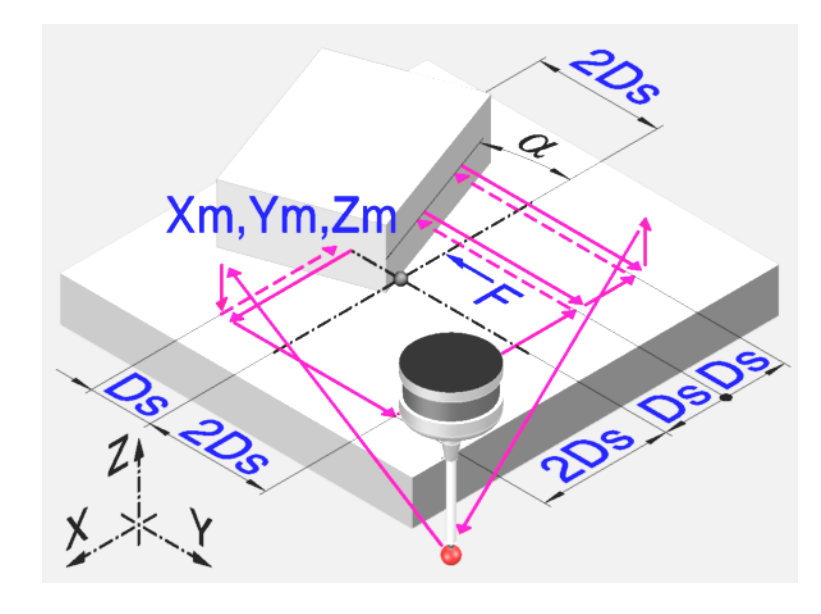

Dieser Zyklus berechnet die Position einer Außenecke und den Winkel des Werkstücks in Bezug auf die Abszissenachse. Dieser Zyklus gestattet die Messung von Winkeln zwischen ±45°.

- **•** Ist der zu messende Winkel größer gleich 45º, zeigt die CNC den entsprechenden Fehler an.
- **•** Ist der zu messende Winkel kleiner gleich –45º, stößt der Meßtaster mit dem Werkstück zusammen.

# **Informationen, die der Zyklus nach der Durchführung der Messung ausgibt.**

Nach Beendigung des Zyklus gibt die CNC die nach der Messung erzielten Ist-Werte in die folgenden arithmetischen Parameter zurück:

- P295 Neigungswinkel des Werkstücks gemäß Abszissenachse
- P296 Ist-Koordinate der Ecke in der Abszissenachse.
- P297 Ist-Position der Ecke gemäß Ordinatenachse
- P298 Fehler nach Abszissenachse festgestellt. Unterschied zwischen der Ist-Position der Ecke und der programmierten Soll-Position.
- P299 Fehler nach Ordinatenachse festgestellt. Unterschied zwischen der Ist-Position der Ecke und der programmierten Soll-Position.

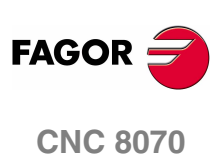

**(REF: 1007)**

**100**

# **Meßtasterposition.**

## **·Tp· Nummer des Werkzeugs, der den Messtaster erkennt.**

Nummer des Werkzeugs, mit dem der Messtaster in der Tabelle der Werkzeuge definiert ist. Wird es nicht oder mit Wert 0 definiert, verwendet man den Messtaster, der in der Spindel im Moment der Ausführung des Zykluses eingespannt ist.

## **·Dp· Nummer des Korrektors, der den Messtaster erkennt.**

Gestattet dem Meßtaster zugeordneten Korrektor, mit dem gearbeitet wird.

# **Abtastbewegung.**

## **·Xm Ym Zm· Sollpositionen der zu messenden Ecke.**

- Xm Soll-Koordinate der Ecke in der Abszissenachse.
- Ym Soll-Koordinate der Ecke in der Ordinatenachse.
- Zm Soll-Koordinate der Ecke, gemäß lotrechte Achse der Ebene.

Die Festzyklen können in jeglicher Arbeitsebene programmiert werden. [Siehe](#page-73-0) *"Die [Festzyklen und die Arbeitsebenen."](#page-73-0)* auf Seite 68.

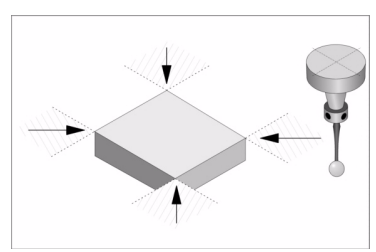

Je nach der Ecke des Werkstücks, die gemessen werden soll, muss der Meßtaster vor dem Aufruf des Zyklus in den jeweiligen gestrichelten Bereich (siehe Abbildung) gebracht werden.

# **·Ds· Sicherheitsabstand.**

Dieser Parameter gestattet nur positiven und grösseren Werte als 0 (Null).

Entfernung in Bezug auf den messenden Punkt, an den sich das Werkzeug mit einer G00 annähert, bevor die Bewegung zur Abtastung ausgeführt wird. Der Meßtaster muss sich beim Aufruf des Zyklus bezüglich des zu messenden Punkts in einem über zwei Mal diesem Wert liegenden Abstand befinden.

## **·F· Vorschub für die Bewegung bei der Abtastung.**

Dieser Parameter setzt den Vorschub fest, bei dem die Meßtasterbewegung erfolgt. Der Rest der Zustellbewegungen wird mit einer G00 ausgeführt.

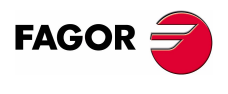

**CNC 8070** 

# **4.9.2 Grundlegende Funktionsweise.**

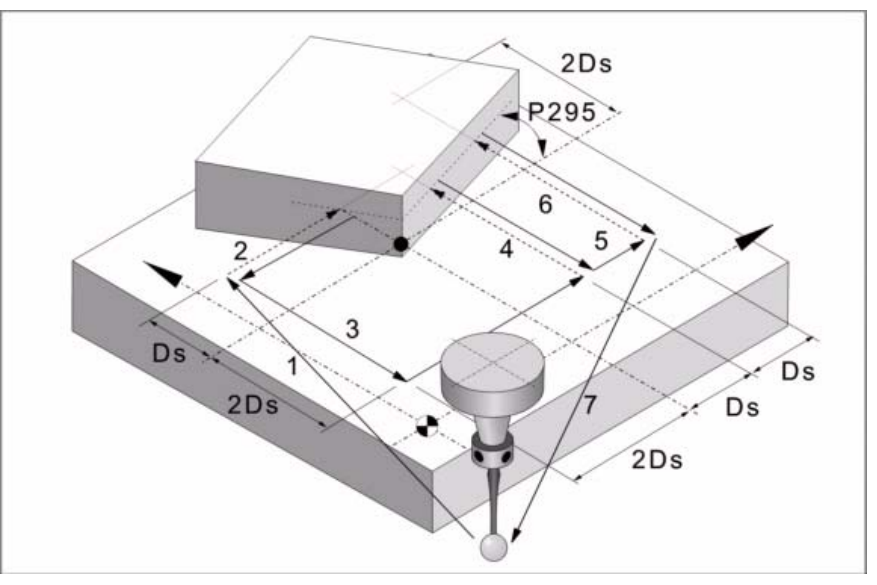

**1.** Erster Zustellbewegung.

Verfahren des Meßtasters im Eilgang (G00) vom Punkt des Zyklusaufrufs bis zum ersten Zustellpunkt, der sich in einem Abstand ·2Ds· von der ersten abzutastenden Fläche befindet.

Diese Zustellbewegung erfolgt in zwei Phasen. Zuerst erfolgt die Verstellung nach der Arbeitsebene und dann nach der senkrecht zur aktiven Ebene.

**2.** Erste Abtastung.

Abtastbewegung. Verfahren des Meßtasters je nach Ordinatenachse mit dem Vorschub ·F·, bis zum Eingang des Meßtastersignals. Die bei der Abtastbewegung zurückzulegende Höchststrecke ist ·3Ds·. Erhält die CNC nach erfolgtem Durchlauf dieser Distanz nicht das Messtastersignal, wird der entsprechende Fehlercode angezeigt und die Achsbewegung hält an.

Rücklaufbewegung. Verfahren des Meßtasters im Eilgang (G00) von dem Punkt aus, an dem die Abtastung erfolgte, bis zum ersten Zustellpunkt.

**3.** Zweite Zustellbewegung.

Verfahren des Meßtasters im Eilgang (G00) vom ersten Zustellpunkt zum zweiten, der sich in einem Abstand ·2Ds· von der zweiten abzutastenden Fläche befindet.

Diese Zustellbewegung erfolgt in zwei Phasen. Zuerst erfolgt die Verstellung nach der Ordinatenachse und dann nach der Abszissenachse.

**4.** Zweiter Messtastenbetrieb.

Abtastbewegung. Verfahren des Meßtasters je nach Ordinatenachse mit dem Vorschub ·F·, bis zum Eingang des Meßtastersignals. Die bei der Abtastbewegung zurückzulegende Höchststrecke ist ·3Ds·. Erhält die CNC nach erfolgtem Durchlauf dieser Distanz nicht das Messtastersignal, wird der entsprechende Fehlercode angezeigt und die Achsbewegung hält an.

Rücklaufbewegung. Verfahren des Meßtasters im Eilgang (G00) von dem Punkt aus, an dem die Abtastung erfolgte, bis zum zweiten Zustellpunkt.

**5.** Dritte Zustellbewegung.

Verfahren des Meßtasters im Eilgang (G00) vom zweiten Zustellpunkt bis zum dritten Zustellpunkt. Steht in einem Abstand ·Ds· vom Vorherigen.

**6.** Dritte Abtastung.

Abtastbewegung. Verfahren des Meßtasters je nach Ordinatenachse mit dem Vorschub ·F·, bis zum Eingang des Meßtastersignals. Die bei der Abtastbewegung zurückzulegende Höchststrecke ist ·4Ds·. Erhält die CNC nach erfolgtem Durchlauf dieser Distanz nicht das Messtastersignal, wird der entsprechende Fehlercode angezeigt und die Achsbewegung hält an.

Rücklaufbewegung. Verfahren des Meßtasters im Eilgang (G00) von dem Punkt aus, an dem die Abtastung erfolgte, bis zum dritten Zustellpunkt.

FESTZYKLEN. ARBEITSABLAUFEDITOR. **FESTZYKLEN. ARBEITSABLAUFEDITOR.** Außeneckevermessung und Winkel Außeneckevermessung und Winkel.

**4.**

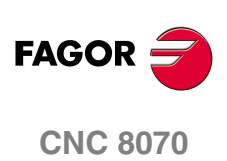
**7.** Rücklaufbewegung.

Verfahren des Meßtasters im Eilgang (G00) vom Punkt der Annäherung bis zum Zyklusaufrufs.

Dieses Zurückfahren erfolgt in zwei Schritten. Zuerst erfolgt die Verstellung nach der zur Arbeitsebene senkrechten Achse und dann nach der Arbeitsebene.

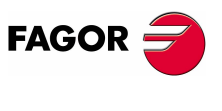

**CNC 8070** 

**FESTZYKLEN. ARBEITSABLAUFEDITOR.**

FESTZYKLEN. ARBEITSABLAUFEDITOR.

Lochvermessung.

Lochvermessung.

# **4.10 Lochvermessung.**

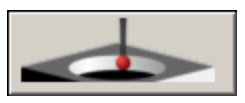

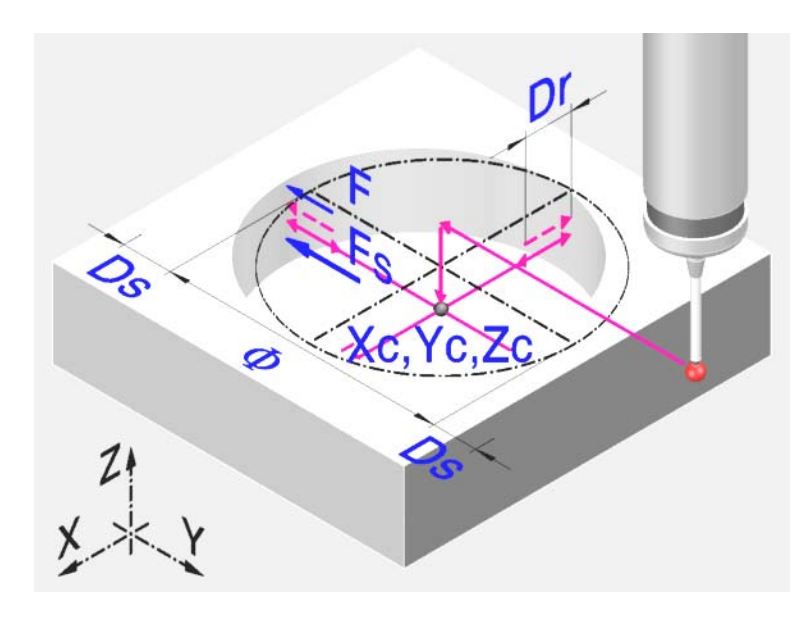

Dieser Zyklus berechnet den Durchmesser einer Öffnung und die tatsächliche Position des Mittelpunkts.

## **Informationen, die der Zyklus nach der Durchführung der Messung ausgibt.**

Nach Beendigung des Zyklus gibt die CNC die nach der Messung erzielten Ist-Werte in die folgenden arithmetischen Parameter zurück:

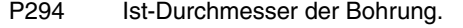

- P295 Fehler nach dem Durchmesser der Bohrung festgestellt. Unterschied zwischen dem Ist-Durchmesser und dem Soll-Durchmesser.
- P296 Ist-Koordinate des Mittelpunkts in der Abszissenachse.
- P297 Ist-Mass der Bohrungsmitte gemäß Ordinatenachse
- P298 Fehler nach Abszissenachse festgestellt. Unterschied zwischen der Ist-Position der Bohrungsmitte und der programmierten Soll-Position.
- P299 Fehler nach Ordinatenachse festgestellt. Unterschied zwischen der Ist-Position der Bohrungsmitte und der programmierten Soll-Position.

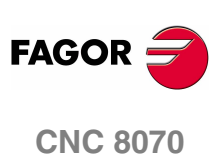

Lochvermessung.

FESTZYKLEN. ARBEITSABLAUFEDITOR.

## **Meßtasterposition.**

#### **·Tp· Nummer des Werkzeugs, der den Messtaster erkennt.**

Nummer des Werkzeugs, mit dem der Messtaster in der Tabelle der Werkzeuge definiert ist. Wird es nicht oder mit Wert 0 definiert, verwendet man den Messtaster, der in der Spindel im Moment der Ausführung des Zykluses eingespannt ist.

#### **·Dp· Nummer des Korrektors, der den Messtaster erkennt.**

Gestattet dem Meßtaster zugeordneten Korrektor, mit dem gearbeitet wird.

## **Abtastbewegung.**

**·Symbol· Punkt, wo der Zyklus endet (Punkt des Aufrufs oder gemessener Punkt).**

Diesr Parameter gibt an, wo der Meßtasterzyklus enden soll.

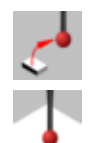

Der Meßtaster fährt zu dem Punkt zurück, an dem der Aufruf des Zyklus erfolgte.

Der Zyklus mit dem Messtaster endet auf dem gemessenen Punkt. Die Längsachse fährt bis zu der Position zurück, die dem Punkt entspricht, an dem der Zyklusaufruf erfolgte.

## **·Xm Ym Zm· Theoretische Koordinatenwerte des Mittelpunktes der Bohrung.**

- Xm Ist-Mass, nach der Abszissenachse der Bohrungsmitte.
- Ym Ist-Mass, nach der Ordinatenachse der Bohrungsmitte.
- Zm Ist-Mass, nach der lotrechten Achse der Ebene der Bohrungsmitte.

Die Festzyklen können in jeglicher Arbeitsebene programmiert werden. [Siehe](#page-73-0) *"Die [Festzyklen und die Arbeitsebenen."](#page-73-0)* auf Seite 68.

#### **·Ø· Soll-Durchmesser der Bohrung.**

Dieser Parameter gestattet nur positiven und grösseren Werte als 0 (Null).

Dieser Parameter definiert den Soll-Durchmesser der Bohrung. Der Zyklus gestattet das Ausmessen von Bohrungen mit einem Durchmesser, der nicht größer als "Ø+Ds" ist.

## **·Ds· Sicherheitsabstand.**

Dieser Parameter gestattet nur positiven und grösseren Werte als 0 (Null).

#### **·Dr· Rücklaufabstand nach Ausgangsabtastung.**

Dieser Parameter gestattet nur positiven und grösseren Werte als 0 (Null).

Dieser Parameter definiert die Entfernung, welche der Messtaster nach der anfänglichen Abtastung zurückfährt. Sobald der Messtaster sich erst einmal auf diese Entfernung zurückgezogen hat, führt die CNC eine zweite Bewegung der Abtastung durch.

## **·Fs· Vorschub für die Bewegung bei der anfänglichen Abtastung.**

Dieser Parameter setzt den Vorschub fest, bei dem die anfänglichen Meßtasterbewegung erfolgt. Später wiederholt die CNC die Bewegung der Abtastung mit der Vorlaufgeschwindigkeit ·F·.

## **·F· Vorschub für die Bewegung bei der Abtastung.**

Dieser Parameter setzt den Vorschub fest, bei dem die zweiten Meßtasterbewegung erfolgt. Der Rest der Zustellbewegungen wird mit einer G00 ausgeführt, mit Ausnahme der Bewegung der anfänglichen Abtastung, die mit der Geschwindigkeit "F" erfolgt.

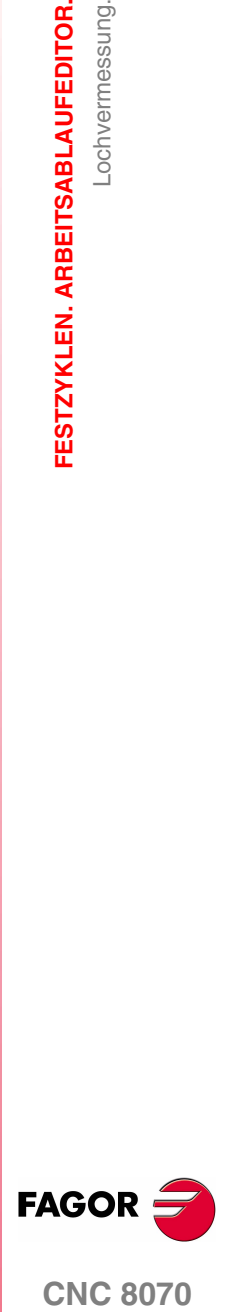

**CNC 8070** 

## **4.10.2 Grundlegende Funktionsweise.**

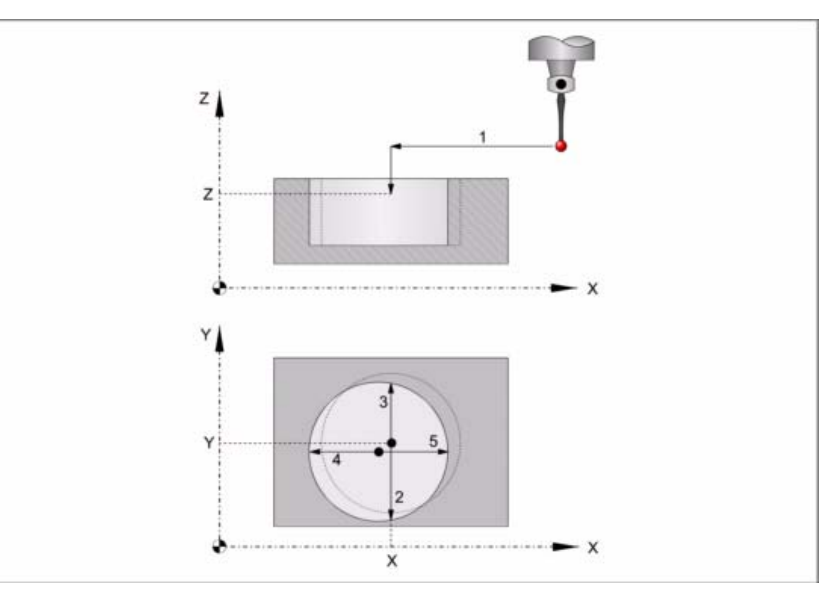

**1.** Zustellbewegung.

Verfahren des Meßtasters im Eilgang (G00) vom Punkt des Zyklusaufrufs bis zur Bohrungsmitte.

Diese Zustellbewegung erfolgt in zwei Phasen. Zuerst erfolgt die Verstellung nach der Arbeitsebene und dann nach der senkrecht zur aktiven Ebene.

**2.** Abtastung des ersten Punkts.

Der Messtaster führt die Abtastung an vier verschiedenen Punkten durch. An jedem Punkt erfolgt eine anfängliche Abtastung, eine Rücklaufbewegung und eine zweite Abtastung. Nach der zweiten Abtastung geht der Messtaster auf die Bohrungsmitte zurück.

Anfängliche Abtastbewegung. Verfahren des Meßtasters je nach Ordinatenachse mit dem Vorschub ·Fs·, bis zum Eingang des Meßtastersignals. Die bei der Abtastbewegung zurückzulegende Höchststrecke ist "Ds+Ø/2". Erhält die CNC nach erfolgtem Durchlauf dieser Distanz nicht das Messtastersignal, wird der entsprechende Fehlercode angezeigt und die Achsbewegung hält an.

Rücklaufbewegung. Verfahren des Meßtasters im Eilgang (G00) zu ·Dr· angegebenen Abstand.

Zweiter Messtastenbetrieb. Verfahren des Meßtasters je nach Ordinatenachse mit dem Vorschub ·F·, bis zum Eingang des Meßtastersignals.

Rücklaufbewegung zum Mittelpunkt der Bohrung. Verfahren des Meßtasters im Eilgang (G00) von dem Punkt aus, an dem die Abtastung erfolgte, bis zur Mitte der Bohrung.

**3.** Messtastenbetrieb des zweiten Punkts.

Dies erfolgt auf der Ordinatenachse in analoger Form genauso wie der vorherige Prozess.

**4.** Messtastenbetrieb des dritten Punkts.

Dies erfolgt auf der Abszissenachse in analoger Form genauso wie der vorherige Prozess.

**5.** Abtastung des vierten Punkts.

Dies erfolgt auf der Abszissenachse in analoger Form genauso wie der vorherige Prozess.

Der Messtaster bewegt sich zum tatsächlichen Mittelpunkt (dem berechneten) der Bohrung.

**6.** Rücklaufbewegung (falls definiert wurde).

Verfahren des Meßtasters im Eilgang (G00) von Bohrungsmitte bis zum Punkt des Zyklusaufrufs.

Diese Zustellbewegung erfolgt in zwei Phasen. Zuerst erfolgt die Verstellung nach der zur Ebene senkrechten Achse und dann nach der Arbeitsebene.

**4.**

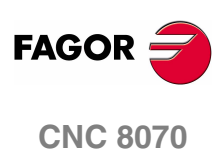

# **4.11 Messung einer kreisförmigen Nabe.**

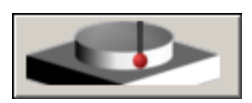

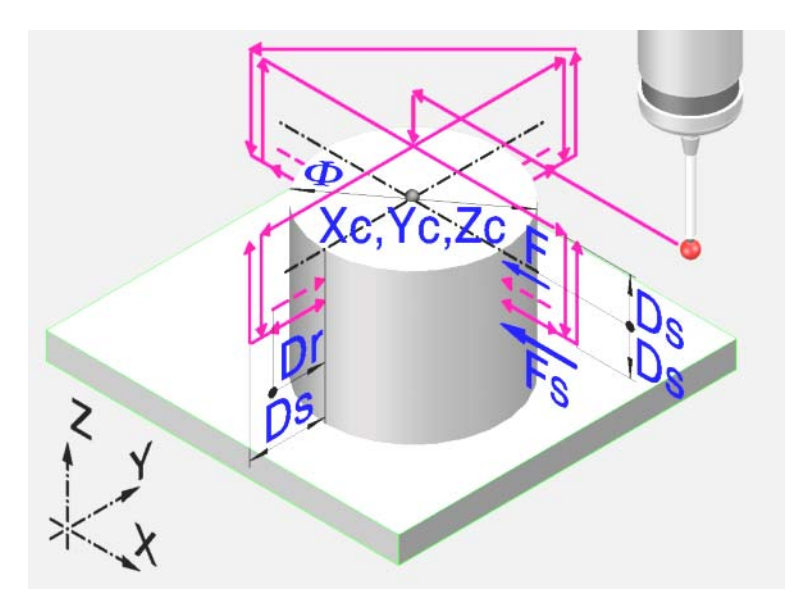

Dieser Zyklus berechnet den Durchmesser einer Nabe und die tatsächliche Position des Mittelpunkts.

## **Informationen, die der Zyklus nach der Durchführung der Messung ausgibt.**

Nach Beendigung des Zyklus gibt die CNC die nach der Messung erzielten Ist-Werte in die folgenden arithmetischen Parameter zurück:

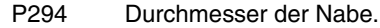

- P295 Fehler nach dem Durchmesser der Nabe festgestellt. Unterschied zwischen dem Ist-Durchmesser und dem Soll-Durchmesser.
- P296 Ist-Koordinate des Mittelpunkts in der Abszissenachse.
- P297 Ist-Mass der Bohrungsmitte gemäß Ordinatenachse
- P298 Fehler nach Abszissenachse festgestellt. Unterschied zwischen der Ist-Position der Bohrungsmitte und der programmierten Soll-Position.
- P299 Fehler nach Ordinatenachse festgestellt. Unterschied zwischen der Ist-Position der Bohrungsmitte und der programmierten Soll-Position.

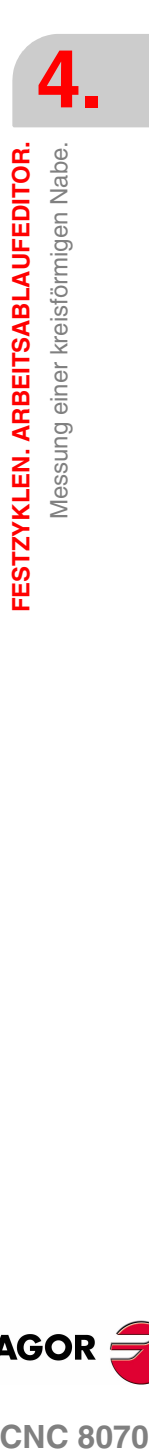

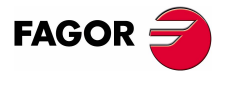

**CNC 8070** 

## **4.11.1 Programmierung des Zykluses.**

## **Meßtasterposition.**

#### **·Tp· Nummer des Werkzeugs, der den Messtaster erkennt.**

Nummer des Werkzeugs, mit dem der Messtaster in der Tabelle der Werkzeuge definiert ist. Wird es nicht oder mit Wert 0 definiert, verwendet man den Messtaster, der in der Spindel im Moment der Ausführung des Zykluses eingespannt ist.

#### **·Dp· Nummer des Korrektors, der den Messtaster erkennt.**

Gestattet dem Meßtaster zugeordneten Korrektor, mit dem gearbeitet wird.

## **Abtastbewegung.**

## **·Symbol· Punkt, wo der Zyklus endet (Punkt des Aufrufs oder gemessener Punkt).**

Diesr Parameter gibt an, wo der Meßtasterzyklus enden soll.

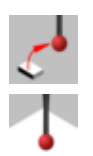

Der Meßtaster fährt zu dem Punkt zurück, an dem der Aufruf des Zyklus erfolgte.

Der Zyklus mit dem Messtaster endet auf dem gemessenen Punkt. Die Längsachse fährt bis zu der Position zurück, die dem Punkt entspricht, an dem der Zyklusaufruf erfolgte.

## **·Xm Ym Zm· Theoretische Koordinatenwerte des Mittelpunktes der Nabe.**

- Xm Soll-Mass, nach der Abszissenachse der Nabenmitte.
- Ym Soll-Mass, nach der Ordinatenachse der Nabenmitte.
- Zm Soll-Mass, nach der lotrechten Achse der Ebene der Nabenmitte.

Die Festzyklen können in jeglicher Arbeitsebene programmiert werden. [Siehe](#page-73-0) *"Die [Festzyklen und die Arbeitsebenen."](#page-73-0)* auf Seite 68.

#### **·Ø· Soll-Durchmesser der Nabe.**

Dieser Parameter gestattet nur positiven und grösseren Werte als 0 (Null).

Dieser Parameter definiert den Soll-Durchmesser der Nabe. Der Zyklus gestattet das Ausmessen von Naben mit einem Durchmesser, der nicht größer als "Ø+Ds" ist.

#### **·Ds· Sicherheitsabstand.**

Dieser Parameter gestattet nur positiven und grösseren Werte als 0 (Null).

#### **·Dr· Rücklaufabstand nach Ausgangsabtastung.**

Dieser Parameter gestattet nur positiven und grösseren Werte als 0 (Null).

Dieser Parameter definiert die Entfernung, welche der Messtaster nach der anfänglichen Abtastung zurückfährt. Sobald der Messtaster sich erst einmal auf diese Entfernung zurückgezogen hat, führt die CNC eine zweite Bewegung der Abtastung durch.

## **·Fs· Vorschub für die Bewegung bei der anfänglichen Abtastung.**

Dieser Parameter setzt den Vorschub fest, bei dem die anfänglichen Meßtasterbewegung erfolgt. Später wiederholt die CNC die Bewegung der Abtastung mit der Vorlaufgeschwindigkeit ·F·.

## **·F· Vorschub für die Bewegung bei der Abtastung.**

Dieser Parameter setzt den Vorschub fest, bei dem die zweiten Meßtasterbewegung erfolgt. Der Rest der Zustellbewegungen wird mit einer G00 ausgeführt, mit Ausnahme der Bewegung der anfänglichen Abtastung, die mit der Geschwindigkeit "F" erfolgt.

FESTZYKLEN. ARBEITSABLAUFEDITOR. **FESTZYKLEN. ARBEITSABLAUFEDITOR.** Messung einer kreisförmigen Nabe. Messung einer kreisförmigen Nabe.

**4.**

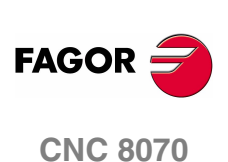

## **4.11.2 Grundlegende Funktionsweise.**

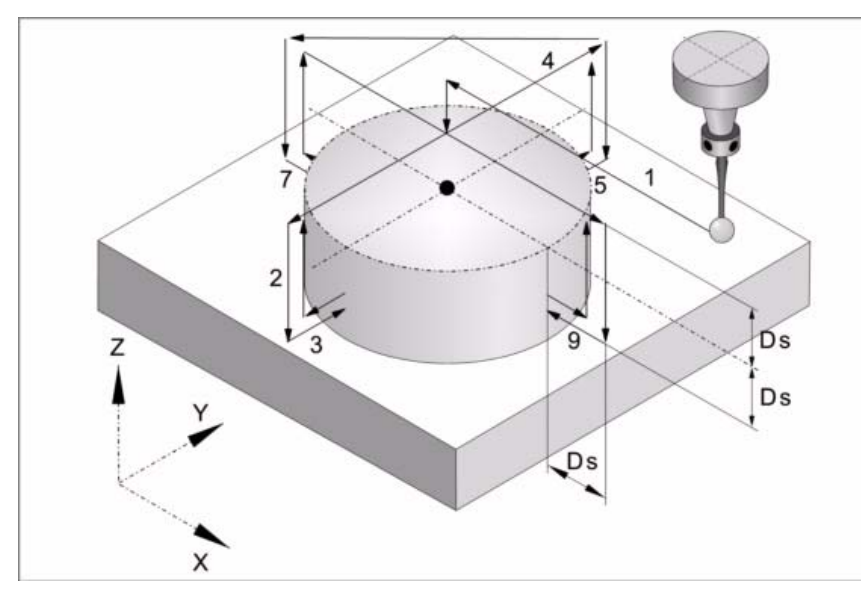

**1.** Positionierung auf der Nabenmitte.

Verfahren des Meßtasters im Eilgang (G00) vom Punkt des Zyklusaufrufs bis zur Nabenmitte. Der Messtaster positioniert sich über die Nabe in einer Entfernung ·Ds· von der Oberfläche.

Diese Zustellbewegung erfolgt in zwei Phasen. Zuerst erfolgt die Verstellung nach der Arbeitsebene und dann nach der senkrecht zur aktiven Ebene.

**2.** Erster Zustellbewegung.

Verfahren des Meßtasters im Eilgang (G00) von der Nabenmitte bis zum ersten Zustellpunkt.

Diese Zustellbewegung erfolgt in zwei Phasen. Zuerst erfolgt die Verstellung nach der Ordinatenachse und dann senkrecht die Achsverstellung zu einem Abstand ·2Ds·.

**3.** Abtastung des ersten Punkts.

Der Messtaster führt die Abtastung an vier verschiedenen Punkten durch. An jedem Punkt erfolgt eine anfängliche Abtastung, eine Rücklaufbewegung und eine zweite Abtastung. Nach der zweiten Abtastung geht der Messtaster auf den Annäherungspunkt zurück.

Anfängliche Abtastbewegung. Verfahren des Meßtasters je nach Ordinatenachse mit dem Vorschub ·Fs·, bis zum Eingang des Meßtastersignals. Die bei der Abtastbewegung zurückzulegende Höchststrecke ist "Ds+Ø/2". Erhält die CNC nach erfolgtem Durchlauf dieser Distanz nicht das Messtastersignal, wird der entsprechende Fehlercode angezeigt und die Achsbewegung hält an.

Rücklaufbewegung. Verfahren des Meßtasters im Eilgang (G00) zu ·Dr· angegebenen Abstand.

Zweiter Messtastenbetrieb. Verfahren des Meßtasters je nach Ordinatenachse mit dem Vorschub ·F·, bis zum Eingang des Meßtastersignals.

Rücklaufbewegung. Verfahren des Meßtasters im Eilgang (G00) von dem Punkt aus, an dem die Abtastung erfolgte, bis zum Zustellpunkt.

**4.** Zweite Zustellbewegung.

Verfahren des Meßtasters im Eilgang (G00) vom ersten Zustellpunkt bis zum Zweiten.

Die Vertikalachse wird um die Entfernung ·Ds· über die Nabe verfahren, der Messtaster wird dann zum nächsten Annäherungspunkt über die Nabe gefahren und senkt sich wieder in einer Entfernung ·Ds· auf die Oberfläche.

**5.** Messtastenbetrieb des zweiten Punkts.

Dies erfolgt auf der Ordinatenachse in analoger Form genauso wie der vorherige **Prozess** 

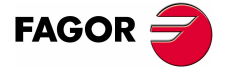

**CNC 8070** 

**FESTZYKLEN. ARBEITSABLAUFEDITOR.**

FESTZYKLEN. ARBEITSABLAUFEDITOR.

Messung einer kreisförmigen Nabe.

Messung einer kreisförmigen Nabe.

**6.** Dritte Zustellbewegung.

Dies erfolgt in analoger Form genauso wie der vorherige Prozess.

**7.** Messtastenbetrieb des dritten Punkts.

Dies erfolgt auf der Abszissenachse in analoger Form genauso wie der vorherige Prozess.

**8.** Vierte Zustellbewegung.

Dies erfolgt in analoger Form genauso wie der vorherige Prozess.

**9.** Abtastung des vierten Punkts.

Dies erfolgt auf der Abszissenachse in analoger Form genauso wie der vorherige Prozess.

Verfahren des Messtasters im Eilgang (G00) in einen Abstand ·Ds· über der Nabe bis zur (berechneten) Ist-Mitte der Nabe.

**10.**Rücklaufbewegung (falls definiert wurde).

Verfahren des Meßtasters im Eilgang (G00) von Nabenmitte bis zum Punkt des Zyklusaufrufs.

Diese Zustellbewegung erfolgt in zwei Phasen. Zuerst erfolgt die Verstellung nach der zur Ebene senkrechten Achse und dann nach der Arbeitsebene.

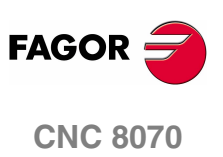

# **4.12 Rechteckige oder kreisförmige Teilzentrierung.**

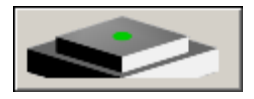

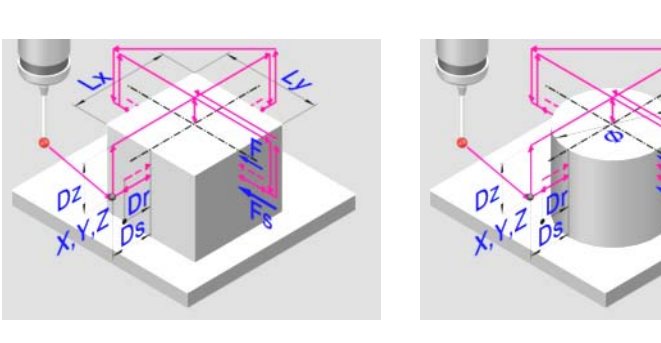

Rechteck-Werkstückzentrierung. Drehteilzentrierung.

Dieser Zyklus gestattet die Berechnung des Mittelpunktes des Drehzentrums eines rechteckigen oder eines kreisförmigen Werkstücks mit bekannten Abmessungen, und bei rechteckigen Werkstücken die Neigung des Werkstücks auf Abszissenachse.

## **Vorherige Anforderungen an die Kalibrierung.**

Bevor der Zyklus ausgeführt wird, muss sich der Messtaster nahe dem Werkstück, vor dem Punkt der Abtastung, so zentriert wie möglich, und am Koordinatenwert Z befinden, an dem man die Abtastungen durchführt.

Um diesen Zyklus auszuführen, muss der Messtaster richtig kalibriert sein.

## **Informationen, die der Zyklus nach der Durchführung der Messung ausgibt.**

Nach Beendigung des Zyklus gibt die CNC die nach der Messung erzielten Ist-Werte in die folgenden arithmetischen Parameter zurück:

- P296 Neigungswinkel des Werkstücks gemäß Abszissenachse (rechteckiges Werkstück).
- P297 Position der Werkstückoberfläche.
- P298 Koordinate des Mittelpunkts des Teils nach der Abszissenachse.
- P299 Koordinate des Mittelpunkts des Teils nach der Ordinatenachse.

Wahlweise gestattet der Zyklus eine Vorauswahl der Koordinatenwerte, um einen neuen Werkstücknullpunkt auszuwählen, und bei rechteckigen Werkstücken kann eine Koordinatendrehung ausgeführt werden, um die Achsen zum Werkstück auszurichten.

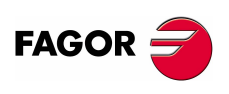

**CNC 8070** 

**(REF: 1007)**

**111**

**FESTZYKLEN. ARBEITSABLAUFEDITOR.** Rechteckige oder kreisförmige Teilzentrierung.

FESTZYKLEN. ARBEITSABLAUFEDITOR. Rechteckige oder kreisförmige Teilzentrierung.

# **4.12.1 Programmierung des Zykluses.**

## **Meßtasterposition.**

## **·Tp· Nummer des Werkzeugs, der den Messtaster erkennt.**

Nummer des Werkzeugs, mit dem der Messtaster in der Tabelle der Werkzeuge definiert ist. Wird es nicht oder mit Wert 0 definiert, verwendet man den Messtaster, der in der Spindel im Moment der Ausführung des Zykluses eingespannt ist.

## **·Dp· Nummer des Korrektors, der den Messtaster erkennt.**

Gestattet dem Meßtaster zugeordneten Korrektor, mit dem gearbeitet wird.

## **Abtastbewegung.**

## **·X Y Z· Meßtasterposition zur Ausführung des Zyklus.**

- Xm Position des Tasters, nach der Abszissenachse.
- Ym Position des Tasters, nach der Ordinatenachse.
- Zm Meßtasterposition gemäß lotrechte Achse der Ebene.

Die Festzyklen können in jeglicher Arbeitsebene programmiert werden. [Siehe](#page-73-0) *"Die [Festzyklen und die Arbeitsebenen."](#page-73-0)* auf Seite 68.

## **·Symbol· Geometrie des zu zentrierenden Werkstücks.**

Dieser Parameter zeigt den zu zentrierenden Werkstücktyp an.

Rechteck-Werkstückzentrierung.

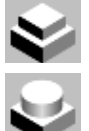

Drehteilzentrierung.

## **·Symbol· Achse und Richtung der ersten Abtastbewegung.**

Dieser Parameter zeigt auf die Achse an, bei der die erste Meßtasterbewegung erfolgt.

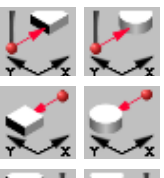

Der Meßtaster fährt im positiven Sinne der X-Achse vor.

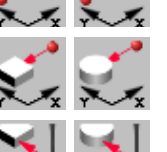

Der Meßtaster fährt im negativen Sinne der X-Achse vor.

Der Meßtaster fährt im positiven Sinne der Y-Achse vor.

Der Meßtaster fährt im negativen Sinne der Y-Achse vor.

## **·Symbol· Messung der Oberfläche-Position.**

Dieser Parameter zeigt an, ob der Zyklus auch die Position der Fläche über dem Werkstück messen muss.

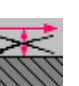

Der Zyklus führt selbst die Messung des Koordinatenwertes der Oberfläche nicht durch.

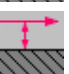

Der Zyklus führt selbst die Messung des Koordinatenwertes der Oberfläche durch.

**(REF: 1007)**

**CNC 8070**

**FAGOR** 

## **·Symbol· Vorauswahl des Werkstücknullpunkts nach Zyklusende.**

Dieser Parameter zeigt an, ob man den Werkstücknullpunkt vorher auswählen will, und falls ja, welchen Punkt man als Referenzpunkt nimmt. Diesen Punkt kann man mit jedem Wert mit Hilfe der Parameter "Px", Py" und "Pz" vorauswählen.

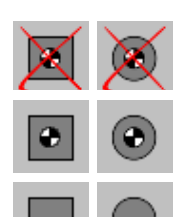

Um den Werkstücknullpunkt vor nicht einzustellen.

Voreinstellung des Werkstücknullpunkts auf Werkstückmitte.

Vorauswählen des Werkstücknullpunkts an einer der Kanten (der Zyklus zeigt ein Bildschirmsymbol für jede Kanten).

## **·Symbol· Führt eine Koordinatendrehung aus.**

Bei rechteckigen Werkstücken zeigt dieser Parameter an, ob eine Koordinatendrehung mit dem gemessenen Winkel angewendet werden soll.

Führt eine Koordinatendrehung nicht aus.

# Führt eine Koordinatendrehung aus.

## **·Lx Ly Ø· Abmessungen des Werkstücks.**

Diese Parameter legen die Abmessungen des rechteckigen oder kreisförmigen Werkstückes fest.

- Lx Rechteckiges Werkstück. Länge des Werkstücks auf der Abszissenachse.
- Ly Rechteckiges Werkstück. Länge des Werkstücks auf der Ordinatenachse.
- Ø Rundes Werkstück. Durchmesser des Drehteils.

Bei einem rechteckigen Werkstück zeigen die Parameter "Lx" und "Ly" die Länge der Aussparung auf jeder einzelnen Achsen an. Das Vorzeichen gibt die Orientierung des Werkzeugs an.

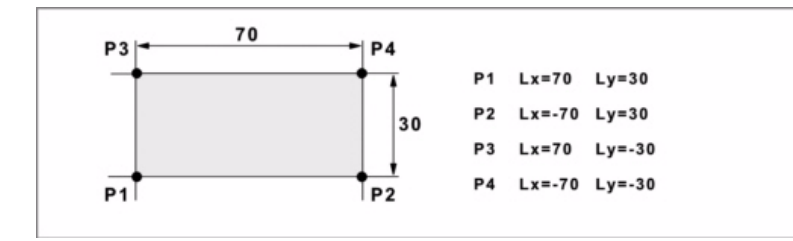

## **·Ds· Sicherheitsabstand.**

Optionaler Parameter; Wenn man sie nicht definiert, übernimmt man die Entfernung zwischen dem Werkstück und der Position des Messtasters im Moment der Aufruf des Zykluses.

Entfernung in Bezug auf den messenden Punkt, an den sich den Messtaster annähert, bevor die Bewegung zur Abtastung ausgeführt wird.

## **·Dr· Rücklaufabstand nach Ausgangsabtastung.**

Dieser Parameter definiert die Entfernung, welche der Messtaster nach der anfänglichen Abtastung zurückfährt. Sobald der Messtaster sich erst einmal auf diese Entfernung zurückgezogen hat, führt die CNC eine zweite Bewegung der Abtastung durch.

## **·Dz· Sicherheitsabstand auf Z.**

Entfernung, die der Messtaster auf der Höhe zurücklegen muss, um die Zustellbewegungen dafür über dem Werkstück auszuführen.

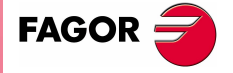

**CNC 8070** 

**FESTZYKLEN. ARBEITSABLAUFEDITOR.** Rechteckige oder kreisförmige Teilzentrierung.

FESTZYKLEN. ARBEITSABLAUFEDITOR. Rechteckige oder kreisförmige Teilzentrierung.

## **·Fs· Vorschub für die Bewegung bei der anfänglichen Abtastung.**

Optionaler Parameter, der standardmäßig der kleinste Parameter PROBEFEED der Achsen ist, die den Dreiflächner bilden.

Dieser Parameter setzt den Vorschub fest, bei dem die anfänglichen Meßtasterbewegung erfolgt. Später wiederholt die CNC die Bewegung der Abtastung mit der Vorlaufgeschwindigkeit ·F·.

## **·F· Vorschub für die Bewegung bei der Abtastung.**

Optionaler Parameter, der standardmäßig 10% des Parameters PROBEFEED der kleinste Achsen ist, die den Dreiflächner bilden.

Dieser Parameter setzt den Vorschub fest, bei dem die zweiten Meßtasterbewegung erfolgt.

## **·Symbol· Vorschub der Zustellungsbewegungen.**

Dieser Parameter setzt den Vorschubtyp fest, bei dem die Bewegungen zu Näherungspunkten erfolgen.

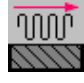

Die Verschiebungen erfolgen im Eilgang.

Die Verschiebungen erfolgen mit der Geschwindigkeit des Arbeitsvorlaufs.

## **Wert der Maßvorwahl.**

## **·Px Py Pz· Wert der Maßvorwahl auf jeder einzelnen Achse.**

- Px Wert der Maßvorwahl auf der Abszissenachse.
- Py Wert der Maßvorwahl auf der Ordinatenachse.
- Pz Wert der Maßvorwahl auf der senkrecht zur Fläche verlaufenden Achse.

Diese Parameter sind nur gültig, wenn man die Vorauswahl des Werkstücknullpunktes trifft, und sie gestatten die Zuordnung eines jeden Wertes zu diesem Punkt.

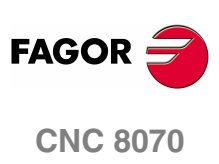

**(REF: 1007)**

**114**

## **4.12.2 Grundlegende Funktionsweise.**

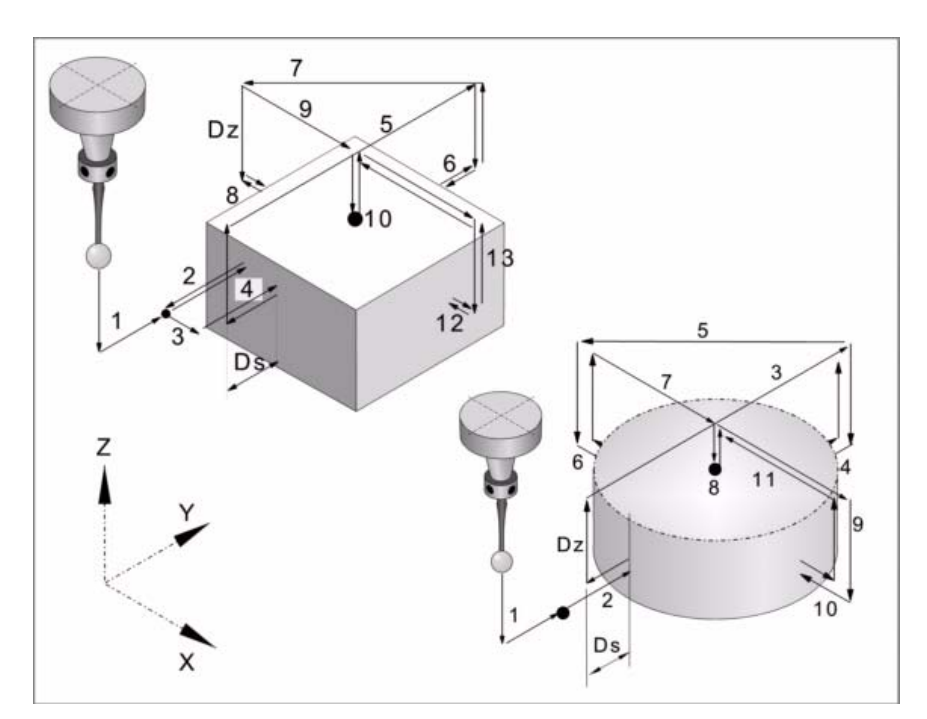

**1.** Zustellbewegung (falls einer der ·XYZ·-Parameter definiert wurde).

Verfahren des Meßtasters mit dem ausgewählten Vorschub vom Punkt des Zyklusaufrufs bis zum ersten Zustellpunkt in den Maschinenparametern definiert.

Diese Zustellbewegung erfolgt in zwei Phasen. Zuerst erfolgt die Verstellung nach der Arbeitsebene und dann nach der senkrecht zur aktiven Ebene.

**2.** Abtastung des ersten Punkts.

Der Zyklus führt eine anfängliche Abtastung, eine Rücklaufbewegung und zweite Abtastung durch. Nach der zweiten Abtastung geht der Messtaster auf den Annäherungspunkt zurück.

Anfängliche Abtastbewegung. Verfahren des Meßtasters je nach ausgewählten Achse mit dem Vorschub ·Fs·, bis zum Eingang des Meßtastersignals.

Rücklaufbewegung. Rückzug des Meßtasters im Eilgang (G00) zu ·Dr· angegebenen Abstand.

Zweiter Messtastenbetrieb. Verfahren des Meßtasters mit dem angegebenen Vorschub ·F·, bis zum Eingang des Meßtastersignals.

Rücklaufbewegung. Verfahren des Meßtasters im Eilgang (G00) vom Punkt aus, an dem die Abtastung erfolgte, bis zum Anfangspunkt.

**3.** Wenn der Werkstückrohling rechteckig ist, erfolgt die Bewegung der Annäherung für die Berechnung der Neigung.

Paralleles Verfahren an der abgetasteten Seite, um einen anderen Punkt derselben Seite anzukratzen, der sich 1/4 der einprogrammierten Länge auf ·Ly· befindet.

**4.** Wenn der Werkstückrohling rechteckig ist, erfolgt die Abtastung für die Berechnung der Neigung des Werkstücks.

Verfahren des Meßtasters mit dem angegebenen Vorschub ·F·, bis zum Eingang des Meßtastersignals. Rücklauf des Messtasters bis zur Sicherheitsstellung, die sich in einer Entfernung ·Ds· vom Werkstück befindet.

**5.** Zustellbewegung zum zweiten Meßtasterpunkt.

Verfahren des Messtasters vom ersten Punkt der Annäherung zum zweiten, der sich gegenüber vom ersten befindet.

Es erfolgt im Schnellgang (G00) eine Bewegung entlang der Vertikalachse auf die Entfernung ·Dz·. Danach fährt der Messtaster über das Werkstück und zwar mit dem ausgewählten Vorschub zum nächsten Annäherungspunkt. Der Messtaster senkt sich wieder mit dem Vorschub ·Fs· in einer Entfernung ·Dz·.

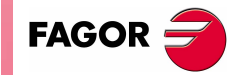

**CNC 8070** 

**FESTZYKLEN. ARBEITSABLAUFEDITOR.** Rechteckige oder kreisförmige Teilzentrierung.

FESTZYKLEN. ARBEITSABLAUFEDITOR. Rechteckige oder kreisförmige Teilzentrierung. Um das Verfahren durchzuführen muss der Zyklus die Abmessungen des Werkstückes berücksichtigen, und muss wissen, ob es rechteckig ist und welches der Neigungswinkel desselben ist. Wenn bei dieser letzten Bewegung der Messtaster das Werkstück angekratzt, zeigt die CNC einen Fehler beim Wert des Parameters für den Zyklus an.

**6.** Messtastenbetrieb des zweiten Punkts.

Dies erfolgt in analoger Form genauso wie der vorherige Prozess. Der Messtaster läuft bis zur Sicherheitsstellung zurück, die sich in einer Entfernung ·Ds· vom Werkstück befindet.

**7.** Zustellbewegung zum dritten Meßtasterpunkt.

Verfahren des Meßtasters vom zweiten Zustellpunkt zu dritten.

**8.** Messtastenbetrieb des dritten Punkts.

Dies erfolgt in analoger Form genauso wie der vorherige Prozess.

**9.** Bewegung der Annäherung an die größere Oberfläche (nur wenn dies einprogrammiert wurde).

Wenn man ausgewählt hat, dass die Fläche gemessen wird, fährt der Messtaster im Schnellgang (G00) auf die Entfernung "Dz" hoch, und der Messtaster fährt zur Mitte des Werkstücks.

**10.**Messung der größeren Fläche (nur wenn dies einprogrammiert wurde).

Der Messtaster führt eine anfängliche Abtastung, eine Rücklaufbewegung und zweite Abtastung durch. Nach der zweiten Abtastung geht der Messtaster auf den Annäherungspunkt zurück.

Anfängliche Abtastbewegung. Verfahren des Meßtasters mit dem Vorschub ·Fs·, bis die Oberfläche des Werkstücks angekratzt wird.

Rücklaufbewegung. Rückzug des Meßtasters im Eilgang (G00) zu ·Dr· angegebenen Abstand.

Zweiter Messtastenbetrieb. Verfahren des Meßtasters mit dem angegebenen Vorschub ·F·, bis zum Eingang des Meßtastersignals.

Rücklaufbewegung. Verfahren des Meßtasters im Eilgang (G00) von dem Punkt aus, an dem die Abtastung erfolgte, bis zur Sicherheitsposition.

**11.**Zustellbewegung zum vierten Meßtasterpunkt.

Verfahren des Meßtasters vom dritten Zustellpunkt zu vierten.

- **12.**Abtastung des vierten Punkts.
	- Dies erfolgt in analoger Form genauso wie der vorherige Prozess.
- **13.**Positionierung des Messtasters in der berechneten Mitte.

Diese Bewegung erfolgt in 2 Phasen. Zuerst erfolgt das Verfahren auf der Vertikalachse mit dem Schnellvorlauf (G00) und danach das Verfahren auf der Fläche.

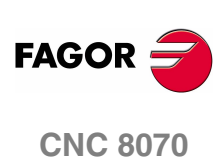

# **4.13 Simulation eines Zyklus vom Editor.**

Mit dem Editor für die festen Zyklen kann man den Zyklus simulieren, der gerade bearbeitet wird, ohne dass man das gesamte Werkstückprogramm simulieren muss. Während der Simulation ist es gestattet, sich einen anderen festen Zyklus anzusehen und zu bearbeiten, und auch zum Programmeditor zurückzukehren.

*Wenn der Zykluseditor zum automatischen Betriebsmodus gehört, ist es nicht* **i** *gestattet, einen Zyklus zu simulieren.*

## **Simulation eines Zyklus.**

Die Simulation des in der Bearbeitung befindlichen Zyklus beginn nach dem Klicken auf die Schaltfläche [START]. Die Simulation kann man mit Hilfe der Schaltfläche [STOP] unterbrechen oder mit der Schaltfläche [RESET] abbrechen. Die Grafik für die Simulation wird immer über die Hilfegrafik für den Hauptzyklus gelegt.

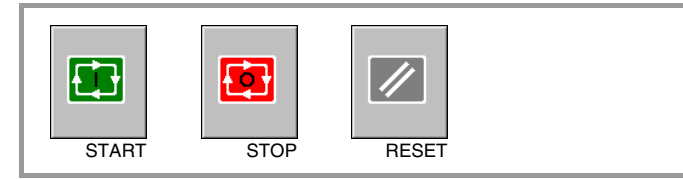

Sobald die Simulation erst einmal begonnen hat, läuft diese weiter ab, bis der Zyklus beendet wird oder bis man auf den Softkey [RESET] klickt. Selbst wenn man während Simulation den Zyklus ändert oder wieder in den Programmeditor geht, bleibt der vorherige Zyklus für die Simulation gültig.

## **Simulationfenster des Zyklus.**

Das Fenster mit der graphischen Darstellung (der Simulation) wird aktiviert, wenn man auf den Softkey [START] klickt, und deaktiviert, wenn man auf den Softkey [RESET] klickt. Dieses Fenster erscheint über der Hilfegrafik des Zyklus; mit Hilfe der Tastenkombination [CTRL]+[G] kann man die Vollbildschirmanzeige (oder wieder verkleinern) wählen.

Im unteren Teil links des Fensters erscheinen der Name des Zyklus und des Kanals der Simulation, welcher der Kanal für den Programmeditor ist, von dem man den Zykluseditor aufgerufen hat.

## **Konfiguration der graphischen Umgebung.**

Beim Aktivieren oder Auswählen des graphischen Fensters erscheinen im horizontalen Menü der Schaltflächen die verfügbaren graphischen Optionen. Um mehr Informationen über die graphischen Optionen zu bekommen, schlagen Sie im Betriebshandbuch im entsprechenden Kapitel über den Modus Bearbeitung - Simulation nach.

Einige graphischen Optionen kann man per Hand editieren. Der Bereich für die Bearbeitung wird nur im Vollbildschirmmodus über den Befehl [CTRL] +[G] angezeigt.

Die Grafik für die Simulation bleibt auf dem Bildschirm, bis man sie löscht; das heißt, wenn man die Simulation eines neuen Zyklus anfängt, wird die vorherige Grafik nicht gelöscht.

## **Optimaler Anzeigebereich für die Grafik.**

Den anzuzeigenden Bereich kann man vom Menü der Schaltflächen, das zum graphischen Fenster der Simulation gehört, festlegen, oder man kann es auch der CNC überlassen, dass der optimale Bereich von Zeit zu Zeit berechnet wird.

Wenn das graphische Fenster sichtbar ist, wird mit der Tastenkombination [CTRL]+[D] die Berechnung des optimalen Bereichs durchgeführt. Ab diesem Augenblick und bis man den Zykluseditor verlässt, berechnet die CNC periodisch den optimalen Bereich für die Anzeige der Grafik.

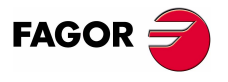

**CNC 8070** 

**FESTZYKLEN. ARBEITSABLAUFEDITOR.**

FESTZYKLEN. ARBEITSABLAUFEDITOR.

Simulation eines Zyklus vom Editor.

Simulation eines Zyklus vom Editor.

Sobald man aus der Grafik herausgeht, wird als neuer Anzeigebereich der letzte Bereich übernommen, den man berechnet hat.

## **Simulationsfenster und Bearbeitung der Daten.**

Wenn das graphische Fenster ausgewählt ist, kann man den Parameterbereich für den Zyklus mit Hilfe der Tasten für den direkten Zugriff ändern. Wenn der Parameter lo zu einem Zyklus der Positionierung gehört, muss man zuerst [CTRL] +[F2] (Fensterwechsel) eingeben.

Wenn die Simulation des Zyklus im Vollbildschirmmodus erfolgt, kann man auch auf den Zykluseditor zugreifen, indem man die Taste [ESC] drückt. Um wieder zum graphischen Fenster zurückzukehren, benutzt man die Tastenkombination [CTRL]+[G] oder [SHIFT]+[G] oder [G].

Das horizontale Menü der Schaltflächen zeigt die Grafikoptionen, wenn das graphische Fenster markiert ist, und sonst die des Zykluseditors.

Während der Bearbeitung der Daten wird die im Gange befindliche Simulation nicht gestoppt. Wenn Änderungen bei den Daten des Zyklus während Simulation gemacht werden, werden diese Änderungen bei der nächsten Simulation des Zyklus übernommen; das heißt, nach einem RESET der im Gange befindlichen Simulation, sobald diese erst einmal beendet ist oder nach dem Drücken von STOP und RESET, um diese abzubrechen.

## **Zusammenfassung der Methoden, für die es Tastaturkürzel gibt.**

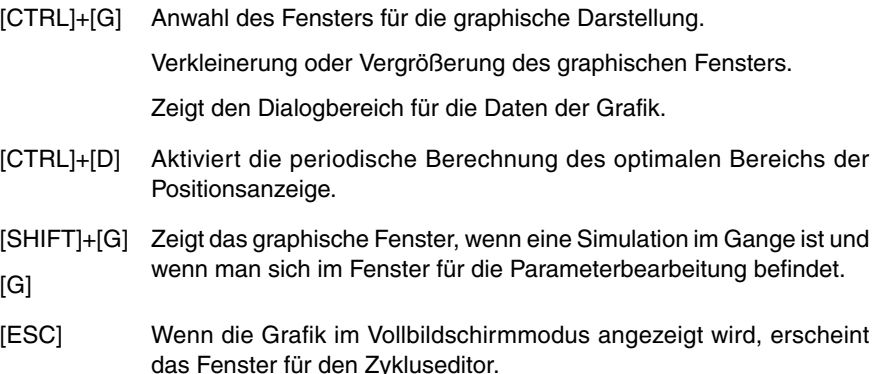

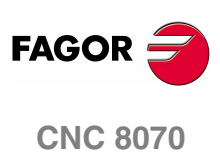